## UNIVERSIDADE TECNOLÓGICA FEDERAL DO PARANÁ CAMPUS CORNÉLIO PROCÓPIO DIRETORIA DE GRADUAÇÃO E EDUCAÇÃO PROFISSIONAL TECNOLOGIA EM ANÁLISE E DESENVOLVIMENTO DE SISTEMAS

THIAGO FERREIRA DE AGUIAR

## **SGHV- SISTEMA DE GERENCIAMENTO DE HOSPITAIS VETERINÁRIOS**

TRABALHO DE CONCLUSÃO DE CURSO

CORNÉLIO PROCÓPIO 2015

### THIAGO FERREIRA DE AGUIAR

## **SGHV- SISTEMA DE GERENCIAMENTO DE HOSPITAIS VETERINÁRIOS**

Trabalho de Conclusão de Curso apresentada como requisito parcial a obtenção do grau de Tecnólogo em Análise e Desenvolvimento de Sistemas de Informação pela Universidade Tecnológica Federal do Paraná – Campus Cornélio Procópio

Orientador: Prof. José Antonio Gonçalves

CORNÉLIO PROCÓPIO

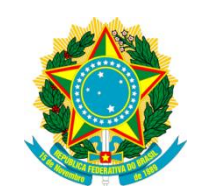

Ministério da Educação **Universidade Tecnológica Federal do Paraná** Campus Cornélio Procópio Diretoria de Graduação e Educação Profissional Tecnologia em Análise E Desenvolvimento De Sistemas

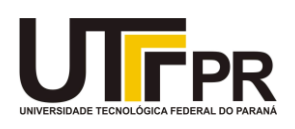

## **FOLHA DE APROVAÇÃO**

## THIAGO FERREIRA DE AGUIAR

## **SGHV- Sistema de Gerenciamento de Hospitais Veterinários**

Trabalho de Conclusão de Curso apresentada como requisito parcial a obtenção do grau de Tecnólogo em Análise e Desenvolvimento de Sistemas de Informação pela Universidade Tecnológica Federal do Paraná – Campus Cornélio Procópio Orientador: Prof. José Antonio Gonçalves

Aprovado em 14 de abril de 2015.

**Banca Examinadora**

\_\_\_\_\_\_\_\_\_\_\_\_\_\_\_\_\_\_\_\_\_\_\_\_\_\_\_\_\_\_\_\_\_\_\_\_\_\_\_\_\_\_\_\_\_\_\_\_\_\_\_\_\_\_\_\_\_ Prof. José Antonio Gonçalves - Universidade Tecnológica Federal do Paraná

\_\_\_\_\_\_\_\_\_\_\_\_\_\_\_\_\_\_\_\_\_\_\_\_\_\_\_\_\_\_\_\_\_\_\_\_\_\_\_\_\_\_\_\_\_\_\_\_\_\_\_\_\_\_\_\_\_ Prof.ª Adriane Carla Anastácio da Silva - Universidade Tecnológica Federal do Paraná

\_\_\_\_\_\_\_\_\_\_\_\_\_\_\_\_\_\_\_\_\_\_\_\_\_\_\_\_\_\_\_\_\_\_\_\_\_\_\_\_\_\_\_\_\_\_\_\_\_\_\_\_\_\_\_\_\_ Prof. Alessandro Silveira Duarte - Universidade Tecnológica Federal do Paraná

## **AGRADECIMENTOS**

Agradeço a Deus, o único digno de louvor e adoração, pois foi Ele que me criou e me colocou na família tão abençoada que tenho.

Até aqui, nessa graduação, Ele guiou meus passos, me deu forças durante toda esta caminhada e, principalmente, neste trabalho de diplomação.

Deus colocou em minha vida meu orientador, Prof. José Antonio Gonçalves, para me orientar, incentivar e apoiar na confecção deste trabalho. O agradeço também, porque houve momentos em que eu pensei em desistir, mas Ele falava em meu ouvido: "-Filho Eu estou contigo, tente mais um pouco.", e me dava à solução que tanto me angustiava.

### **RESUMO**

DE AGUIAR, Thiago Ferreira. SGHV: Sistema de Gerenciamento de Hospitais Veterinários. Monografia (Graduação em Tecnologia em Análise e Desenvolvimento de Sistemas) – Universidade Tecnológica Federal do Paraná. Cornélio Procópio – PR.

Este trabalho apresenta o desenvolvimento de um sistema *Web* para o gerenciamento de informações de rotina de hospitais veterinários, controlando consultas médicas realizadas, cadastros de clientes, pacientes, funcionários e dos serviços realizados e, ainda, controle do estoque de materiais e medicamentos, procedimentos realizados e, por fim, controle financeiro. Visto o grande mercado voltado a animais no país e a falta de uso de *softwares* de gestão, de sistemas mais abrangentes e de alta disponibilidade, o *software* produzido busca a correta apresentação das informações, ergonomia e disponibilidade de acesso. Para a criação deste sistema foi utilizado o paradigma de Orientação a Objetos, durante o levantamento e análise de requisitos, projeto e modelagem, além da sua implementação. Foi utilizada a linguagem de programação Java, aplicada por meio do *Framework* JSF 2.2 em conjunto com a biblioteca de componentes PrimeFaces 4.0. Empregou-se também a API para persistência JPA e o sistema de gerenciamento de banco de dados PostreSQL 9.1. Durante o desenvolvimento do projeto verificou-se a importância e dificuldade em se obter um bom planejamento para a construção de *softwares.*

**Palavras chaves:** gerenciamento veterinário *Web.* Sistema de gerenciamento de hospital veterinário *Web*.

## **ABSTRACT**

DE AGUIAR, Thiago Ferreira. SGHV: Veterinary Hospitals Management System. Monograph (Undergraduate Technology Analysis and Systems Development) - Universidade Tecnológica Federal do Paraná. Cornélio Procópio – PR.

This paper presents the development of a Web system for routine information management in veterinary hospitals, controlling information such as medical consultations, customer records, patients, staff and the services performed and also inventory control of materials and medicines , procedures performed, and finally, financial control. Given the large market oriented animals in the country and the lack of use of management software, more comprehensive systems and high availability, produced software searches the correct presentation of information, ergonomics and availability of access.. For the creation of this system was used Orientation paradigm Object, during lifting in and requirements analysis, design and modeling, as well as its implementation. We used the Java programming language, applied through the JSF Framework 2.2 together with component library PrimeFaces 4.0. It also employed the JPA API for persistence and the database management system PostgreSQL 9.1. During the development of the project there was the importance and difficulty of obtaining good planning to build software.

**Keywords:** veterinary management Web. Veterinary hospital management system Web

## **LISTA DE FIGURAS**

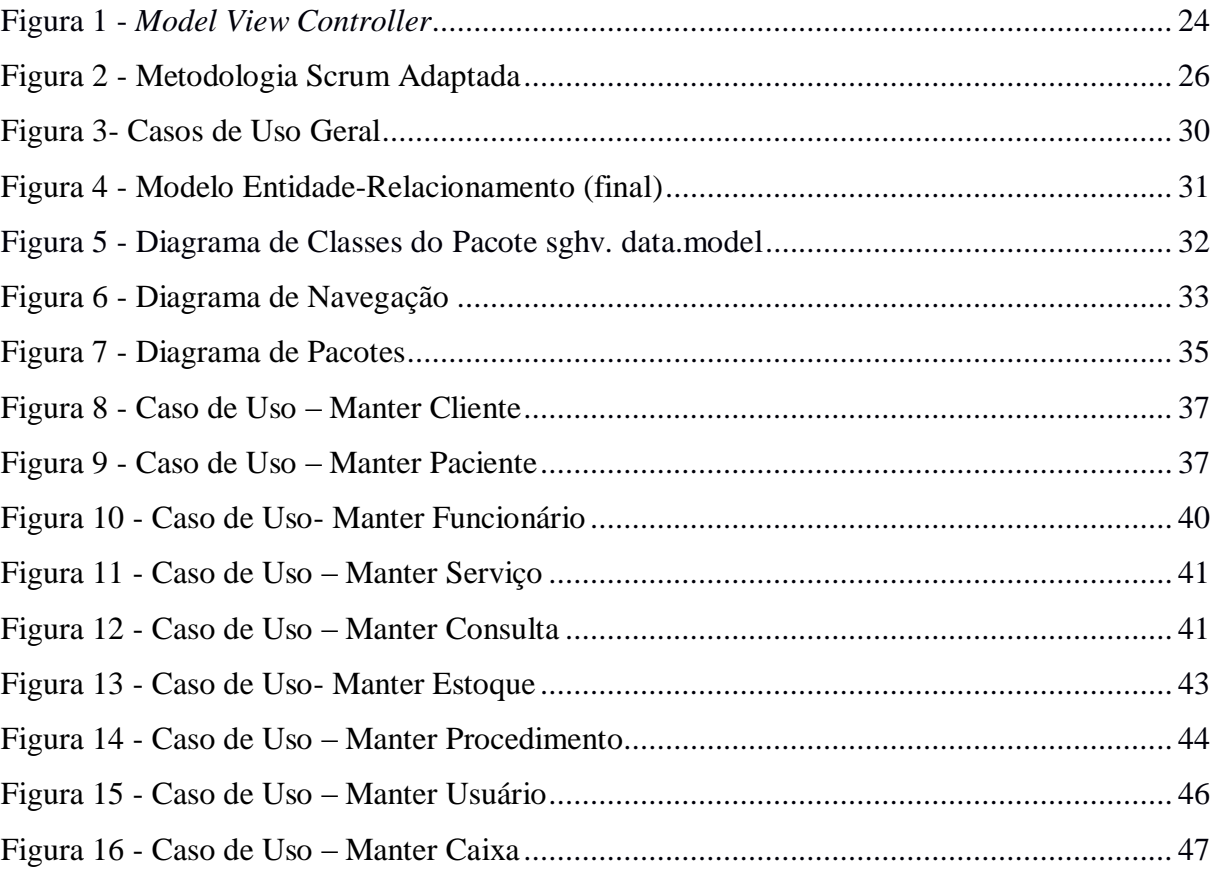

## **LISTA DE QUADROS**

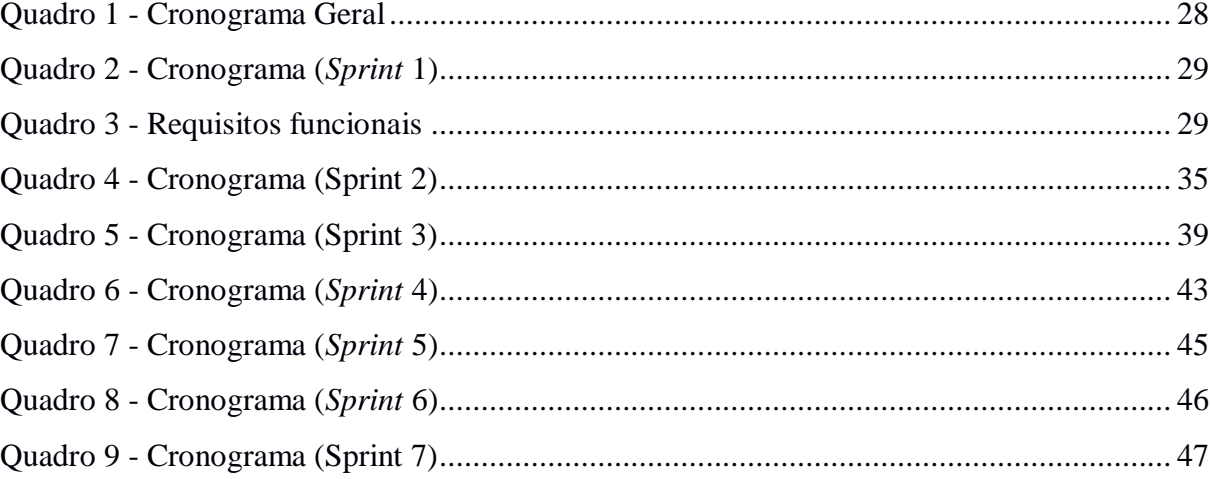

## **LISTA DE SIGLAS**

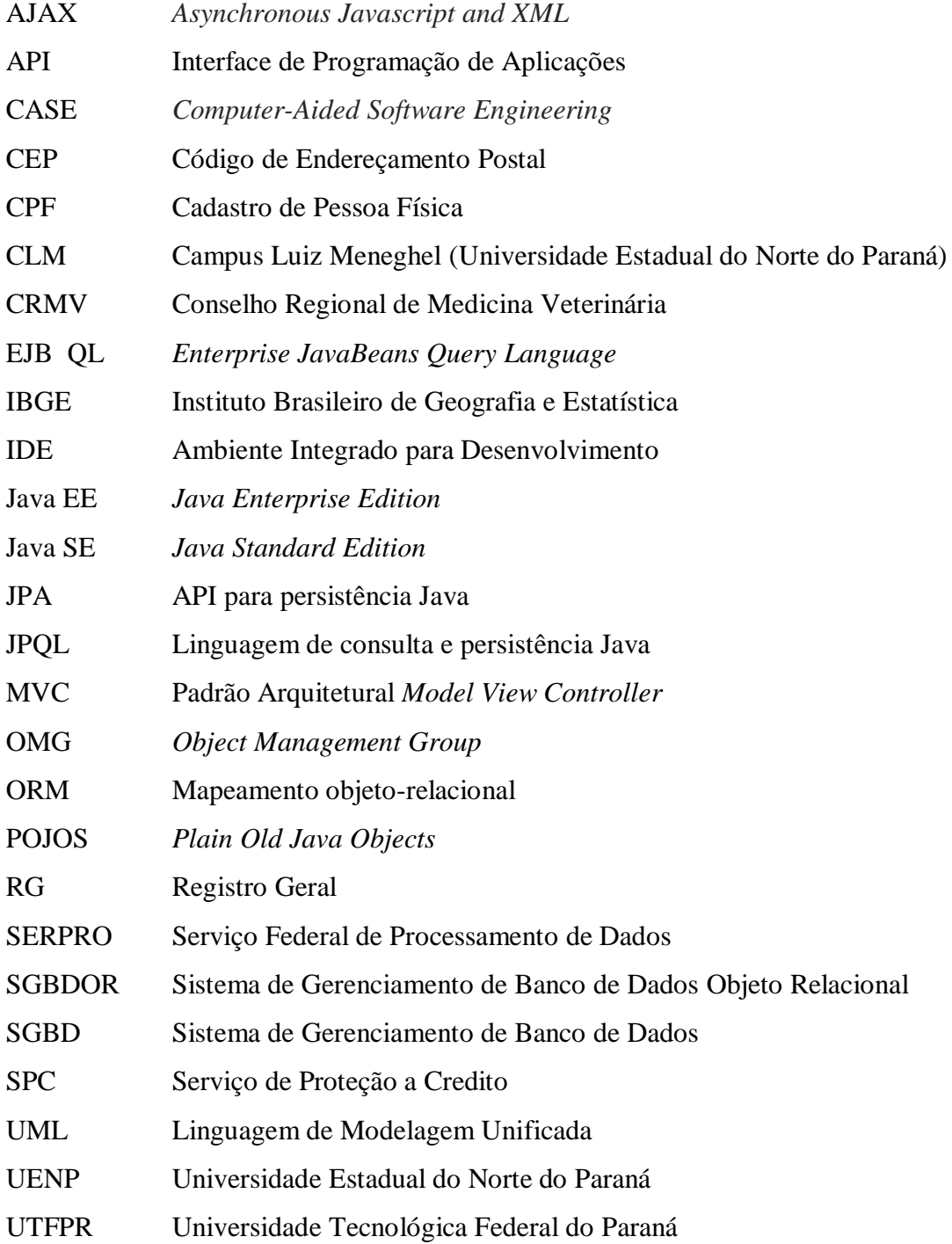

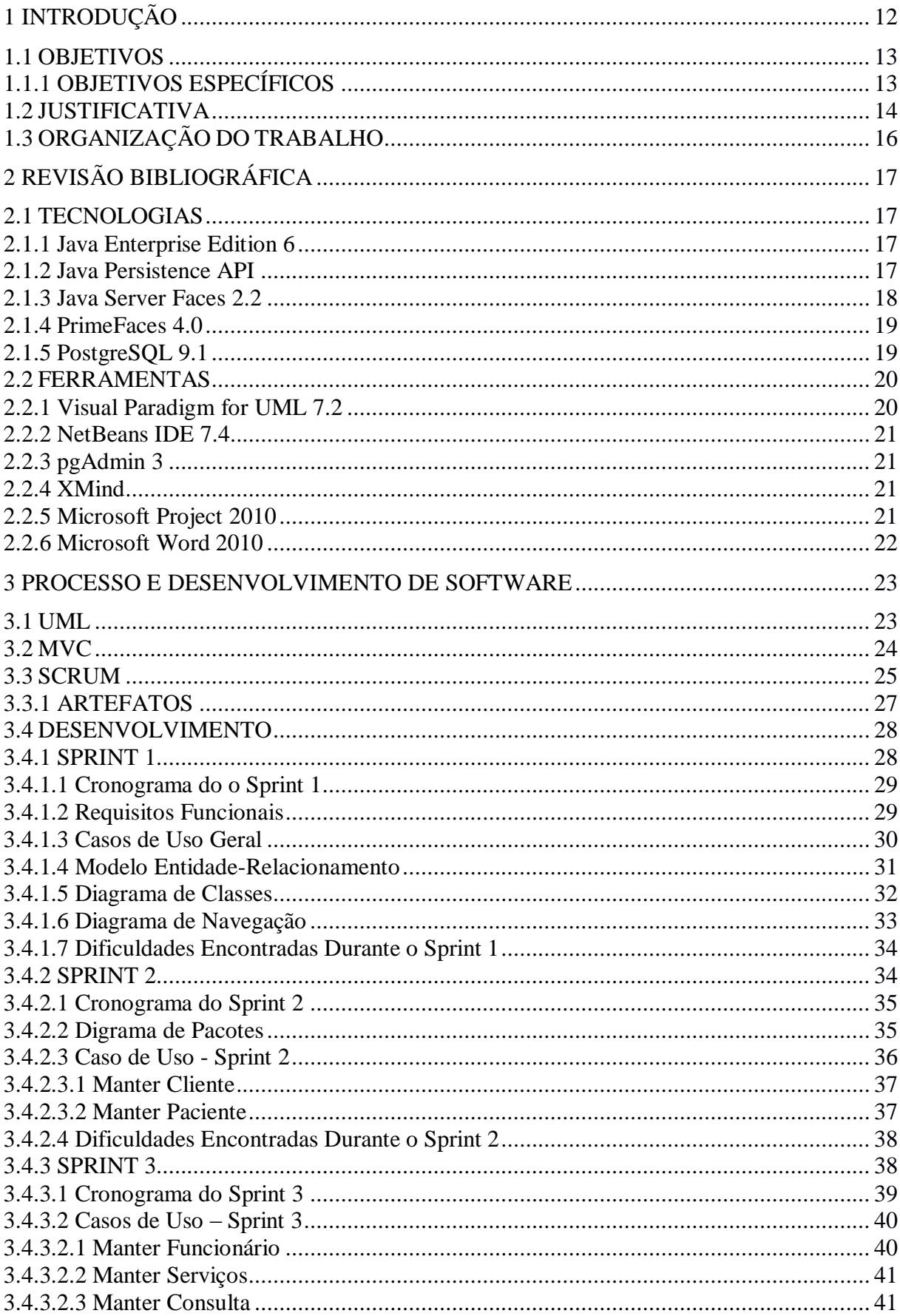

# **SUMÁRIO**

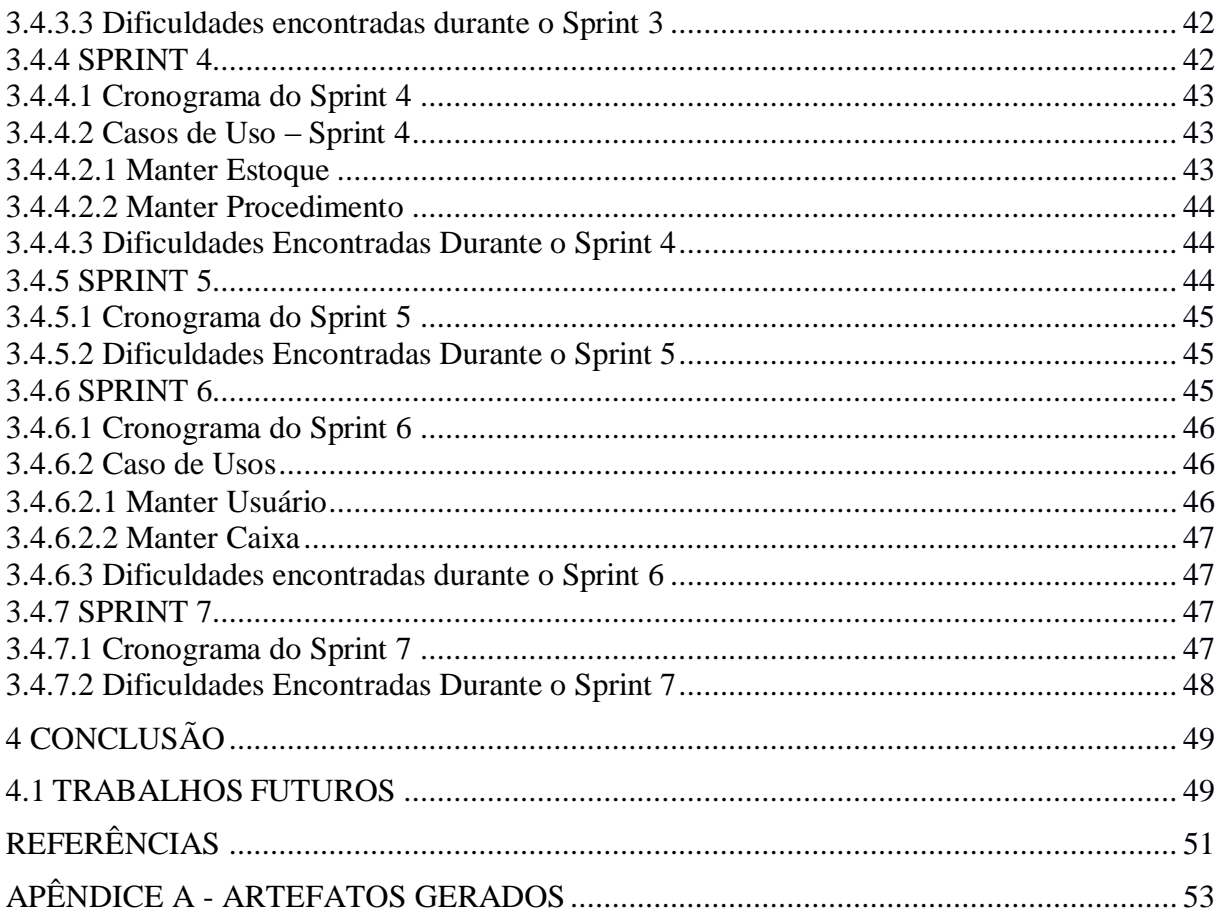

## **1 INTRODUÇÃO**

O Brasil é uma das maiores potências na criação de animais, quer sejam de produção<sup>1</sup> ou companhia<sup>2</sup>. Segundo dados de 2011 do IBGE (Zoetis, 2014), este mercado vem se consolidando e alcançando números cada vez mais representativos, aumentando ainda mais a necessidade de produtos e serviços que o atendam.

Este fato tem-se refletido diretamente na quantidade de médicos veterinários formados, capacitados para atuar nas diversas atividades e nichos de mercado como em fazendas, cooperativas, agropecuárias, hospitais e clínicas veterinárias. Assim, considerando o crescimento deste setor, surge a necessidade de haver no mercado mais opções de abordagens informatizadas que auxiliem os investimentos e as tomadas de decisões gerenciais para o segmento (seja *pet* ou destinado a animais de produção).

Consoante aos fatos supracitados, esta monografia apresenta o desenvolvimento de um sistema de informação, cujo objetivo principal é oferecer o gerenciamento de informações pertinentes para um melhor controle administrativo em hospitais veterinários.

O *software* construído neste trabalho apresenta como diferencial em relação aos existentes no mercado para a área como o QVET (empresa Q-Soft<sup>3</sup>) pelo fato ser desenvolvido em plataforma *Web,* que possibilita o acesso fora do ambiente hospitalar e tornando o sistema multi-plataforma de sistema operacional e permitindo o acesso através de dispositivos moveis. Também apresenta como diferencial a proximidade com o usuário por considerar as necessidades e características peculiares do local ou usuário.

O conjunto de requisitos utilizados como subsídios básicos para construção deste sistema foi obtido junto à parceria com Hospital Veterinário da Universidade Estadual do Norte do Paraná – Campus Luiz Meneghel (UENP-CLM/Bandeirantes-PR), considerando o interesse dos responsáveis pelo setor, na melhoria da gestão das informações administrativas do ambiente como consultas médicas, fluxo de caixa, pacientes e outros.

1

 $<sup>1</sup>$  Animais de produção: animais criados para o abate e/ou para a obtenção de subprodutos.</sup>

<sup>2</sup> Animais de companhia: animais com o intuito de servir de guarda e/ou prestar companhia ao dono.

<sup>3</sup> Informações em: <http://www.q-soft.net/> Acesso em: 28/04/2015.

### 1.1 OBJETIVOS

O objetivo geral deste trabalho é expor e desenvolver um sistema informatizado em ambiente *Web*, visando um gerenciamento mais ágil e preciso das informações de rotina, com base nos subsídios básicos do Hospital Veterinário da UENP-CLM.

### **1.1.1 OBJETIVOS ESPECÍFICOS**

O *software* busca aumentar o grau de controle, agilidade e disponibilização das informações na rotina de um hospital veterinário. O sistema tem por objetivos específicos armazenar e gerenciar informações, como de:

- Clientes (proprietários de animais): dados pessoais como identificação, números de telefones, endereços e seus animais;
- Pacientes (animais): espécie, raça, peso, seu prontuário médico e etc;
- Funcionários: identificação, funcionais, números de telefones e endereços e sua participação nas atividades ambulatoriais e cirúrgicas;
- Agendamentos de consultas com datas, horários, e possíveis envolvidos nas futuras consultas, como paciente, médico(s) veterinário(s) e outros;
- Serviços prestados pelo hospital e, quando necessário, seus valores;
- Procedimentos realizados pelo hospital.

Além destes, o programa também tem outros objetivos específicos:

- Obter a máxima disponibilidade de acesso ao sistema*,* pois pelo fato de ser construído para a plataforma *Web*, proporciona uma ampla utilização pelos usuários, possibilitando inclusive acessos externos ao hospital pelos médicos veterinários, além de tornar o sistema independente de sistema operacional e permitir o acesso por dispositivos moveis como *smartphones* e *tablets*;
- Manter o controle de acesso *(login)* sob a forma de autenticação de usuário e senha, apresentando apenas as funções pré-determinadas para cada perfil de usuário, atribuído previamente aos funcionários, que define seu acesso à aplicação;
- Administrar o estoque de materiais médicos e medicamentos;
- Gerenciar o fluxo financeiro, controlando informações e mantendo o registro de entradas e saídas.

## 1.2 JUSTIFICATIVA

Atualmente o Brasil é uma das maiores potências em criação de animais, dentre estes se destaca os animais voltados para companhia, ou ainda as culturas de bovinos, suínos, aves, entre outros. Estes são utilizados tanto para abate quanto para obtenção de seus subprodutos como leite, couro, lã, ovos e etc. Segundo dados do ano de 2011, do Instituto Brasileiro de Geografia e Estatística (IBGE), o país possuía o maior rebanho bovino do mundo com 212,8 milhões de cabeças, era o quinto maior produtor de leite e já liderava as exportações de carne, com aproximadamente 5,37 bilhões de dólares/ano. Em termos de carne suína, possuía o status de quarto maior produtor mundial, com 34,9 milhões de animais abatidos, representando 10% das exportações mundiais. Já em relação às aves a nação ocupava a terceira posição em exportações, a produção ultrapassava os 6 bilhões de cabeças abatidas no ano (2011 apud IBGE, Zoetis, 2014).

Segundo Zoetis (2014 apud Sindicato Nacional da Indústria de Produtos para a Saúde Animal, 2014) a população brasileira de animais de companhia é a segunda maior do mundo, com mais de 53 milhões de indivíduos, movimentando em 2011, cerca de 11 bilhões de reais. Já o mercado de saúde animal, com medicamentos, equipamentos, produtos entre outros, cresce em média 7% ao ano, chegou a movimentar cerca de 3,4 bilhões naquele mesmo ano.

O Brasil possui o maior número de faculdades de medicina veterinária do planeta, são 192 (destas 23 estão no estado do Paraná), colocando no mercado de trabalho mais de 6.000 profissionais anualmente. O país tem o maior número de médicos veterinários do mundo, são aproximadamente 130.000 médicos atuantes, muito destes atuam profissionalmente na área clínica, em instituições de ensino (em hospitais universitários), em clínicas ou, ainda, em hospitais veterinários públicos ou privados (Conselho Federal de Medicina Veterinária, 2014).

Devido ao crescimento exponencial do mercado de criação animal o sistema de saúde veterinário vem sendo sobrecarregado, as clínicas e hospitais veterinários já não acompanham o aumento de demanda. Nestes locais ainda há muito serviço administrativo sendo feito de forma manual, como preenchimento e triagem de documento. Este tipo de controle pode trazer, além de morosidade, outros problemas como a inconsistência de informações.

Os *softwares* de apoio à gestão, existentes para este negócio, ainda são pouco abrangentes, em sua grande maioria não são sistemas *Web,* assim tendo uma disponibilidade de acesso limitada, além de muitos destes possuírem uma ergonomia deficiente, dificultando o uso diário. Dos sistemas atuais no mercado cita-se três:

- O QVET<sup>4</sup> , *software* da empresa de origem europeia Q-Soft, trata-se de um dos mais famosos *softwares* da área médica veterinária, que possui um alto controle de gestão do estabelecimento porem não possui plataforma Web;
- O sistema OranGest VET<sup>5</sup>, da Magnisoftware, também em plataforma *desktop*, possui uma interface complexa com diversas informações e funções na mesma tela;
- O Doctor Vet<sup>6</sup> da empresa Xionce, além de não utilizar a plataforma Web, apresenta uma interface deficiente com botões sem especificações, não há cadastros de funcionários e médicos veterinários, nem controle de estoque, e ainda a possibilidade de gerar inconsistências de informações como a possibilidade de haver no sistema consultas sem cliente ou médico veterinário associado a esta. Assim se torna um aplicativo muito básico no controle de informações para a área.

O *software* construído e apresentado neste trabalho nasce buscando como diferencial, em relação aos existentes no mercado para a área, o fato ser desenvolvido em plataforma *Web* e, também, a proximidade com o usuário por considerar as necessidades e características peculiares do local em que se encontra. Além disso, procura ter um olhar especial para a correta apresentação das informações e ergonomia do sistema.

O sistema especificado por este trabalho busca mitigar os problemas de inconsistência de informações, morosidade e gerência no atendimento, informatizando e controlando as informações na rotina do Hospital Veterinário da Universidade Estadual do Norte do Paraná - Campus Luiz Meneghel na cidade de Bandeirantes, e procura oferecer melhor ergonomia, além de utilizar a plataforma *Web*, permitindo a utilização deste em diversos dispositivos e sistemas operacionais.

1

<sup>4</sup> Informações em: <http://qvet.com.br/> Acesso em: 22/12/2014.

<sup>&</sup>lt;sup>5</sup>Mais informações em: <http://www.magnisoft.pt/products/orangest-vet/>Acesso em: 22/12/2014.

<sup>6</sup>Demais informações em: <http://www.xionce.com/doctorvet/pt/> Acesso em: 22/12/2014.

## 1.3 ORGANIZAÇÃO DO TRABALHO

O trabalho está dividido em forma de capítulos abordando revisões bibliográficas, processos e desenvolvimento de *software* e conclusão.

No Capítulo 2, com o titulo de Revisão Bibliográfica, são apresentados as plataformas utilizadas, além das tecnologias de desenvolvimento aplicadas, e também as ferramentas empregadas durante todo o projeto. Já no Capítulo 3 (Processo e Desenvolvimento de Software) é apresentado o modelo de processo e arquitetural, além da linguagem de documentação de artefatos, e, ainda, artefatos gerados durante a construção do *software*. Também apresenta o desenvolvimento das atividades, cronograma e dificuldades encontradas, a cada interação do projeto. Por ultimo, no Capitulo 4 denominado Conclusão é exposto a conclusão do trabalho e os trabalhos futuros para dar continuidade no desenvolvimento do sistema.

## **2 REVISÃO BIBLIOGRÁFICA**

O desenvolvimento do projeto se utilizou, em sua grande maioria de plataformas de sistemas operacionais livres, distribuição Linux Ubuntu, ressalva-se que, o Cronograma do projeto foi criado e acompanhado por meio da ferramenta proprietária Microsoft Project 2010, e a confecção deste documento utilizou o editor de texto Microsoft Word 2010. Estas duas ferramentas foram selecionadas, mesmo havendo similares grátis, tendo em vista, a experiência de uso e acesso a estas, e em especial a segunda, visando à possibilidade da perda da formatação do texto e seus componentes, também de poder-se contar com ajuda de seu corretor ortográfico, a popularidade de arquivos gerados e do controle de revisão, todos recursos mais consistentes nesta ferramenta.

O ambiente Linux foi adotado para a parte de modelagem e codificação, devido ao maior desempenho e robustez das ferramentas utilizadas, para o desenvolvimento de aplicações *Web*, comparando-se, anteriormente, em relação ao ambiente Microsoft Windows.

## 2.1 TECNOLOGIAS

Na construção de uma aplicação são utilizadas diversas tecnologias, a fim de se obter um projeto de acordo com os requisitos apontados na Análise de Requisitos e, também, a utilização de técnicas que promovam a maior manutenibilidade ao sistema. Considerando isto, foram utilizadas as seguintes tecnologias para desenvolvimento da aplicação:

#### **2.1.1** *Java Enterprise Edition* **6**

O Java EE é uma plataforma que contém um conjunto de tecnologias para diminuição do custo e complexidade do desenvolvimento de aplicações em várias camadas. É baseado na plataforma *Java Standard Edition*, oferece um conjunto de API's 7 para desenvolvimento e execução de aplicações, robustas, escaláveis e confiáveis, além de serem seguras e alocadas no lado do Servidor (Netbeans, 2014).

#### **2.1.2** *Java Persistence* **API**

**.** 

*Java Persistence API* (JPA) é uma especificação padrão da linguagem Java, é um dos principais componentes do Java EE, para mapeamento objeto-relacional (ORM), baseada em

<sup>7</sup> Interfaces de Programação de Aplicações.

objetos que possuem design simples, que não dependem da herança de interfaces ou classes de *frameworks* externos, denominados POJOS (*Plain Old Java Objects*) para persistir em banco de dados os objetos Java (DEVMEDIA, 2014).

O JPA em sua versão atual 2.0, possui as principais características:

- Simples configuração: configuração de persistência através de anotações no código ou arquivos XML, ou ainda uma combinação destes;
- POJOS persistentes;
- Consultas em JPQL: as consultas em objetos podem ser realizadas por meio da *Java Persistence Query Language* (JPQL), uma linguagem de consulta que é derivada do *Enterprise JavaBeans Query Language* (EJB QL), a qual, na execução do sistema, é transformada para SQL para a comunicação com o SGBD;
- Integração e Testes: nas aplicações atuais, normalmente, há uma grande dificuldade em se aplicar testes em ferramentas que são executadas em um Servidor. Com isso em vista isto o JPA permite ser executado fora do Servidor de aplicação, assim os testes unitários podem ser executados mais facilmente e, também, à redução na possibilidade de perda e inconsistência de dados, visto que, os testes não concorrem com os acessos dos usuários a ferramenta no Servidor.

Segundo CAELUM (2014) o *Java Persistence API* possui várias implementações das quais se pode citar o *Hibernate*, que é a implementação mais utilizada, e o *EclipseLink*, que é a implementação referencial, ou seja, a implementação padrão, e ,também, foi a escolhida para aplicar ao projeto.

### **2.1.3 Java Server Faces 2.2**

Java Server Faces (JSF) é um *framework* que permite criar aplicações Java para *Web* utilizando componentes visuais pré-prontos, dinamizando o desenvolvimento visual da aplicação, visto que não há a preocupação do desenvolvedor em criar componentes de tela utilizando HTML e *JavaScript* (CAELUM, 2014).

O JSF possui a vantagem de ser uma especificação da tecnologia Java EE, isto é, todo servidor de aplicações Java deve conter uma implementação desta especificação (CAELUM, 2014).

#### **2.1.4 PrimeFaces 4.0**

PrimeFaces é um repositório de componentes JSF para aplicações *Web*, baseada em AJAX e JSF 2.0, criada pela empresa turca PrimeTek. Possui documentação disponibilizada pelo próprio desenvolvedor, por meio de uma vitrine de componentes e um manual de usuário, disponível para *download<sup>8</sup>* (PrimeFaces, 2014).

#### **2.1.5 PostgreSQL 9.1**

1

O PostgreSQL é um SGBDOR (Sistema Gerenciador de Bancos de Dados Objeto Relacional), é um produto *Open Source* disponível para *download<sup>9</sup>* Possuindo versões para a maioria dos sistemas operacionais, possui recursos como:

- Consultas complexas: consultas no banco de dados que envolvem duas ou mais tabelas, consulta alinhadas, operações de conjuntos, junções e etc.;
- Chaves estrangeiras: é um campo, que aponta para a chave primária de outra tabela, este recurso garante a integridade referencias das associações entre as tabelas;
- Integridade transacional: é a qualidade do SGBD em manter o banco de dados íntegro após as transações. Transações são unidades atômicas de trabalho, que podem ser totalmente aplicadas ou revertidas;
- Controle de concorrência multi-versão: é o controle de acessos simultâneos ao banco de dados. O SGBD não permite que dois ou mais dados sejam alterados ao mesmo tempo evitando a inconsistência de dados;
- Suporte ao modelo híbrido objeto-relacional: embora este recurso não tenha sido utilizado, trata-se da possibilidade de se ter banco de dados orientados a objeto, onde objetos, classes e herança são suportados diretamente nos Esquemas do banco de dados e na linguagem de consulta e a possibilidade de se ter tipos de dados e métodos personalizados;
- Gatilhos: é um tipo especial de procedimento armazenado, que é executado sempre que há uma tentativa de modificar, apagar ou inserir dados em uma tabela que é assistida por ele;

<sup>8</sup>*Download* disponível em*:<*http://primefaces.org/downloads*>* Acesso em: 22/12/2014.

<sup>9</sup>*Download* disponível em: <http://www.postgresql.org/download/> Acesso em: 22/12/2014.

- Visão: é uma consulta armazenada que gera uma tabela virtual dinamicamente dos dados em no banco de dados quando o acesso àquela visão é solicitada;
- Interpretação de linguagem procedural em várias linguagens como PL/pgSQL, PL/Python, PL/Java, PL/Perl, para construção e armazenamento de procedimentos construídos pelo usuário;
- Indexação por texto: é a possibilidade de otimizar pesquisas utilizando como índices com dados de texto.

O desenvolvimento do PostgreSQL iniciou-se em 1995 derivando de outro projeto chamado Ingres, hoje já alcançou uma maturidade no mercado. No Brasil atualmente ele está presente na esfera pública como Caixa Econômica Federal, Ministério da Saúde (Datasus – Departamento de Informática do Sistema Único de Saúde), Serviço Federal de Processamento de Dados(Serpro), Banco do Brasil, Companhia de Tecnologia da Informação e Comunicação do Paraná (Celepar), Metrô de São Paulo, Sistema de Vigilância da Amazônia (SIVAM) e etc. (4LINUX, 2014).

## 2.2 FERRAMENTAS

No desenvolvimento de *software* as ferramentas são de suma importância, elas são o meio para se empregar as tecnologias no projeto. A escolha dos meios certos podem trazer ao projeto melhoramentos em planejamento, agilidade e, até mesmo, compreensibilidade no desenvolvimento da aplicação, como se pode verificar nas descrições das ferramentas a seguir.

#### **2.2.1 Visual Paradigm for UML 7.2**

*Visual Paradigm for UML* é uma ferramenta *CASE* com várias opções de diagramas com notações da UML 2, também oferece diagramas de requisitos SysML e permite trabalhar o projeto físico por meio ne notações que dão suporte a construção do modelo Entidade-Relacionamento. O *software* oferece suporte a visualização e manipulação do projeto de modelagem, a transformações específicas para códigos-fonte de algumas linguagens de programação e também a técnica de engenharia reversa (Universidade Federal de Viçosa, 2014).

#### **2.2.2 NetBeans IDE 7.4**

O NetBeans é um ambiente integrado de desenvolvimento que permite ao usuário construir, compilar, depurar e instalar programas. Possui funcionalidades extensíveis por meio de módulos, isto é, possui um repositório de *plug-ins* e extensões para melhor adequar as necessidades do desenvolvedor (NetBeans,2014). É um produto *Open Source,* disponível gratuitamente para *download. <sup>10</sup>* Com essa IDE é possível explorar todas as particularidades da linguagem Java, por meio de uma interface gráfica limpa e eficiente.

#### **2.2.3 pgAdmin 3**

O pgAdmin é uma interface gráfica de administração do SGBD PostgreSQL, com ela é possível explorar todas as funcionalidades deste SGBD. Tem alta disponibilidade de acesso, já que possui versões adequadas à maioria dos sistemas operacionais do mercado, ainda possui código livre, e é desenvolvido por uma comunidade de especialistas em PostgreSQL (pgAdmin, 2014).

#### **2.2.4 XMind**

O XMind é um programa para auxiliar na organização de ideias, possibilita criar fluxogramas e mapas mentais para estruturar os trabalhos e futuros empreendimentos (XMind, 2014).

#### **2.2.5 Microsoft Project 2010**

**.** 

O Project é um aplicativo proprietário, desenvolvido pela Microsoft, para gestão de projetos. Com seu uso é possível verificar e reestruturar rapidamente os cronogramas e permite ver como as mudanças afetaram o projeto. Este programa oferece várias ferramentas que ajudam durante e ao longo de todas as fases de planejamento do projeto, permitindo obter resultados efetivos, entre os recursos tem-se o gráfico de Gantt, Rede e Recurso, e, ainda, as Planilhas de Recursos e a Utilização de Recursos e Tarefas (HSoluções em Informática, 2014).

<sup>10</sup>Download disponível em: <*https://netbeans.org/downloads/7.4/index.html A*cesso em: 22/12/ 2014.

#### **2.2.6 Microsoft Word 2010**

Conhecido editor de textos do pacote *Office* também da empresa Microsoft. Ele dispõe características como:

- Diversos tipos e tamanhos de fontes e símbolos gráficos;
- Auto formatação de textos e documentos;
- Revisor ortográfico incorporado;
- Visualização da imagem real de impressão do documento;
- Controle de revisões recurso que permite controlar as alterações feitas no documento por um ou mais usuário.

### **3 PROCESSO E DESENVOLVIMENTO DE SOFTWARE**

O processo de *software* pode ser definido como uma coleção de atividades, ações, tarefas, produto de trabalho e padrões comportamentos relacionados que são necessários ao desenvolvimento de *software*. Um Padrão de Processo fornece modelos, métodos consistentes, para descrever características importantes do processo de *software*. Um processo de desenvolvimento pode ser definido pela combinação de padrões que satisfaçam as necessidades do projeto (PRESSMAN, 2006).

#### 3.1 UML

A Linguagem de Modelagem Unificada (UML) é uma linguagem padrão para o desenvolvimento de projetos de *softwares*, munida notações gráficas para descrever a estrutura do projeto. (BOOCH; RUMBAUCH; JACOBSON, 2006). Esta é um padrão controlado por um consórcio de empresas chamado OMG (*Object Management Group*), destinada a:

- Visualizar;
- Especificar;
- Construir:
- Documentar os artefatos de um sistema.

Neste projeto foram utilizadas as principais notações da UML, para especificar funcionalidades, estrutura e comportamento do sistema. Os digramas eleitos para isto foram:

- Diagrama de Casos de Uso: ele representa em alto nível as funcionalidades do sistema e os determinados atores externos;
- Diagrama de Classes: representa uma coleção de classes e seus relacionamentos;
- Diagrama de Pacotes: apresenta a organização dos pacotes da aplicação;
- Diagrama de Sequência: representa uma perspectiva cronológica da troca de mensagens entre os objetos.

## 3.2 MVC

O *Model View Controller* (MVC) é um modelo arquitetural de *software* que consiste na construção da aplicação em camadas (Figura 1):

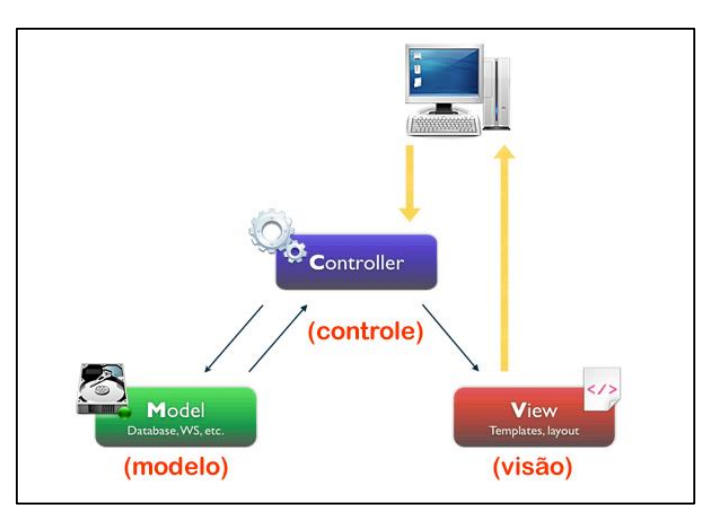

**Figura 1 -** *Model View Controller* **Fonte: http://www.webartz.com.br/especiais/tecnologia-dainformacao/codeigniter-e-mvc-parte-01-mvc-conceito-e-funcionamento/ Acesso em: 02/02/2015**

A primeira camada chamada *View* (Visão) ou camada de Apresentação é responsável pela interação com o usuário, isso pode ser desde linhas de comandos ou, até mesmo, uma complexa interface gráfica. Sobre o projeto desenvolvido, nesta camada enquadra-se as paginas xhtml, os *Managed Beans*, conversores, validadores e *Back Beans*, este conjunto de arquivos é responsável pela pura apresentação e coleta dos dados, validação e conversão dos dados em tempo de execução, além de controle e tratamento das ações das paginas e também encaminhamento requisições a camada de controle.

A camada *Controller* (Controle), ou Domínio, é responsável pelas regras de negócio do sistema, ou seja, possui o trabalho que a aplicação deve executar. Esta comunica a camada de Apresentação com a camada de Fonte de Dados. Nesta camada, no projeto, estão presentes as classes controller, onde estão as regras de negocio em sua forma mais pura, promovendo uma maior compreensibilidade e manutenção destas.

A *Model* (Modelo), ou Fonte de Dados, é responsável pela comunicação com outros sistemas que executam serviços para a determinada aplicação, geralmente ela se comunica com um SGBD. Nessa porção encontra-se as classes de entidade de banco de dados do projeto, as quais são responsáveis em transformar dados relacionais em objetos e vice versa.

Martin Fowler (FOWLER, 2006) apresenta a tabela de responsabilidades de cada camada da aplicação, vide Tabela 1.

| Tabela 1 – Model View Controller                                     |                                                                 |
|----------------------------------------------------------------------|-----------------------------------------------------------------|
| Camada                                                               | <b>Responsabilidade</b>                                         |
| Apresentação (View)                                                  | Fornecimento de serviços, exibição de informações (p.ex. em     |
|                                                                      | Windows ou HTML, tratamento de solicitações do usuário -cliques |
|                                                                      | com o mouse, pressionamento de teclas-, requisições HTTP,       |
|                                                                      | chamadas em linhas de comandos, API em lote).                   |
| Domínio (Controller)                                                 | Lógica que define qual é o real propósito do sistema            |
| Fonte de Dados ( <i>Model</i> )                                      | com os SGBD's, sistemas<br>Comunicação<br>de<br>mensagens,      |
|                                                                      | gerenciadores de transições e outros serviços.                  |
| $E_{\text{out}}$ $E_{\text{out}}$ $\sim$ 0006 $\sim$ 1. $\sim$ 4. 1. |                                                                 |

**Fonte: Fowler, 2006 – adaptado**

## 3.3 SCRUM

"O Scrum enfatiza o uso de um conjunto de "padrões de processo de *software*" que se mostraram efetivos para projetos com prazos apertados, requisitos mutantes e criticalidade de negócio" (PRESSMAN, 2006).

O Scrum é uma metodologia ágil para pequenas equipes, que tem por algumas caracteristicas:

- A possibilidade de declarar o produto pronto a qualquer momento do processo;
- O trabalho dividido em partes pequenas e claras, para serem abordadas de forma ordenada para constituir um produto;
- O processo é incremental e adaptável tanto a modificações técnicas quanto de negócios;
- Os testes e documentação são realizados a medida da construção do produto;
- Designação de papeis para todos os envolvidos com o desenvolvimento do produto.

Para a melhor adequação e aproveito desse modelo, o mesmo foi adaptado mantendo a essência do Scrum, tal alteração manteve os envolvidos no projeto com papeis determinados:

- Product Owner: futuros usuários do sistema (funcionários do Hospital Veterinário da UENP-CLM);
- Team Scrum e Scrum Master: o desenvolvedor do sistema, assumi os papeis de chefe de equipe e também de equipe de desenvolvimento.

Este modelo de processo ficou dividido em:

- Pendencias (Backlog): lista priorizada de requisitos ou características do projeto (vide Quadro 3);
- *Sprints*: unidades de trabalho necessárias para satisfazer um requisito definido nas pendencias, em um determinado tempo, ou seja, incremento (vide Quadro 1), cada Sprint ficou responsável por um trecho do desenvolvimento do software (vide Quadro 2, Quadro 4 a 9);
- Revisões de Progresso: revisões feitas pelo desenvolvedor sobre o pregresso do projeto, as quais acontecem semanalmente;
- *Mostra de Demos*: mostra de incremento de *software* funcional de modo que o usuário possa avaliar. Ao longo do projeto foram apresentadas aos futuros usuários do sistema, as funcionalidades implementadas durante o incremento e também colhidas sugestões e criticas deles.

A Figura 1 demonstra o processo de desenvolvimento escolhido para o projeto.

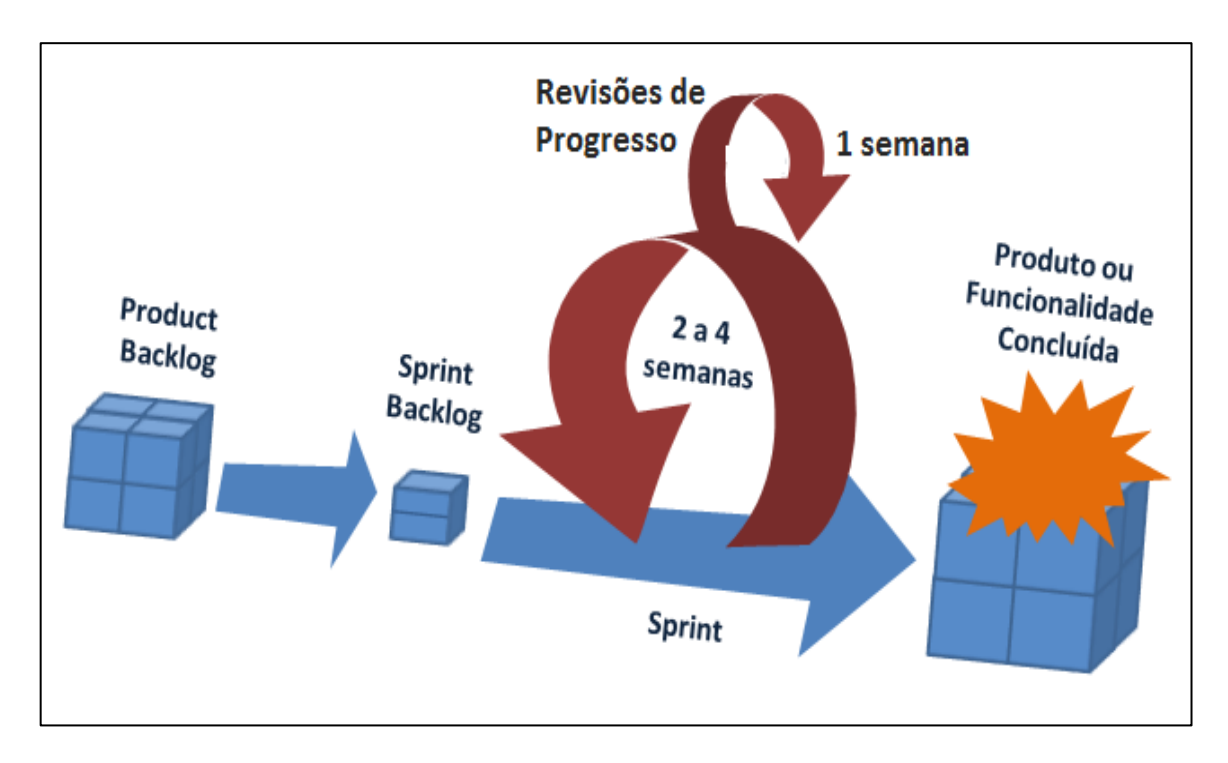

**Figura 2- Metodologia Scrum Adaptada**

**Fonte: Adaptado de <http://acordocoletivo.org/2014/12/25/o-que-e-scrum-afinal/> Acesso em: 16/04/2015**

#### **3.3.1 ARTEFATOS**

O modelo de processo Scrum determina que durante o desenvolvimento do projeto seja gerados artefatos para a melhor documentação do *software.* Este conjunto de artefatos nos permite a melhor percepção do problema e resolução deste, podem ser em forma de tabelas, quadros, diagramas diversos, entre outros. Como principais artefatos deste projeto conta-se com:

- Lista de Requisitos Funcionais: determina o que o sistema será capaz de realizar, ou seja, as possíveis funções do sistema. Através de entrevistas com os futuros usuários, e analise de documentos internos do Hospital Veterinário, pode-se delimitar e especificar os requisitos funcionais do sistema, identificando o grau de prioridade e risco de cada requisito (vide Quadro 3);
- Diagramas de Casos de Uso: representam ações realizadas no sistema pelos agentes externos (usuários), estes se apresentam de forma geral e partindo para a explosão destes casos de uso. Estes foram determinados com base na lista de requisitos funcionais;
- Modelo Entidade-Relacionamento (MER): descreve o modelo de dados de um sistema com alto nível de abstração, é a principal representação gráfica do Modelo Entidade-Relacionamento, tal representação foi modelada com base nos dados especificados e utilizados na rotina do HV/UENP-CLM (vide Figura 4);
- Diagramas de Classes: apresenta as estruturas das classes, com seus atributos e métodos, além de suas associações. Estes diagramas foram divididos pelos pacotes que cada classe se encontra;
- Diagrama de Pacotes: demostra estruturalmente a forma que esta disposta às classes e código do sistema (vide Figura 7);
- Diagramas de Sequência: exibe de forma temporal a interação e troca de mensagens nos relacionamentos com cada camada, classe e objetos, estes estão delimitados em digrama de fluxo normal e diagramas de fluxo alternativo.

Os diagramas de Pacotes, Casos de Uso, Classes, o Modelo Entidade-Relacionamento e também a Lista de Requisitos Funcionais, são apresentados e descritos ao decorrer do tópico que trata sobre o desenvolvimento do projeto. Os demais diagramas estão reunidos e dispostos como APÊNDICE A.

### 3.4 DESENVOLVIMENTO

Para uma melhor gerência do projeto é proposto um modelo de desenvolvimento o qual foi adotado o Scrum e um cronograma de execução estimado, com a descrição das atividades e datas de inicio e termino da cada uma delas assim podendo acompanhar e analisar o andamento do projeto, possibilitando alterações e adequações ser esta for necessário.

O projeto contou com um total de 165 dias de desenvolvimento, contando com atividades de planejamento, modelagem, codificação, além de execução de testes e revisões. Tais atividades contaram com o emprego de tecnologias e ferramentas apropriadas às quais já foram descritas.

O desenvolvimento do projeto ocorreu em conformidade com o cronograma apresentado no Quadro 1. O cronograma esta dividido em sete *Sprint's* e uma mostra final do projeto ao cliente (HV/UENP-CLM), cada parte, ou incremento, possui atividades as quais são apresentadas em sub cronogramas dispostos ao longo deste tópico.

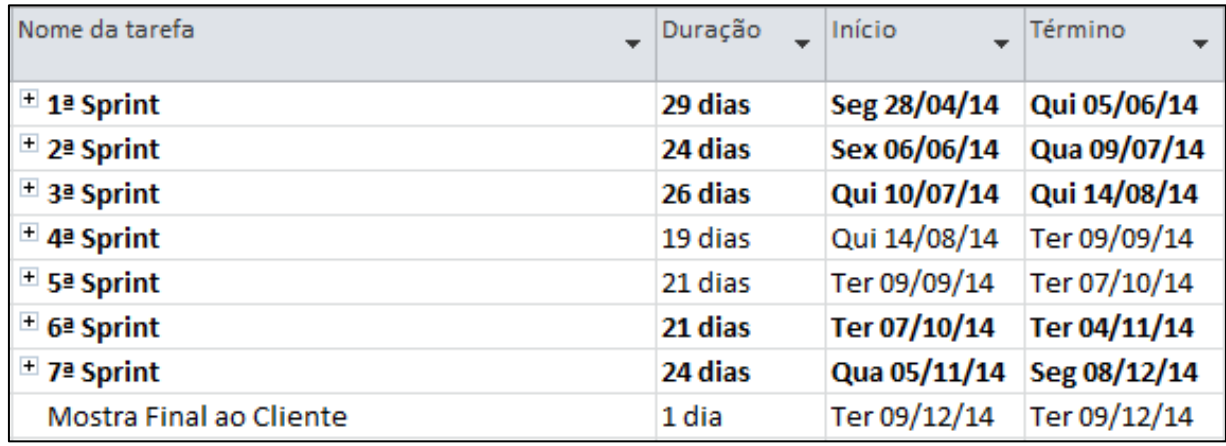

<span id="page-27-0"></span>**Quadro 1 - Cronograma Geral**

#### **3.4.1** *SPRINT* **1**

Com inicio em 28/04/2014 e termino em 05/06/2014, o Sprint 1 foi responsável pela redefinição dos escopos e alguns artefatos do projeto, de acordo com os apresentados na Proposta de Trabalho de Conclusão de Curso. Por meio de algumas reuniões com os envolvidos no projeto, foram revistos os requisitos funcionais e dados a serem manipulados pelo sistema, assim alterando os Casos de Uso e promovendo a manutenção do Modelo Entidade-Relacionamento do projeto, e estipulando um novo cronograma geral.

#### *3.4.1.1 Cronograma do Sprint 1*

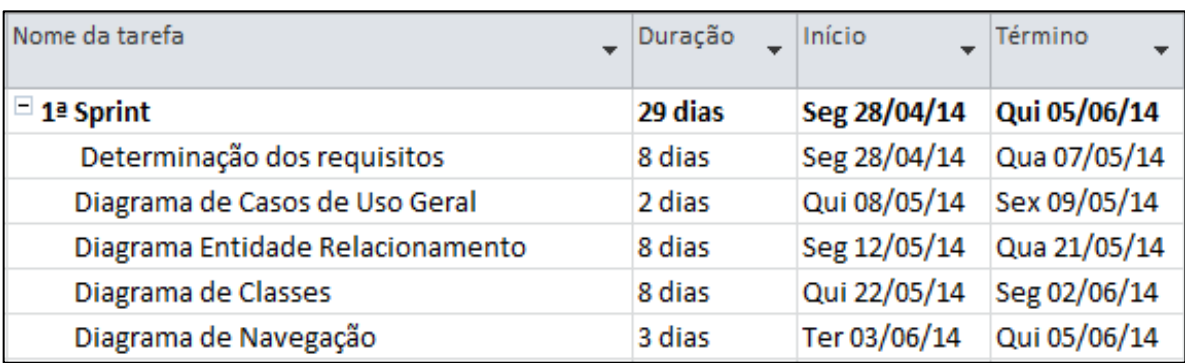

O *Sprint* 1 do projeto obedeceu o cronograma apresentado no Quadro 2.

<span id="page-28-0"></span>**Quadro 2 - Cronograma (***Sprint* **1)**

### *3.4.1.2 Requisitos Funcionais*

Os requisitos funcionais definem o que um sistema será capaz de realizar. Por meio deles são especificadas funções e ações do sistema, uma função ou ação é descrita como um conjunto de entradas e saídas. Também foi atribuído um grau de risco e prioridade de desenvolvimento a cada função. No Quadro 3 podemos ver os requisitos levantados, juntamente com seus graus riscos e prioridade destes.

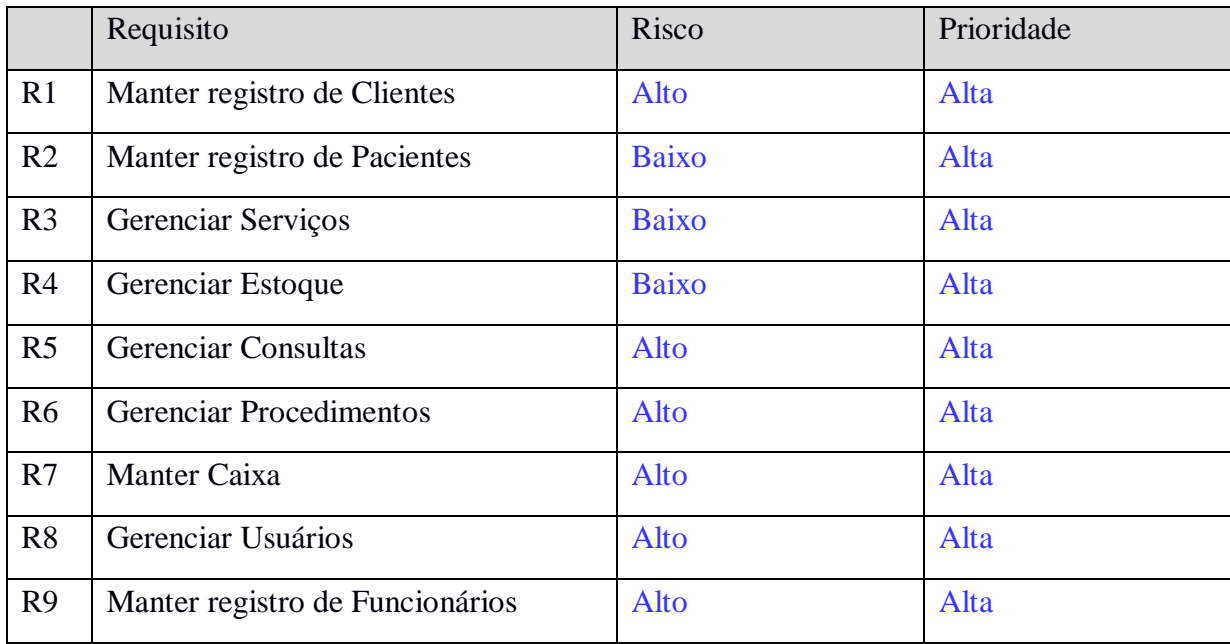

#### <span id="page-28-1"></span>**Quadro 3 - Requisitos funcionais**

#### *3.4.1.3 Casos de Uso Geral*

De posse da Lista de Requisitos Funcionais é gerados o Diagrama de Casos de Uso, o qual a primeiro momento descreve de forma geral as funcionalidades do sistema e a sua interação com os usuários (vide Figura 3). Cada caso de uso é explorado em outros diagramas de Casos de Uso, que serão apresentados mais a frente.

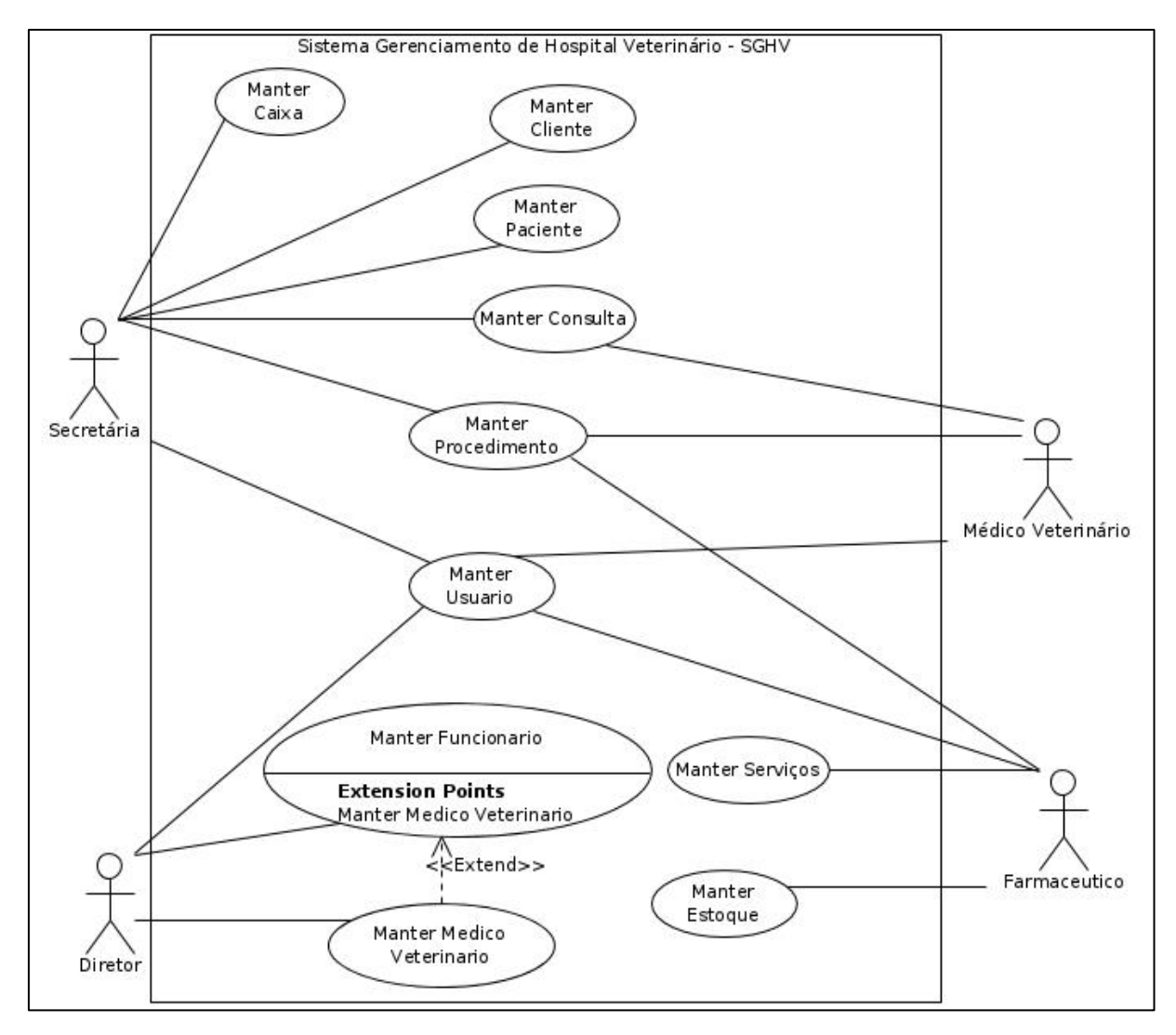

**Figura 3- Casos de Uso Geral**

#### *3.4.1.4 Modelo Entidade-Relacionamento*

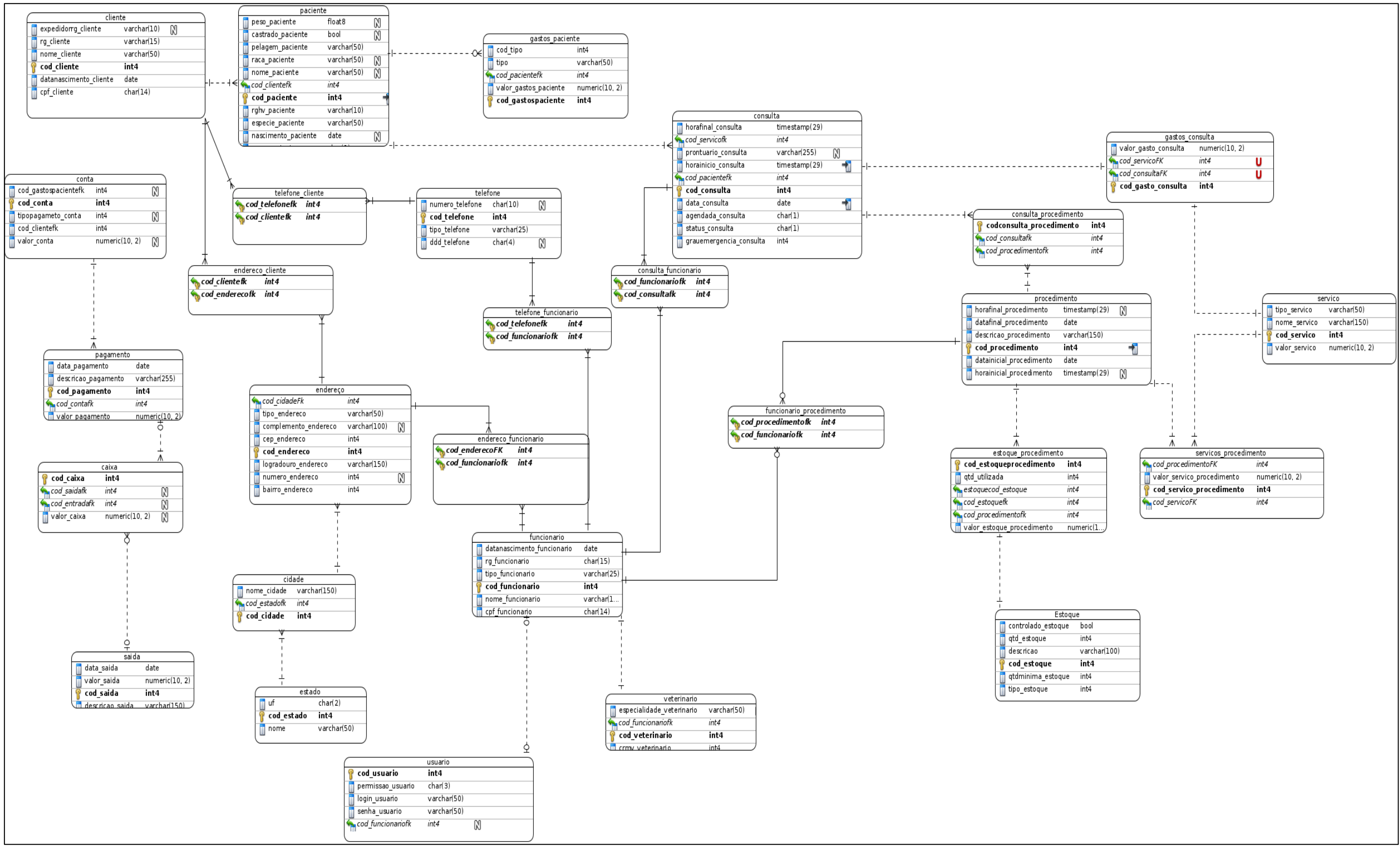

**Figura 4 - Modelo Entidade-Relacionamento (final)**

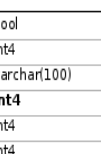

## *3.4.1.5 Diagrama de Classes*

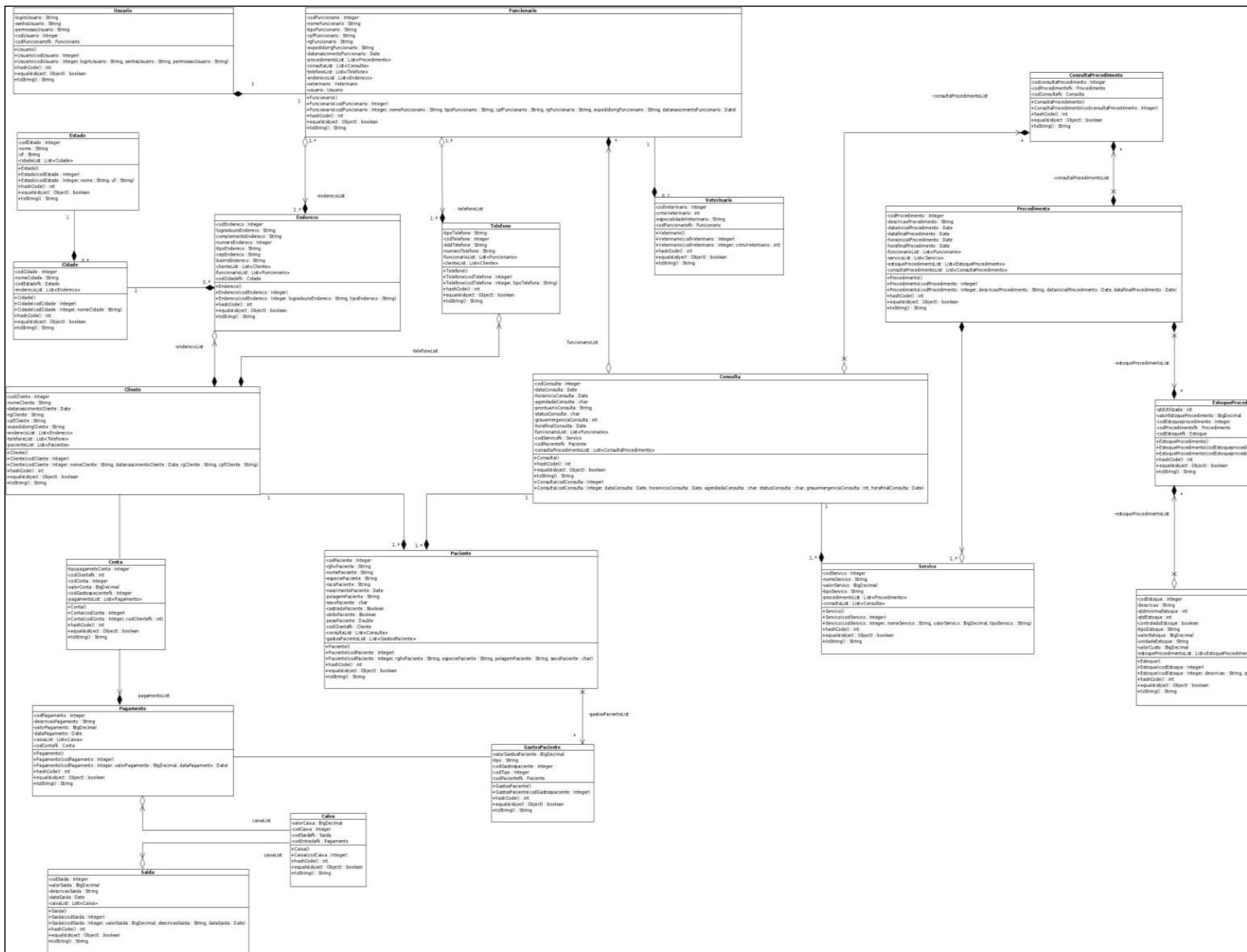

**Figura 5 – Diagrama de Classes do Pacote sghv.data.model**

EstaqueProcedimento mento : integeri<br>mento : integer at: **Serti Booker** 

#### *3.4.1.6 Diagrama de Navegação*

O Diagrama de Navegação apresenta as páginas pertencentes ao sistema e os possíveis caminhos para ter acesso a uma determinada página. A Figura 6 apresenta a navegabilidade do sistema.

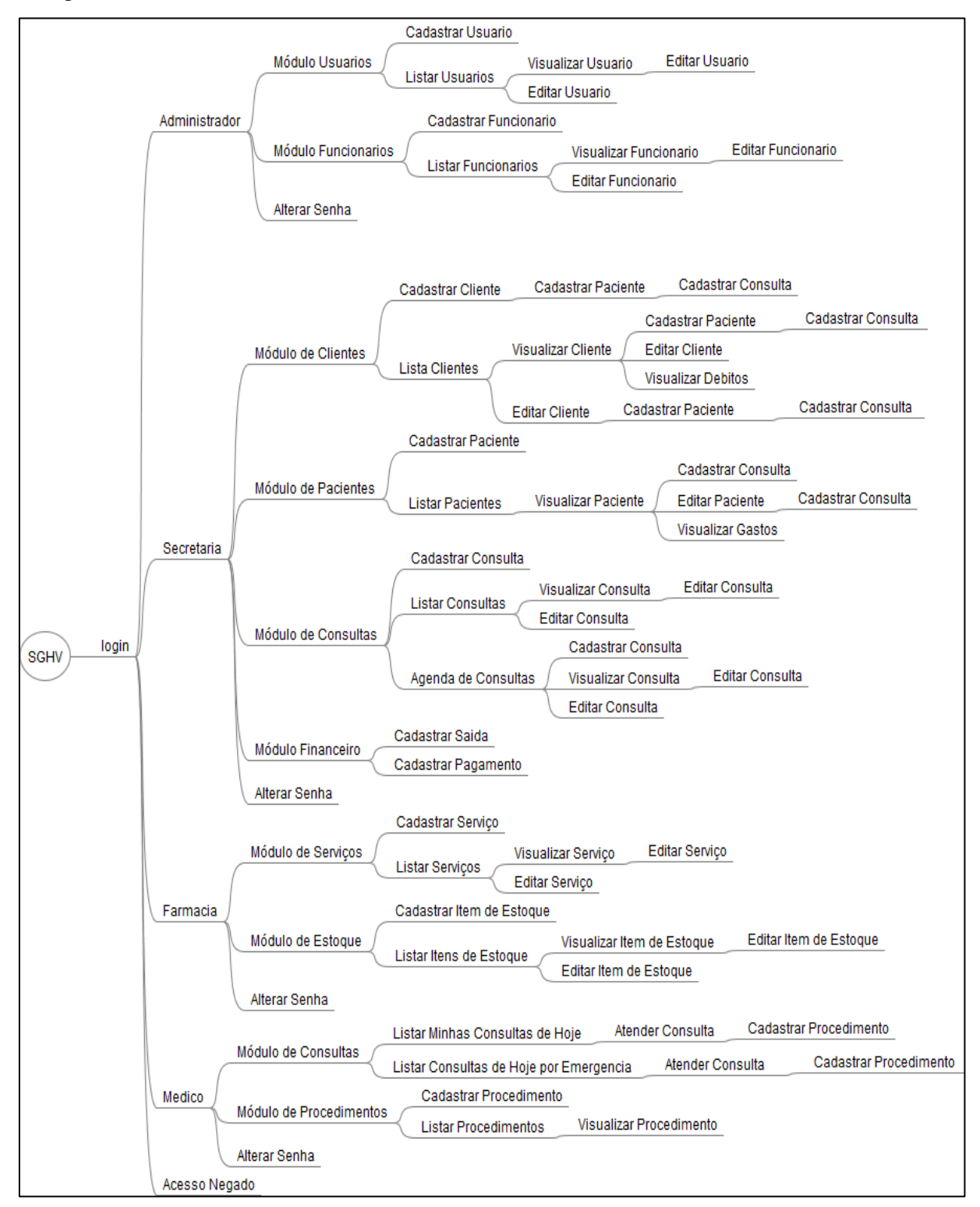

**Figura 6 - Diagrama de Navegação**

#### *3.4.1.7 Dificuldades Encontradas Durante o Sprint 1*

Como dificuldades durante este *Sprint* pode-se citar o levantamento de requisitos junto ao usuário, se dada por falta de experiência em técnicas de abordagem, para conseguir distinguir o que o usuário diz que necessita, do que ele precisa que o sistema controle e os dados necessários para isto.

#### **3.4.2** *SPRINT* **2**

Durante o Sprint 2 foi criado a base de dados inicial no SGBD com base no Modelo Entidade-Relacionamento, definido no período anterior, também foi criado a estrutura inicial do projeto na IDE compreendendo a estrutura de pacotes, a importação de bibliotecas, o padrão inicial de interface e, ainda, a conexão com a base de dados. Durante este incremento iniciou-se também a codificação através dos módulos de Paciente e Cliente.

No Módulo Cliente foram desenvolvidas as funcionalidades:

- Cadastrar Cliente: cadastro com dados pessoais de identificação como nome, CPF, RG e data de nascimento, além de cadastro de telefones com tipo, código de área e número, e também o cadastro de endereços com o tipo, logradouro, CEP, cidade, entre outros;
- Listar Clientes: listagem de todos os clientes em forma de tabela, com os dados principais destes e campos pesquisáveis com a opção de editá-los ou visualizá-los em outra tela.

No Módulo Paciente foram implementadas as funções:

- Cadastrar Paciente: cadastro com os dados de identificação do animal como nome, cor, peso, seu proprietário, entre outros;
- Listar Pacientes: listagem de todos os animais atendidos pelo hospital, em forma de tabela exibindo seus principais dados, também opção de editá-los ou visualizá-los em outra tela e, ainda, pesquisa em determinados campos.
- Visualizar Paciente: apresentação de todos os dados do paciente, seguido da opção de editá-lo;
- Editar Paciente: opção que permite alterar dados dos pacientes como peso, se é castrado ou não, encontra-se em óbito, entre outros.

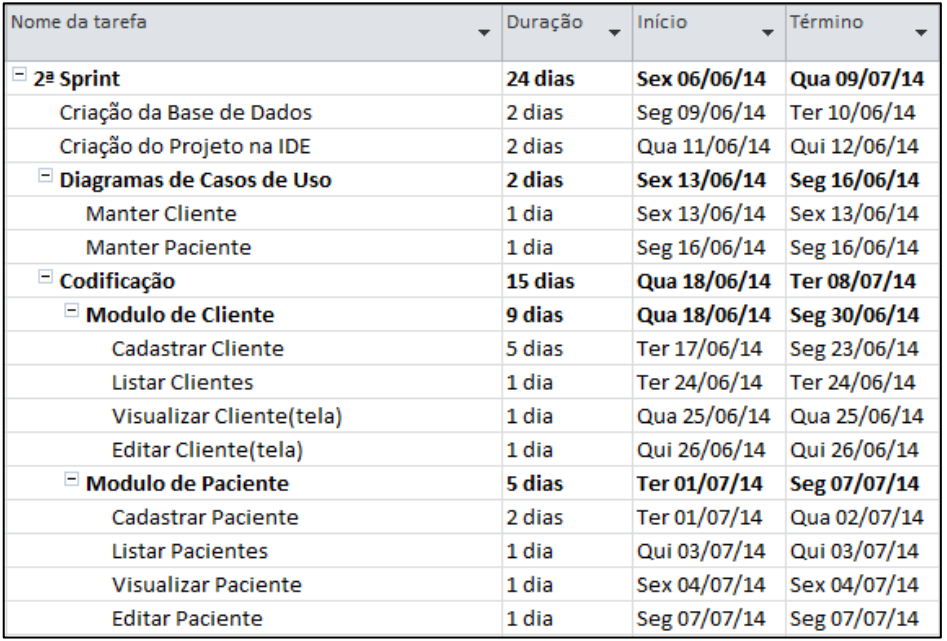

O *Sprint2* apresentado por meio do Quadro 4, teve o seguinte cronograma:

**Quadro 4 - Cronograma (Sprint 2)**

### <span id="page-34-0"></span>*3.4.2.2 Digrama de Pacotes*

Para a melhor organização dos arquivos de código, o projeto seguiu a seguinte estruturação de pacotes, promovendo um desenvolvimento mais ágil e aumentando a manutenibilidade deste (vide Figura 7).

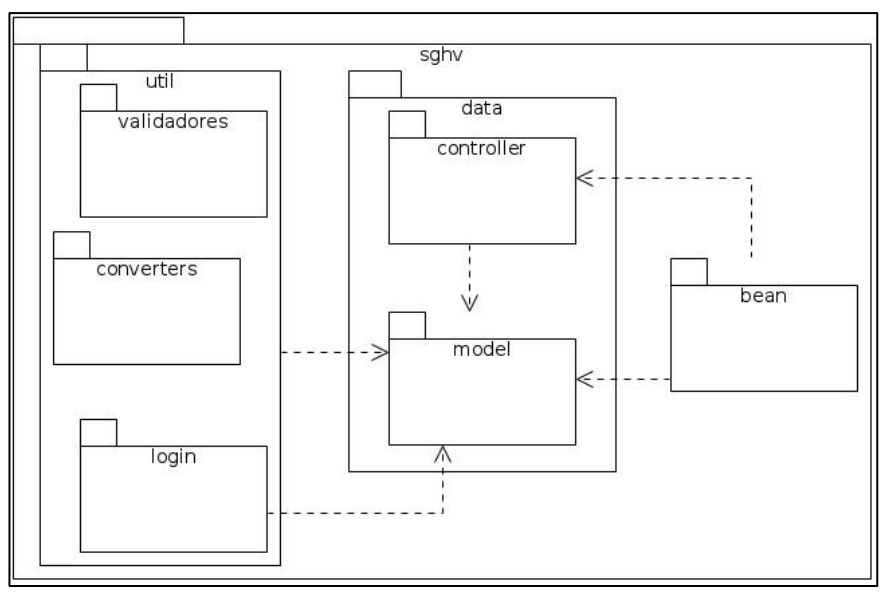

**Figura 7 – Diagrama de Pacotes**

Cada pacote do sistema reúne arquivos de código com funcionalidades em comum, assim descritos:

- sghv: possui os pacotes *bean*, útil e data(vide Figura 7);
- *bean*: se encontram os *managed beans* que são os controladores das telas do sistema.Os *managed beans* se comunicam com as classes controladoras do pacote *controller*;
- *data*: possui os pacotes *model* e *controller*;
- *model*: estão presentes as classes de entidade de banco de dados, utilizadas pelo JPA para a transformação de dados relacionais, do banco de dados, em objetos na aplicação;
- *controller*: neste pacote se encontram as classes *controller* do *software,* nestas então as regras de negocio de forma pura, para uma melhor manutenibilidade, e compreensão da execução destas por parte do desenvolvedor a estas regras, as classes *controller* se comunicam com as classes de entidade de banco de dados presentes no pacote *model;*
- util: são encontrados os pacotes de validadores, *converters* e *login,* além de uma gama de *Back Beans* utilizados para pequenas funções de tela em tempo de execução como alinhamento de combos;
- validadores: neste pacote estão os validadores de dados usados em tempo de execução, como validação de CPF e etc.;
- *converters*: nele estão os conversores do sistema , utilizados para transformar um determinado dado de um tipo em outro, para a apresentação nas telas do sistema;
- *login*: possui os filtros para o controle de acesso dos usuários ao sistema. O acesso do usuário se da por meio de autenticação (*login*) de usuário e senha, cada usuário tem um perfil pré-determinado e este da acesso a determinadas funções e telas, e este acesso é filtrado por estes filtro presentes neste pacote.

#### *3.4.2.3 Caso de Uso - Sprint 2*

Neste *Sprint* foram obedecidos os casos de usos Manter Paciente, e Cliente, apresentados a seguir:
### *3.4.2.3.1 Manter Cliente*

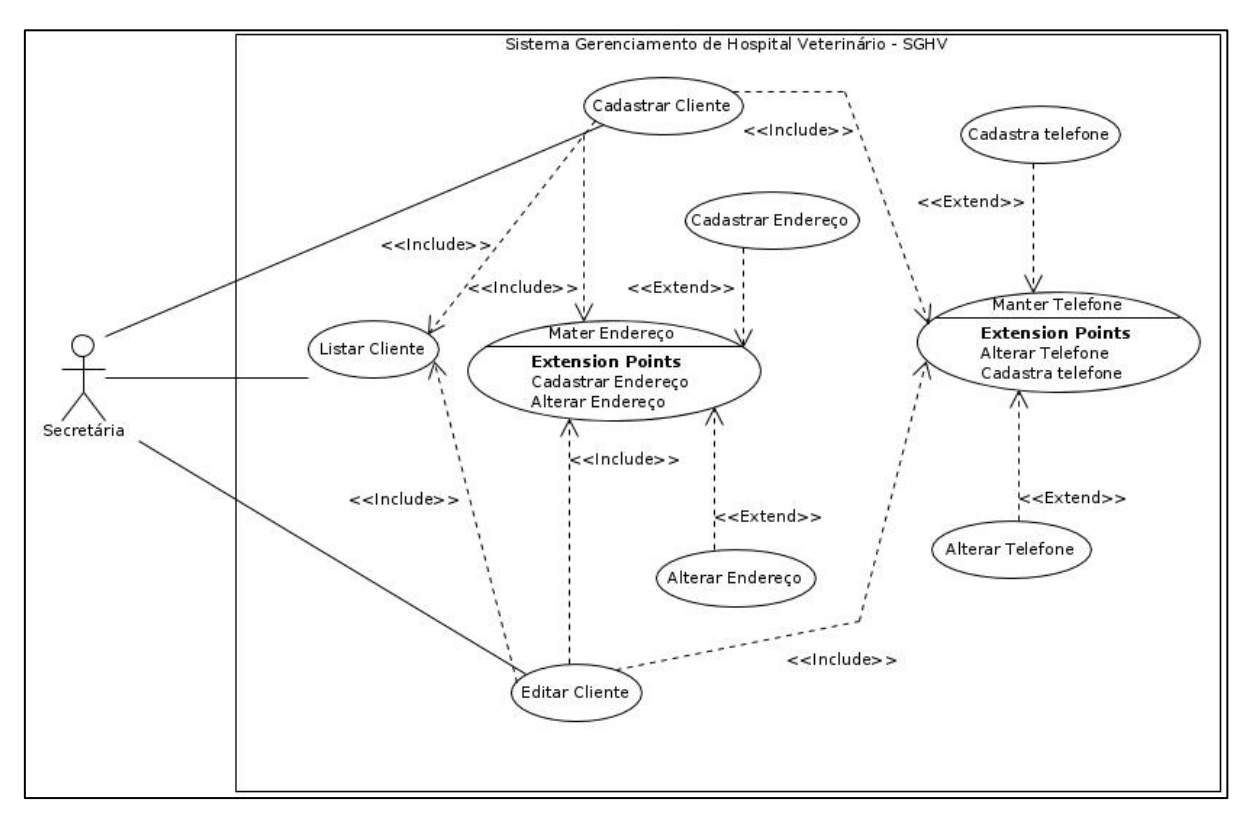

**Figura 8 – Caso de Uso – Manter Cliente**

### *3.4.2.3.2 Manter Paciente*

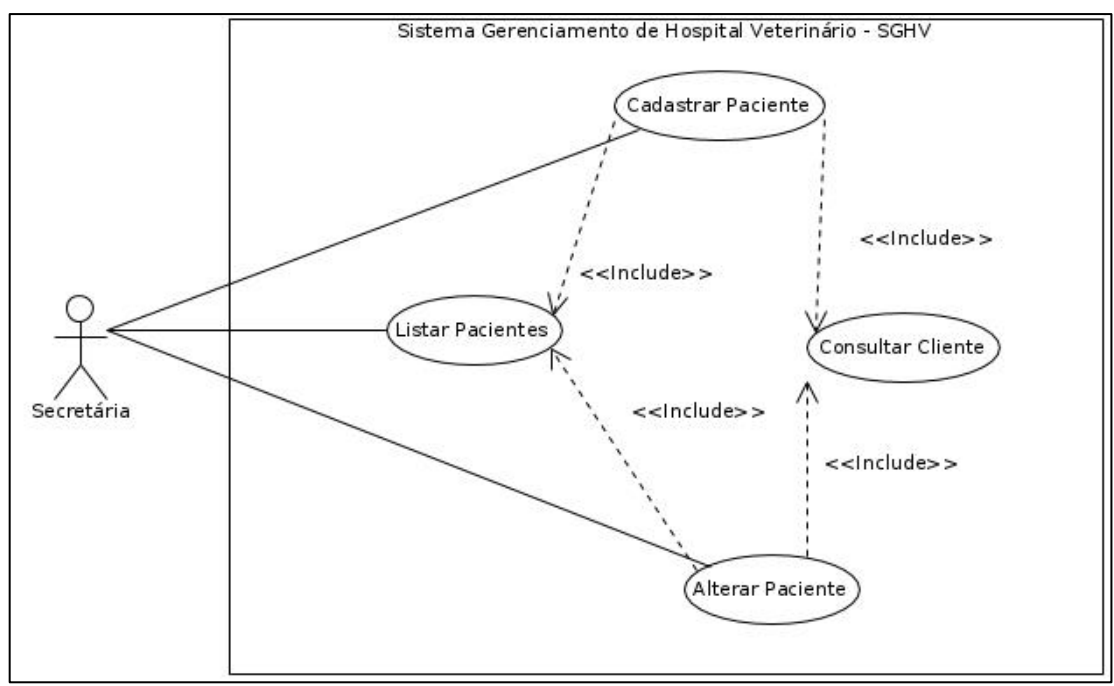

**Figura 9 – Caso de Uso – Manter Paciente**

#### *3.4.2.4 Dificuldades Encontradas Durante o Sprint 2*

Neste *Sprint* encontrou-se a dificuldade em distinguir quais as diferenças e aplicações de um *Managed Bean* para uma classe *controller*. Chegando ao resultado que um *Managed Bean* é um controlador de tela com um escopo definido e uma classe *controller* é onde são aplicadas as regras de negócio do sistema, é o local onde os dados da camada de modelo são manipulados por um acionamento do controlador de tela através de uma requisição.

Também se permitiu o refinamento do escopo para um *Managed Bean* que controlaria uma tela com inserção de dados em um ou mais relacionamentos do tipo N : N.

#### **3.4.3** *SPRINT* **3**

O *Sprint* 3 foi responsável pela criação dos módulos de Funcionário, Serviço e Consulta.

No Módulo Funcionário foram desenvolvidas as funcionalidades:

- Cadastrar Funcionário: cadastro com dados de identificação como nome, CPF, RG e data de nascimento, além de cadastro de telefones com tipo, código de área e número, além do cadastro de endereços com o tipo, logradouro e demais dados, e também o cargo que exerce, e se este for um médico veterinário o seu número no CRMV;
- Listar Funcionários: listagem de todos os clientes em tabela com os dados principais destes, e campos pesquisáveis e ainda a opção de visualizá-los ou editá-los a diante.

No Módulo de Serviços implementou-se:

- Cadastrar Serviço: cadastro de serviço com o tipo, a descrição e seu referido valor;
- Listar Serviços: listagem de todos os serviços em forma de tabela com todos os dados destes, campos com permissão de pesquisa e as opções de editar ou visualizar em outra tela;
- Visualizar Serviço: visualização dos dados do serviço, seguido da opção de editá-lo;
- Editar Serviço: função que possibilita alterar o valor do serviço.

No Módulo de Consultas foram construídas as funções:

- Agendar Consulta: cadastro de consulta com um campo de texto para prontuário, funcionários envolvidos, serviço e paciente;
- Listar Consultas: listagem dos principais dados das consultas em tabela e opção de pesquisa por campos, e ainda editá-las ou visualizá-las em outra tela;
- Visualizar Consulta: visualização dos dados da Consulta.

### *3.4.3.1 Cronograma do Sprint 3*

O cronograma apresentado no Quadro 5 descreve como foi o procedimento do *Sprint 3.*

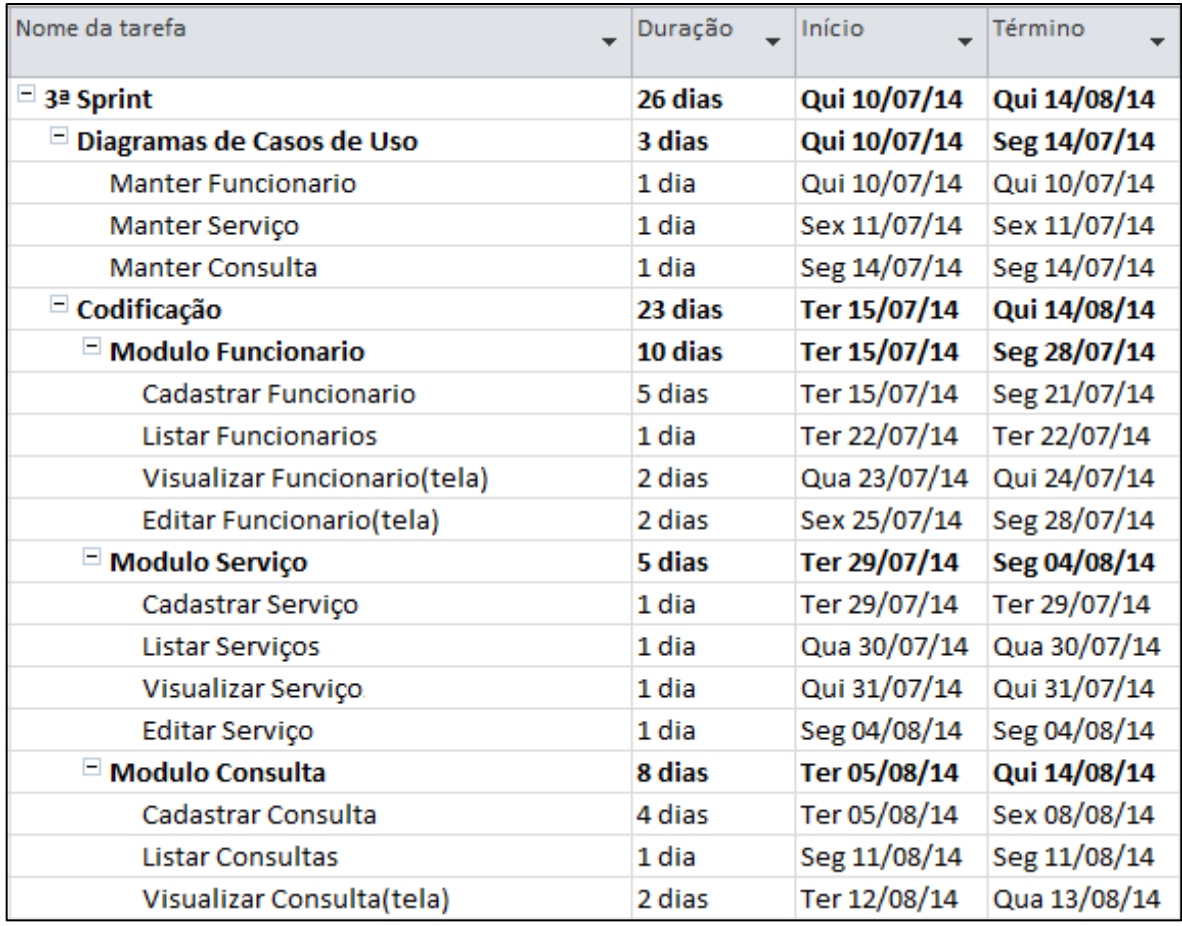

**Quadro 5 - Cronograma (Sprint 3)**

Neste período foram explorados os casos de uso de Manter Funcionário, Manter Serviço e Manter Consulta.

*3.4.3.2.1 Manter Funcionário*

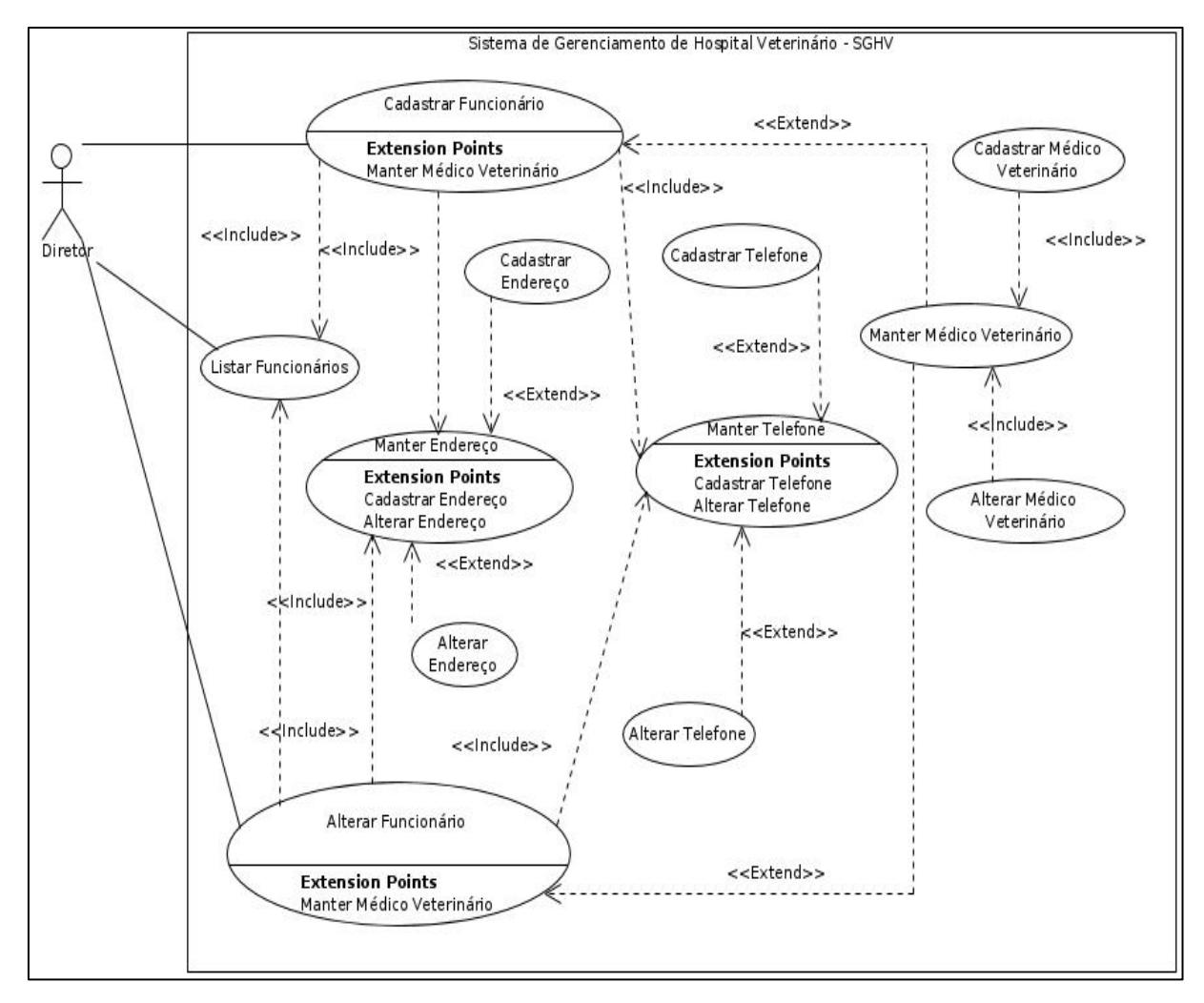

**Figura 10 – Caso de Uso- Manter Funcionário**

## *3.4.3.2.2 Manter Serviço*

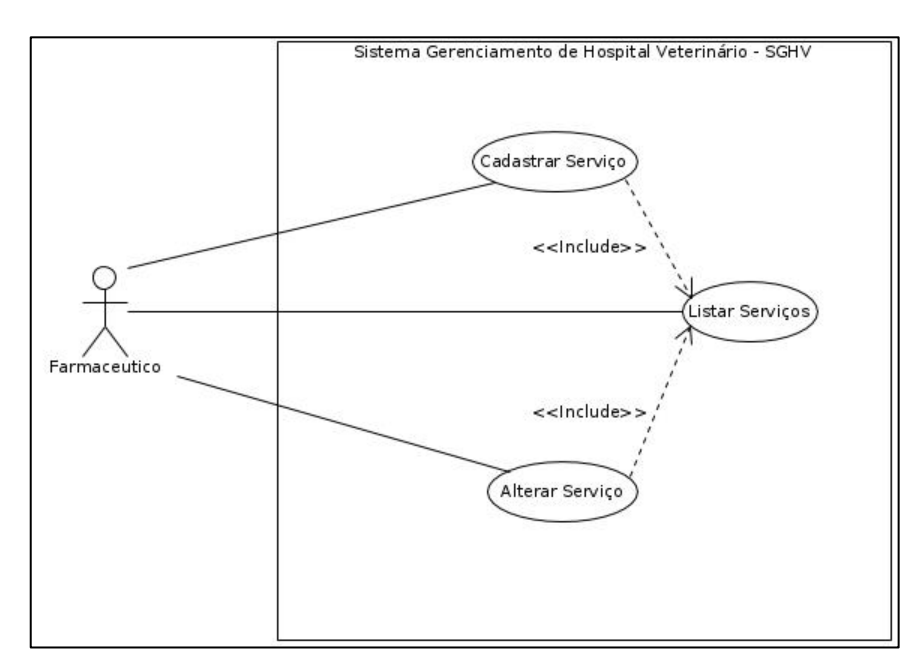

**Figura 11 – Caso de Uso – Manter Serviço**

### *3.4.3.2.3 Manter Consulta*

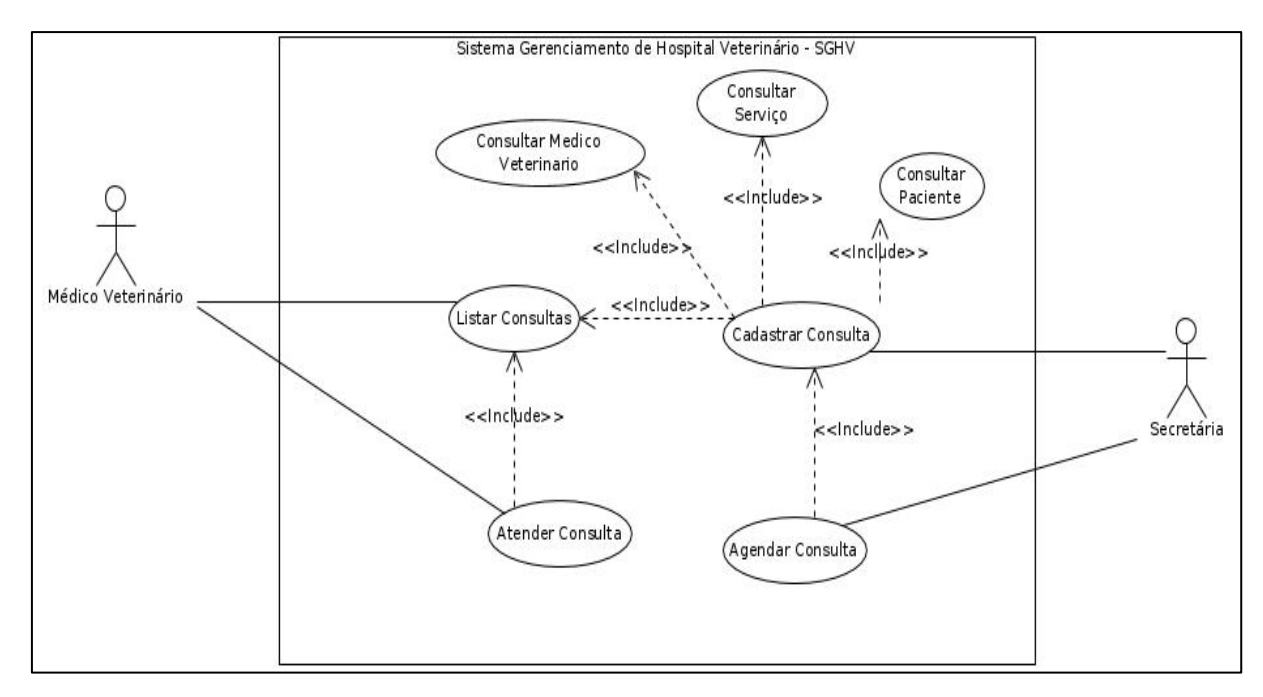

**Figura 12- Caso de Uso – Manter Consulta**

#### *3.4.3.3 Dificuldades encontradas durante o Sprint 3*

Apresentou-se a dificuldade com os escopos de visão (*viewScoped*) dos *Managed Beans* e a passagem de dados de um para outro em um redirecionamento de página. Tal contratempo requereu um maior esforço, o qual acabou não solucionado, ocasionando a determinação de mais um *Sprint* para a solução deste e outros problemas semelhantes.

#### **3.4.4** *SPRINT* **4**

Neste período foram construídos os módulos de Estoque e Procedimento. Como funcionalidades contempladas no Módulo Estoque, temos:

- Cadastrar Item de Estoque: cadastro de um item com categoria, descrição, valor unitário, se este é controlado, além de a sua quantidade mínima e quantidade presente no estoque;
- Listar Estoque: listagem de todos os itens deste em forma de tabela com todos os dados principais destes em campos pesquisáveis e opções que permite de editá-los ou visualizá-los em outra tela;
- Visualizar Item de Estoque: visualização dos dados do item seguido da opção de editá-lo;
- Editar Item de Estoque: função que possibilita alterar os dados do item como valor unitário, quantidade atual e também a quantidade mínima em estoque.

Já no Módulo Procedimento foram feitas:

- Cadastrar Procedimento: cadastro de procedimento com a sua descrição, funcionários envolvidos, serviços realizados, consultas relacionadas, ou ainda os itens de estoque utilizados;
- Listar Procedimentos: listagem dos procedimentos em forma de tabela com todos os dados principais destes e campos pesquisáveis, e ainda as opção de visualiza-los ou edita-los;
- Visualizar Procedimento: visualização dos dados do procedimento;

### *3.4.4.1 Cronograma do Sprint 4*

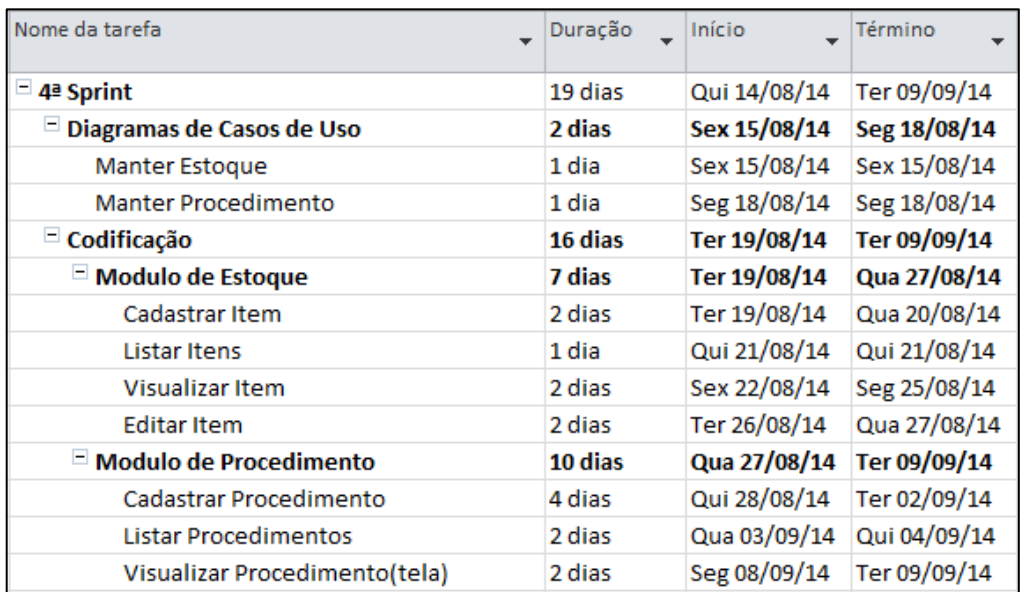

No quadro abaixo podemos ver como foi elaborado o *Sprint* 4 do projeto:

**Quadro 6 - Cronograma (***Sprint* **4)**

# *3.4.4.2 Casos de Uso – Sprint 4*

Os casos de uso de Manter Estoque e Manter Procedimento foram implementados nesta etapa do projeto.

# *3.4.4.2.1 Manter Estoque*

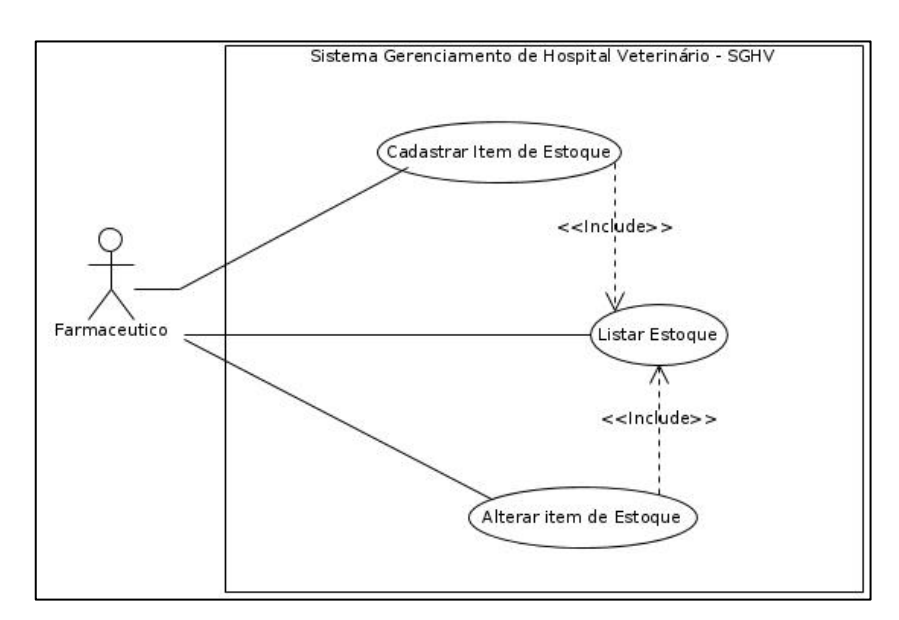

**Figura 13 - Caso de Uso- Manter Estoque**

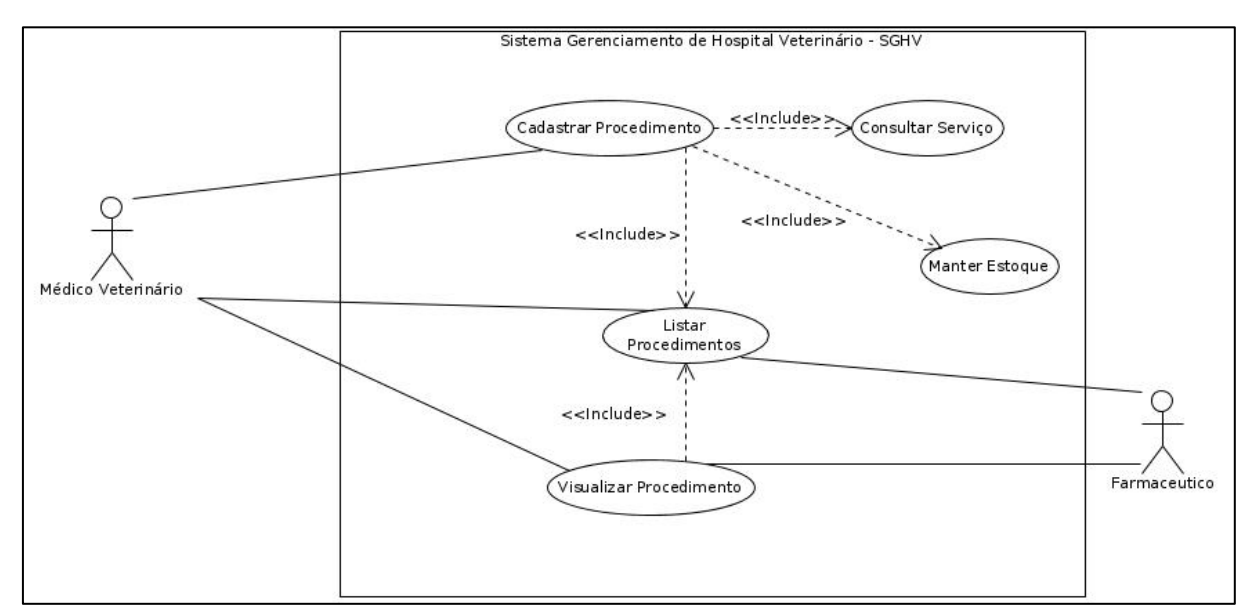

**Figura 14 - Caso de Uso – Manter Procedimento**

### *3.4.4.3 Dificuldades Encontradas Durante o Sprint 4*

Foi encontrada uma contrariedade com os tipos de "*cascade*" do JPA, que é uma propriedade que determina como se dará as alterações de dados em relacionamentos N : N e 1 : N, em relação ao procedimento, visto que várias soluções encontradas por meio de pesquisa na *Web*, não se enquadravam com o que o sistema necessitava.

### **3.4.5** *SPRINT* **5**

Neste incremento foram solucionados os problemas apresentados nos módulos de Cliente, Funcionário, Consulta e Procedimento, nas telas de editar e visualizar, onde em redirecionamentos de páginas, os quais os dados passados de uma tela para outra acabavam se perdendo em tempo de execução. Os controladores das referidas telas possuíam o escopo de visão (*viewScoped),* devido a relacionamentos tipo N : N, trabalhados nestas telas, estes controladores possuíam tal escopo, para que os relacionamentos aconteçam de forma transparente, fácil e visual pelo usuário.

Neste período houve também a construção da função de editar Procedimento, permitindo inserir ou retirar envolvidos e serviços, além de inserir mais itens de estoque utilizados. Também foi feita uma revisão em toda a documentação e alguns acertos em gerais no código do projeto.

#### *3.4.5.1 Cronograma do Sprint 5*

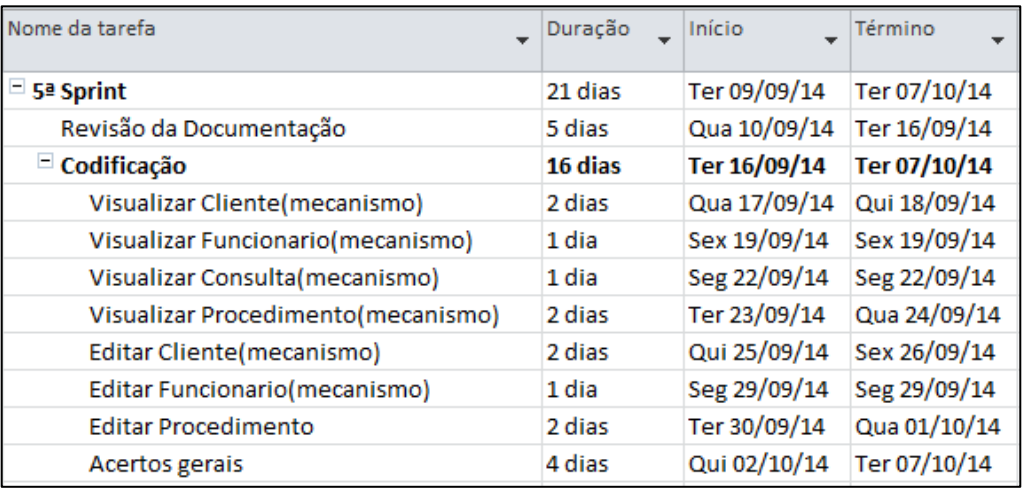

O *Sprint* 5 ocorreu conforme o cronograma apresentado no Quadro 7.

**Quadro 7 - Cronograma (***Sprint* **5)**

#### *3.4.5.2 Dificuldades Encontradas Durante o Sprint 5*

Houve uma incompreensão dos problemas apresentados e as diferenças dos escopos de visão (*viewScoped*) e de requisição (*requestScoped*). Também foi encontrada a dificuldade de achar a solução mais adequada e segura, sem que a mesma incorpora-se mais bibliotecas ou alterasse os padrões do projeto, e colocar esta solução em perfeito funcionamento em todos os locais necessitados.

### **3.4.6** *SPRINT* **6**

Neste *Sprint* foram criados os Módulos de Caixa e Usuário, neste foi feito toda a implementação do controle de acesso para cada perfil de usuário.

No Módulo de Usuário foram construídas as funções:

- Cadastrar Usuário: atribuição de um usuário com *login,* senha e permissão (perfil de acesso) a um funcionário;
- Listar Usuários: listagem de todos os usuários em forma de tabela, com a opção de edita-los em outra tela;
- Editar Usuário: função que permite alterar a permissão (perfil de acesso) do usuário;
- Alterar Senha: opção que permite alterar a senha do usuário.

No Modulo de Caixa as foram as funcionalidades:

- Inserir pagamento: cadastro de entrada financeira com valor, descrição e data.
- Inserir saída: cadastro de saída financeira com valor, descrição e data.
- Listar caixa: listagem de todas as entradas e saídas financeiras.

### *3.4.6.1 Cronograma do Sprint 6*

O Cronograma do *Sprint* 6 é apresentado no Quadro 8:

| Nome da tarefa<br>÷                       | Duração | Início       | Término      |
|-------------------------------------------|---------|--------------|--------------|
| $\Box$ 6ª Sprint                          | 21 dias | Ter 07/10/14 | Ter 04/11/14 |
| Diagrama de Casos de Uso                  | 2 dias  | Qua 08/10/14 | Qui 09/10/14 |
| Manter Usuário                            | 1 dia   | Qua 08/10/14 | Qua 08/10/14 |
| <b>Manter Caixa</b>                       | 1 dia   | Qui 09/10/14 | Qui 09/10/14 |
| $\equiv$ Codificação                      | 18 dias | Sex 10/10/14 | Ter 04/11/14 |
| $\Box$ Modulo de Usuario                  | 5 dias  | Sex 10/10/14 | Qui 16/10/14 |
| Cadastrar Usuario                         | 1 dia   | Sex 10/10/14 | Sex 10/10/14 |
| <b>Listar Usuarios</b>                    | 1 dia   | Seg 13/10/14 | Seg 13/10/14 |
| Visualizar Usuario                        | 1 dia   | Ter 14/10/14 | Ter 14/10/14 |
| <b>Editar Usuario</b>                     | 1 dia   | Qua 15/10/14 | Qua 15/10/14 |
| Alterar Senha                             | 1 dia   | Qui 16/10/14 | Qui 16/10/14 |
| Criação do mecanismo de login             | 2 dias  | Sex 17/10/14 | Seg 20/10/14 |
| $\Xi$ Preparação das telas p/ cada perfil | 6 dias  | Ter 21/10/14 | Ter 28/10/14 |
| Administrador                             | 1 dia   | Ter 21/10/14 | Ter 21/10/14 |
| Secretaria                                | 2 dias  | Qua 22/10/14 | Qui 23/10/14 |
| Farmacia                                  | 1 dia   | Sex 24/10/14 | Sex 24/10/14 |
| Médico Veterinário                        | 2 dias  | Seg 27/10/14 | Ter 28/10/14 |
| $\equiv$ Modulo de Caixa                  | 5 dias  | Qua 29/10/14 | Ter 04/11/14 |
| Listar Entradas e Saidas                  | 1 dia   | Qua 29/10/14 | Qua 29/10/14 |
| Cadastrar Saida                           | 2 dias  | Qui 30/10/14 | Sex 31/10/14 |
| Cadastrar Entrada(Pagamento)              | 2 dias  | Seg 03/11/14 | Ter 04/11/14 |

**Quadro 8 - Cronograma (***Sprint* **6)**

### *3.4.6.2 Caso de Usos*

Nesta etapa foram respeitados os casos de uso de Manter Caixa e Manter Usuário.

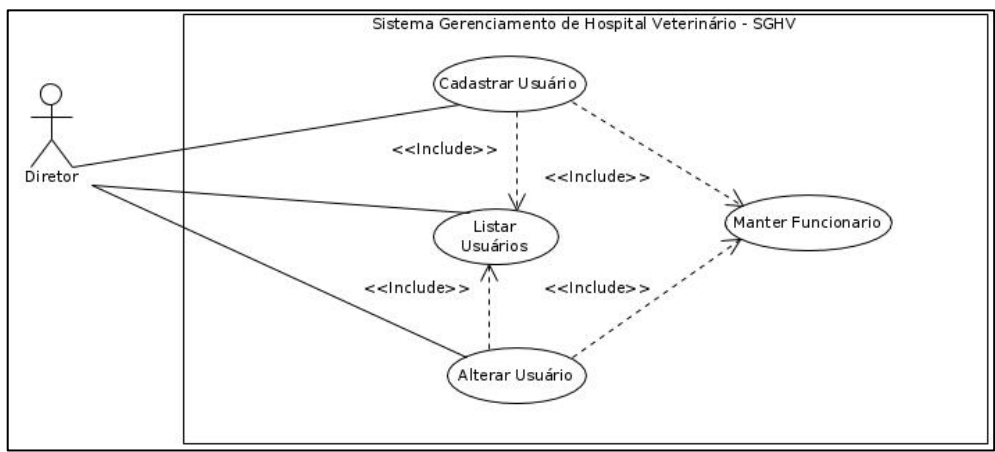

*3.4.6.2.1 Manter Usuário*

**Figura 15 - Caso de Uso – Manter Usuário**

#### *3.4.6.2.2 Manter Caixa*

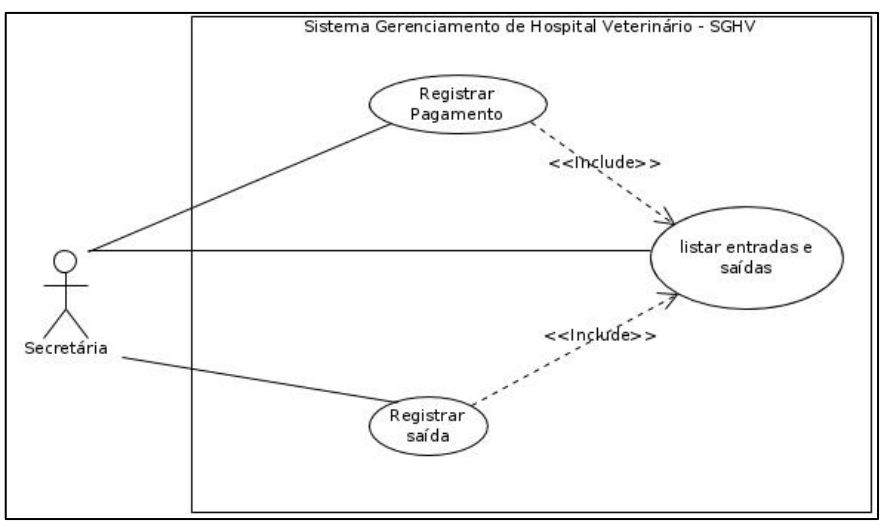

**Figura 16 - Caso de Uso – Manter Caixa**

### *3.4.6.3 Dificuldades encontradas durante o Sprint 6*

O maior obstáculo encontrado neste incremento foi escolher do melhor método de controle de perfil de acesso do sistema, ao final foi escolhido o controle por meio de filtros, devido à integridade deste método.

### **3.4.7** *SPRINT* **7**

Nesta etapa foi abordada a melhoria nas apresentações das informações ao usuário, ou seja, apresentar informações de forma inteligíveis e não apenas só dados armazenados. Fez-se uma revisão criteriosa em todas as telas da aplicação visando melhoria da usabilidade, ergonomia e simplicidade na apresentação das informações.

### *3.4.7.1 Cronograma do Sprint 7*

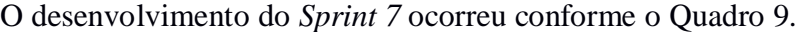

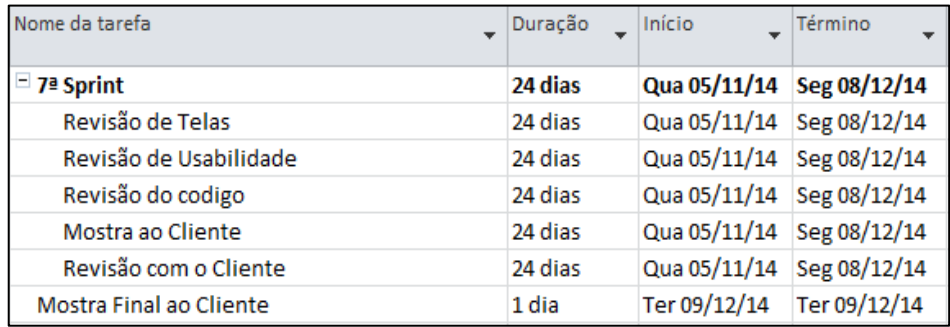

**Quadro 9 - Cronograma (Sprint 7)**

### *3.4.7.2 Dificuldades Encontradas Durante o Sprint 7*

Foi encontrada a falta de compreensão e entendimento em discernir o que é dado armazenado de informação e quando os dados armazenados se torna informação, pois é isso que define um bom sistema de informação. Também foi encontrada a dificuldade em definir qual é o melhor momento, caminho para o acesso e apresentação de uma informação que meu usuário necessita.

# **4 CONCLUSÃO**

Este trabalho teve o intuito de descrever o desenvolvimento, objetivos, materiais e métodos, além de apresentar justificativas para a construção de um sistema *Web* para o gerenciamento de informações de rotina em hospitais veterinários. Visto que o mercado de atuação do *software* apresenta nos últimos anos um crescimento e valores cada vez mais expressivos, onde as aplicações atuantes neste mercado possuem deficiências, de abrangência de informações ou de disponibilidade de acesso.

O SGHV- Sistema de Gerenciamento de Hospitais Veterinários é um sistema que permite o controle de informações pertinentes à rotina diária destes ambientes, buscando uma correta apresentação das informações, sempre propondo caminhos alternativos para estas e almejando uma melhor ergonomia na aplicação.

No decorrer do desenvolvimento do projeto foram encontradas várias dificuldades no âmbito acadêmico, mais especificamente de compreensão de tecnologias e técnicas envolvidas no projeto, tecnologias que são relativamente novas e complexas como Java Server Faces e SGBD PostgreSQL, tais dificuldades se transformaram em força e muito conhecimento.

Com o uso da UML e do modelo de processo Scrum, que propõem um planejamento para a construção de um sistema computacional, pôde-se conscientizar que a parte mais complexa e mais suscetível a erro é o planejamento, visto que a exímia eficiência neste critério, provem do autoconhecimento e prática profissional de desenvolvimento de *software*.

Durante este trabalho verificou-se a possibilidade de continuidade deste, para o aumento de sua abrangência.

### 4.1 TRABALHOS FUTUROS

No desenrolar do desenvolvimento do projeto verificou-se que algumas funcionalidades e melhorias poderiam ser contempladas neste num futuro próximo. Entre os seguimentos a serem implantados no sistema tem-se:

 Criação de relatórios: como primeiro passo na continuidade do projeto será a geração de outros relatórios pelo sistema, como termos de ciência do proprietário do animal do uso dos serviços do hospital veterinário, lista de débitos do cliente, lista de entradas e saídas, e etc.;

- Melhoria no prontuário: cadastro com dados específicos, desmembrando o atual da consulta, tendo uma tabela no banco de dados separada com relacionamento de N: N entre as tabelas Consultas e Procedimentos;
- Criação do controle de cargos de um funcionário: função que possibilitará um funcionário possuir mais de um cargo ao mesmo tempo, assim a administração conseguirá suprir a falta de outro funcionário, alcançando uma maior flexibilidade ao sistema e o rastreamento dos cargos de um funcionário de forma cronológica;
- Criação dos modelos de exame: cadastro com dados específicos de cada exame e possibilidade do arquivamento de dados multimídia como vídeo e imagens, muito importantes na determinação de um diagnóstico;
- Acesso do cliente (proprietário do animal) ao sistema: permitir, de um modo seguro, o acesso às informações de seu(s) animal(ais), consultas e demais procedimentos realizados.

# **REFERÊNCIAS**

BOOCH, Grady; RUMBAUGH, James; JACOBSON, Ivar*.* **UML:** guia do usuário. Elsevier Brasil, 2006.

CAELUM. **Java para Desenvolvimento Web**. Disponível em: <http://www.caelum.com.br/apostila-java-web/uma-introducao-pratica-ao-jpa-comhibernate/>**.** Acesso em: 22 dez. 2014.

\_\_\_\_\_\_**Lab. Java com Testes, JSF e Design Patterns**. Disponível em: <http://www.caelum.com.br/apostila-java-testes-jsf-web-services-design-patterns/introducaoao-jsf-e-primefaces/#7-2-caracteristicas-do-jsf>. Acesso em: 22 dez. 2014.

**CFMV - Conselho Federal de Medicina Veterinária.** Disponível em: <http://www.cfmv.org.br/portal/ensino\_frm\_exibir\_opcao.php>. Acesso em: 19 dez. 2014.

DEVMEDIA. **Introdução à JPA - Java Persistence API**. Disponível em: [<http://www.devmedia.com.br/introducao-a-jpa-java-persistence-api/28173>](http://www.devmedia.com.br/introducao-a-jpa-java-persistence-api/28173) Acesso em: 22 dez.2014.

FOWLER, Martin**. Padrões de arquitetura de aplicações corporativas**. Bookman, 2006.

HSoluções em Informática. **Microsoft Project 2007**. Disponível em: <http://www.wcorpsa.com/arquivos/LIVROS-APOSTILAS/Apostila%20Project%202007.pdf >.Acesso em : 22 dez. 2014.

NetBeans, **Trilha do Aprendizado do Java EE e Java Web**. Disponível em: <https://netbeans.org/kb/trails/java-ee\_pt\_BR.html>. Acesso em: 22 dez. 2014.

\_\_\_\_\_\_,**NetBeansIDE**. Disponível em:< https://www.netbeans.org/>. Acesso em: 22 dez. 2014.

PRESSMAN, Roger. **Engenharia de Software**. 6.ed.São Paulo: Mcgraw-hill /Tecmedd, 2006.

**pgAdmin**. Disponível em:< http://www.pgadmin.org/> .Acesso em 22 dez. 2014.

**PostgreSQL**.. Disponível em: < http://www.postgresql.org>. Acesso em: 22 dez. 2014.

**PrimeFaces** .Disponível em:< http://primefaces.org/ >.Acesso em:22 dez. 2014.

4Linux. **O QUE É POSTGRESSQL?.**Disponível em:< http://www.4linux.com.br/o-que-epostgresql>.Acesso em:22 dez. 2014.

Zoetis Brasil. **Mercado de Saúde Animal**. Disponível em: <http://www.zoetis.com.br/Mercado-de-Saude-Animal>. Acesso em: 19 dez. 2014.

Universidade Federal de Santa Catarina**. Microsoft Word - Comandos básicos.** Disponível em: **<**[http://www.inf.ufsc.br/~barreto/cca/tratexto/word.html>](http://www.inf.ufsc.br/~barreto/cca/tratexto/word.html).Acesso em:22 dez. 2014

Universidade Federal de Viçosa. **Tutorial Visual Paradigm for UML**. Disponível em: <http://www.dpi.ufv.br/projetos/geoprofile/tutoriais/Visual\_Paradigm\_for\_UML\_Tutorial.pdf >. Acesso em: 22 dez. 2014.

XMind. Disponível em: < https://www.xmind.net/>. Acesso em:22 dez. 2014

**APÊNDICE A - ARTEFATOS GERADOS**

# **CRONOGRAMA**

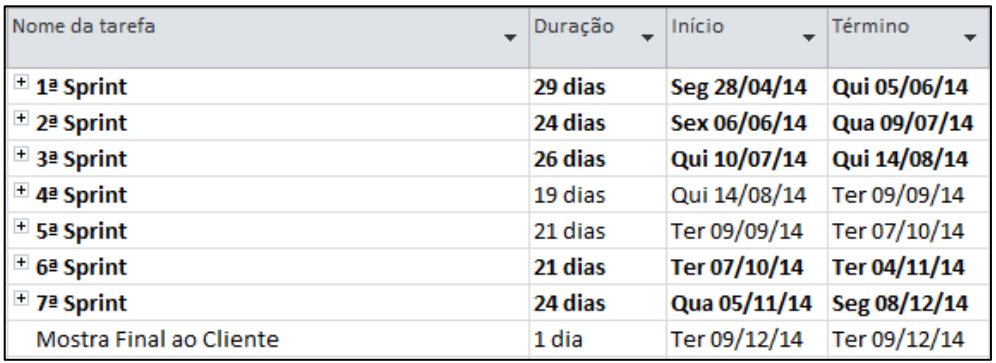

# **CRONOGRAMA-SPRINT 1**

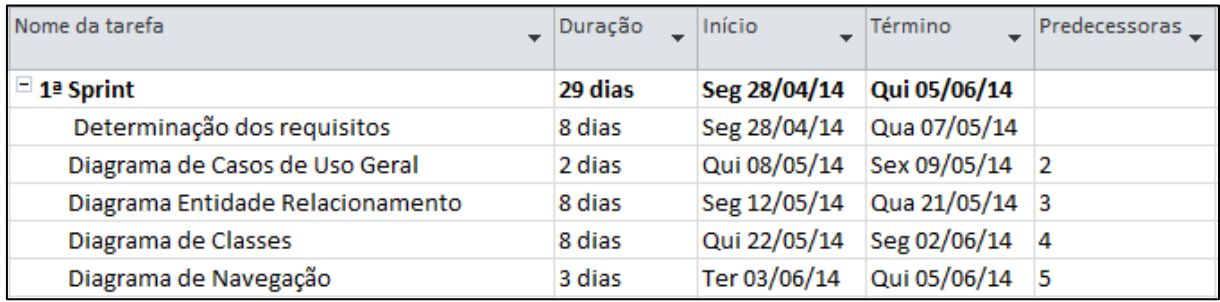

# **CRONOGRAMA-SPRINT 2**

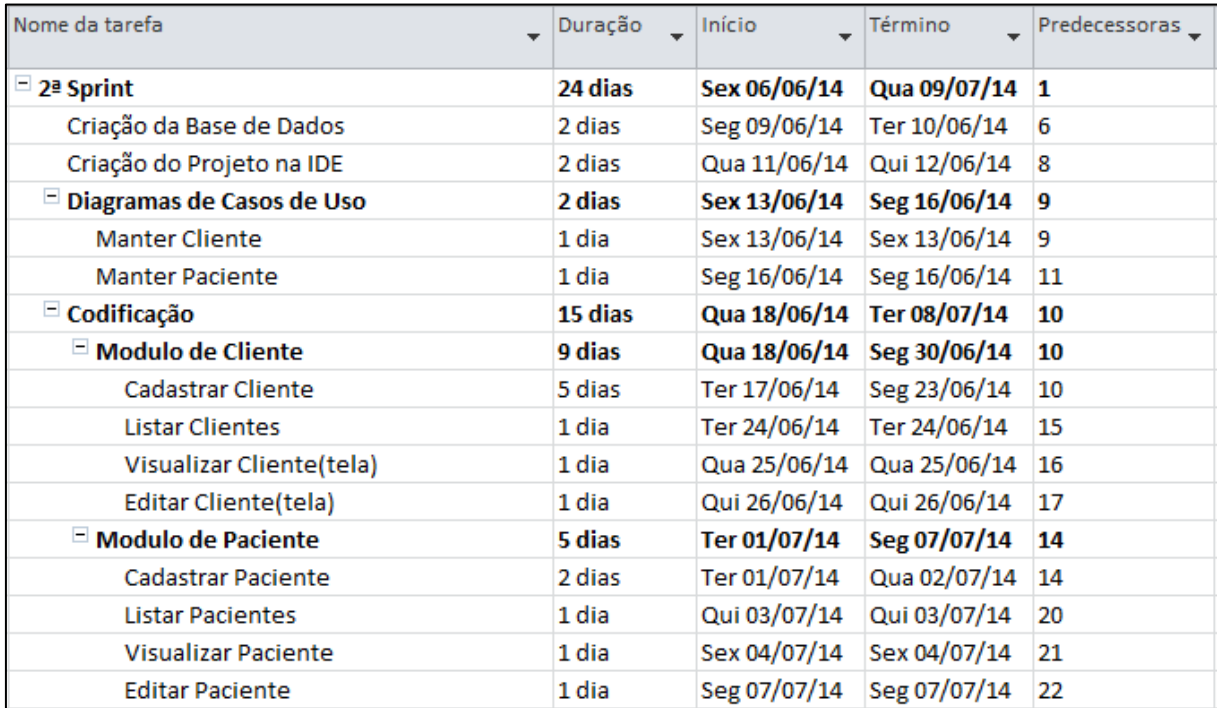

# **CRONOGRAMA-SPRINT 3**

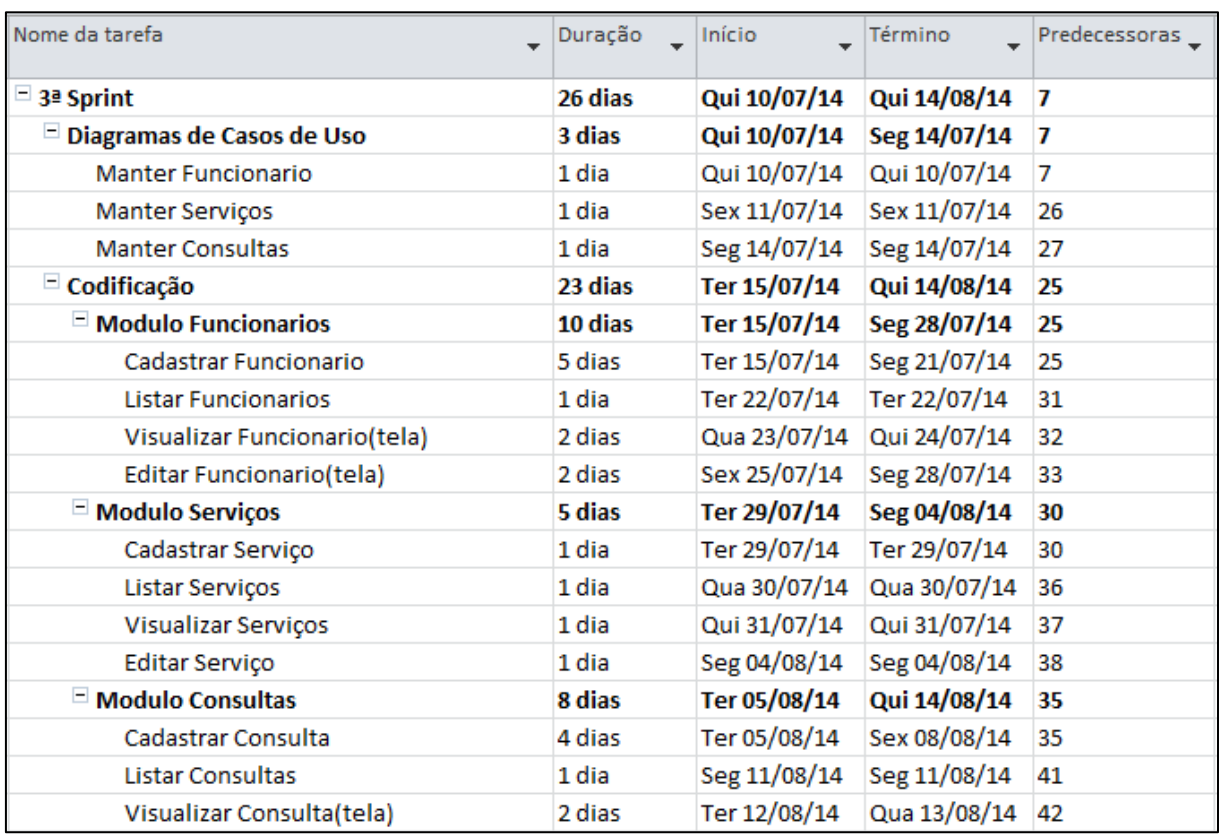

# **CRONOGRAMA-SPRINT 4**

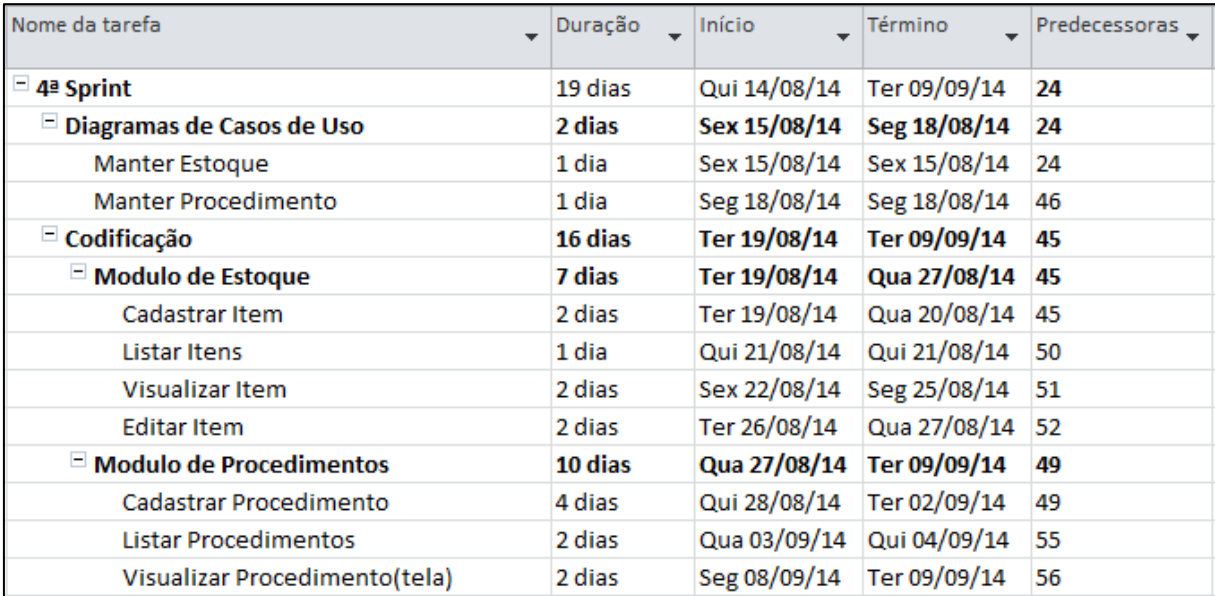

# **CRONOGRAMA-SPRINT 5**

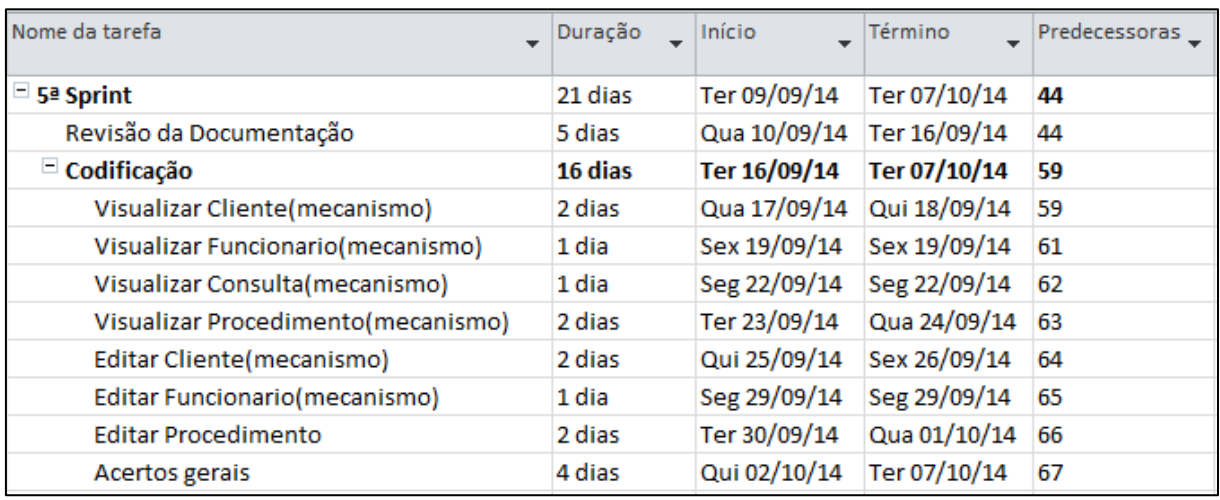

### **CRONOGRAMA-SPRINT 6**

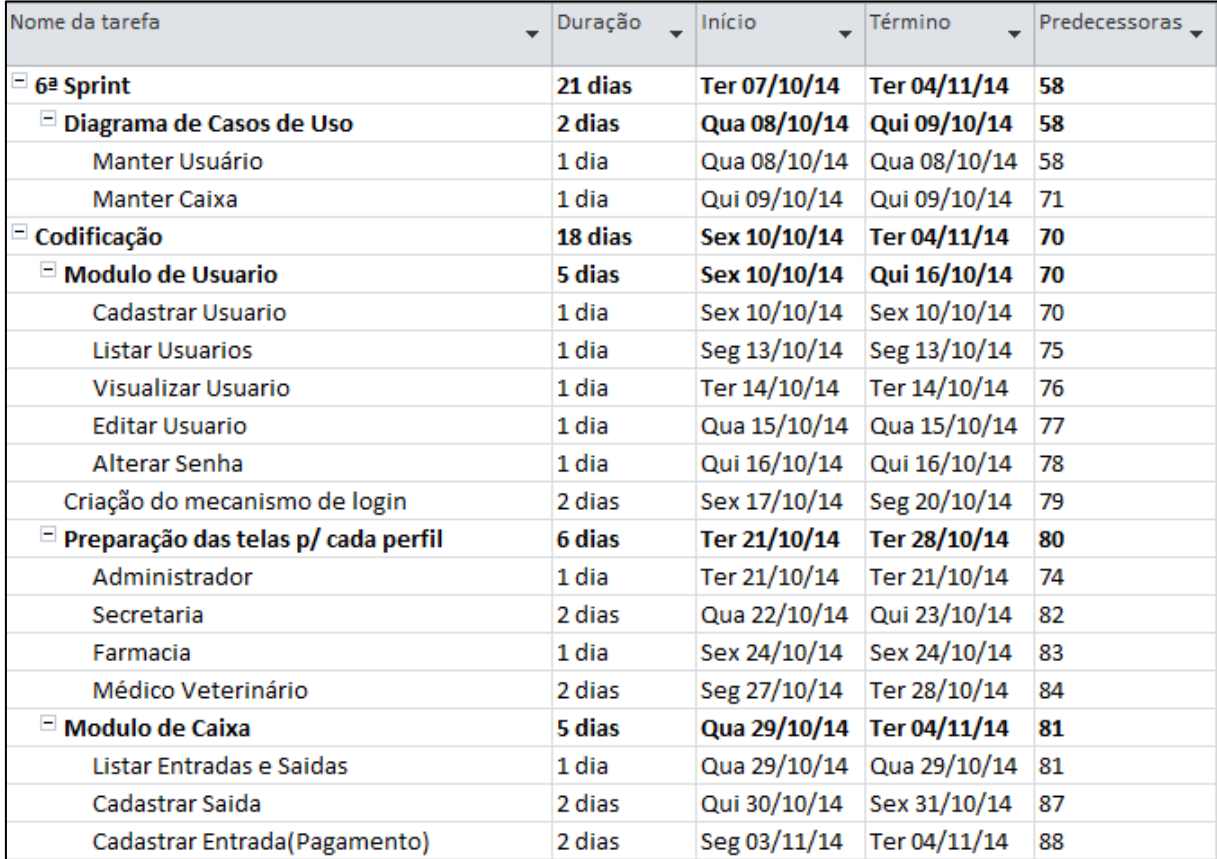

# **CRONOGRAMA-SPRINT 7**

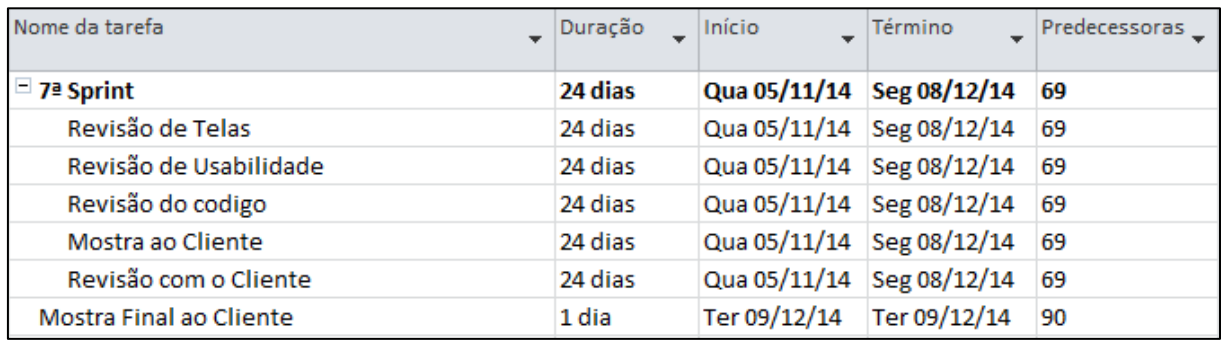

# **LISTA DE REQUISITOS FUNCIONAIS**

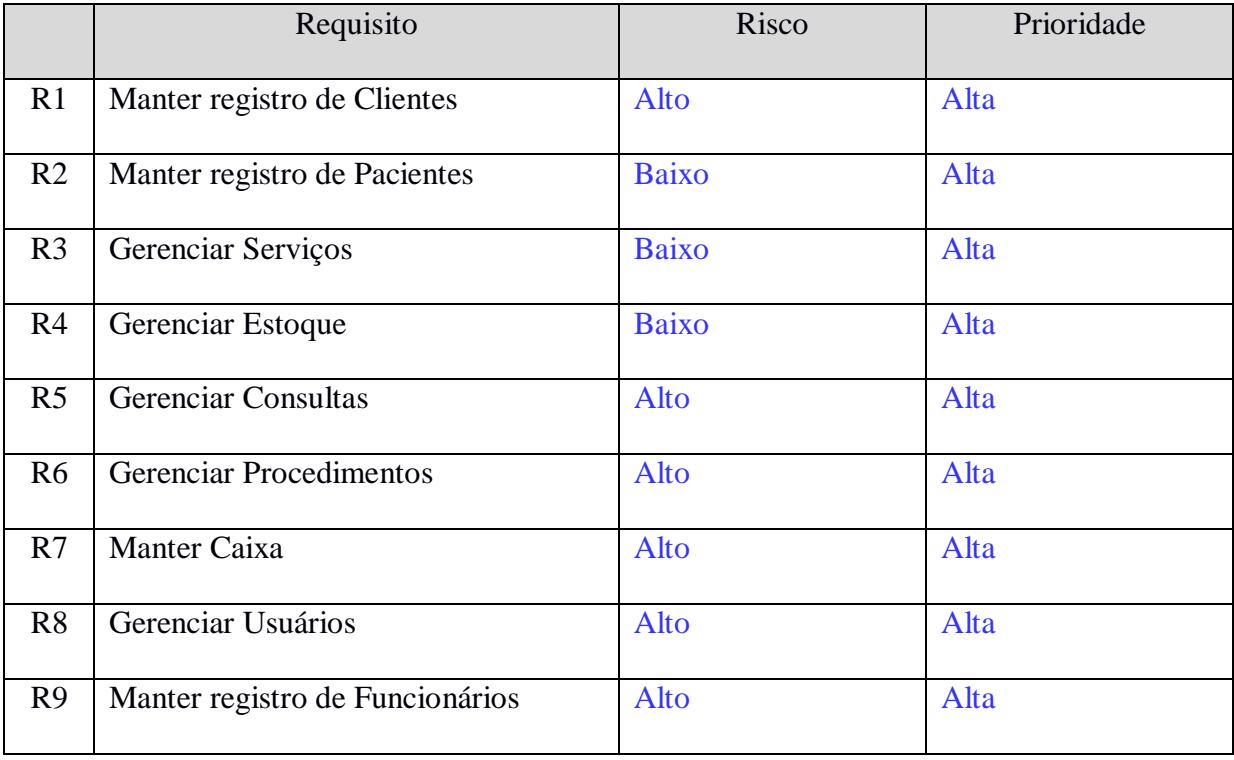

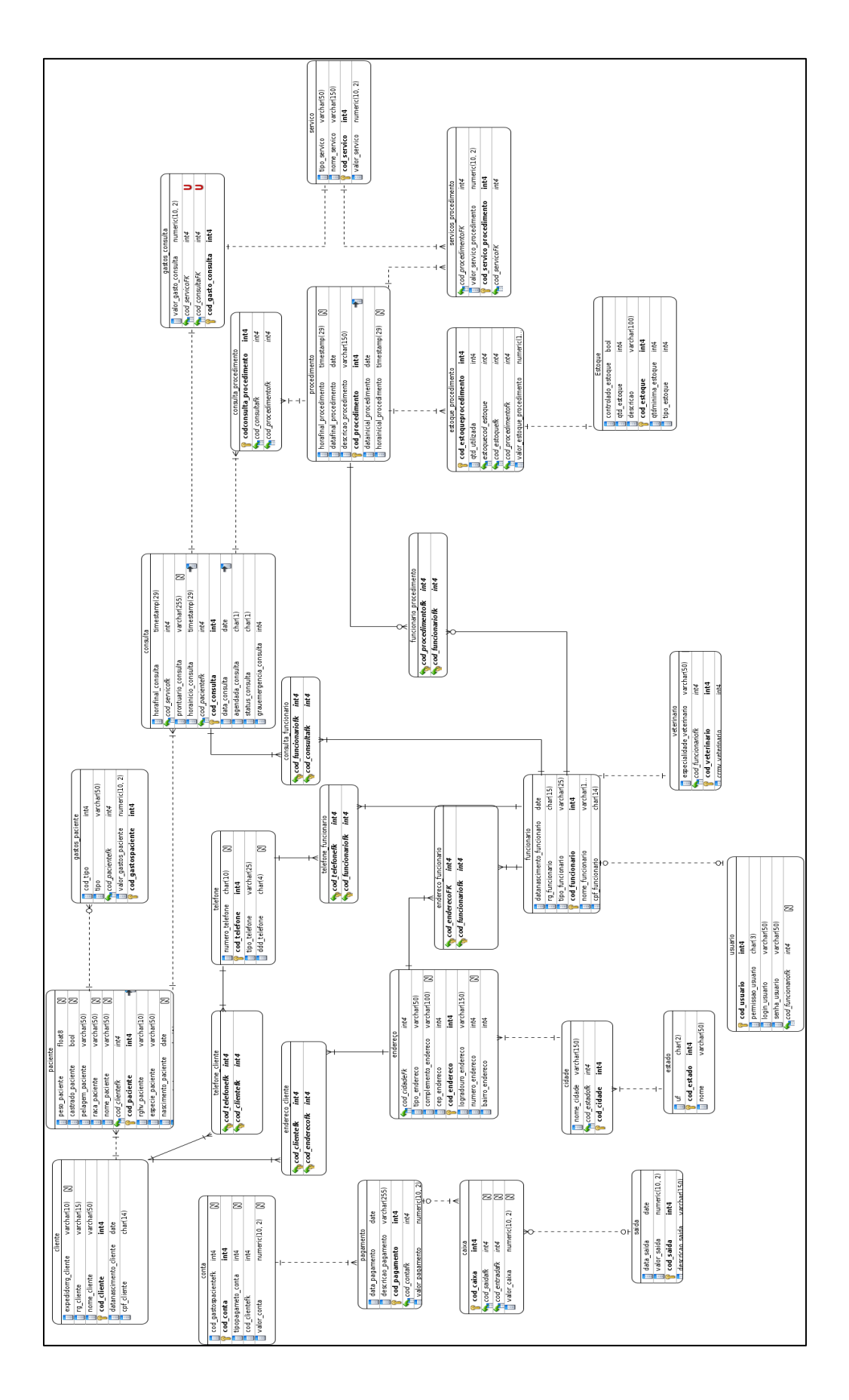

### **DIAGRAMA ENTIDADE RELACIONAMENTO**

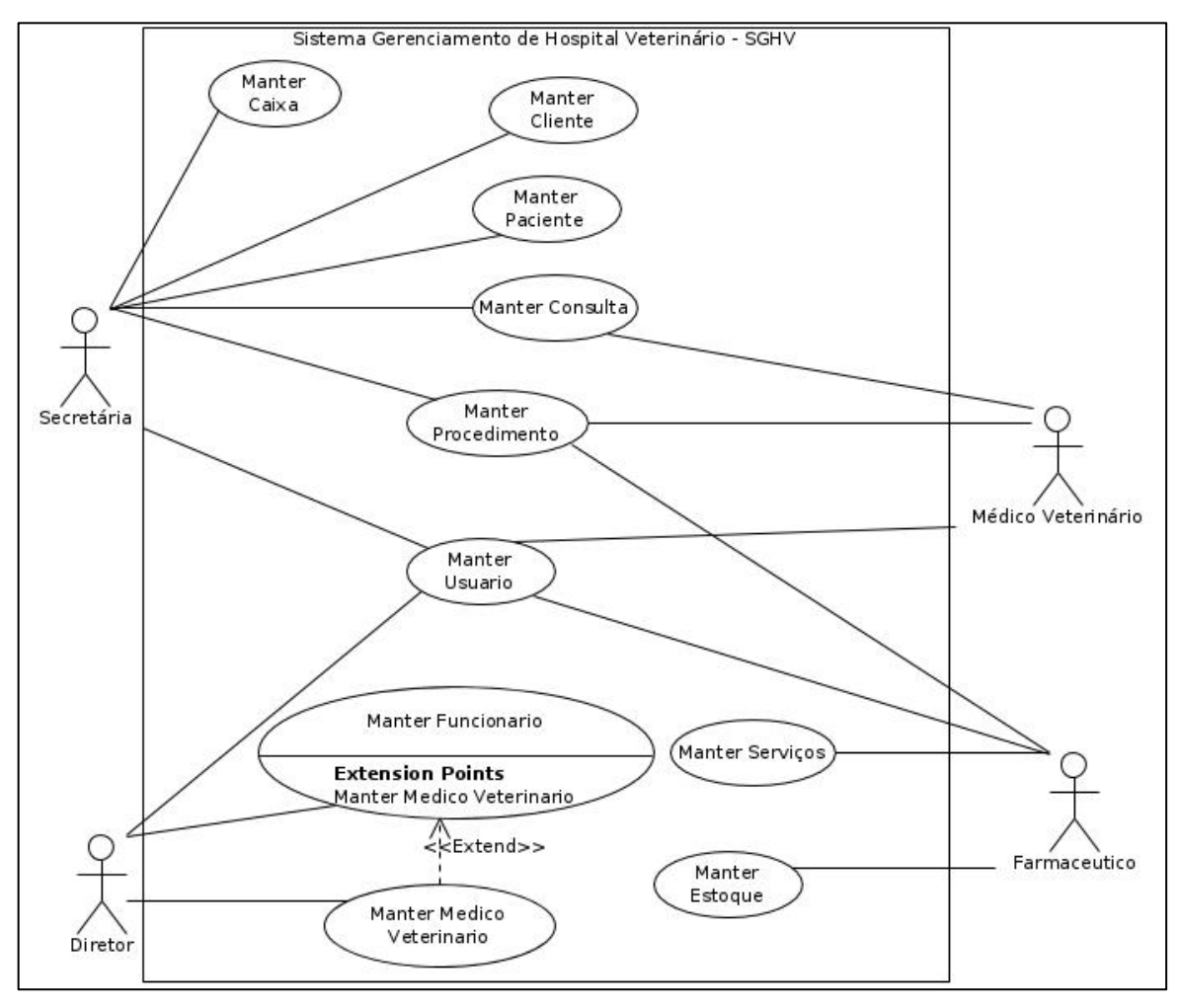

### **DIAGRAMA DE CASOS DE USO- GERAL**

**DIAGRAMA DE CASOS- MANTER PACIENTE**

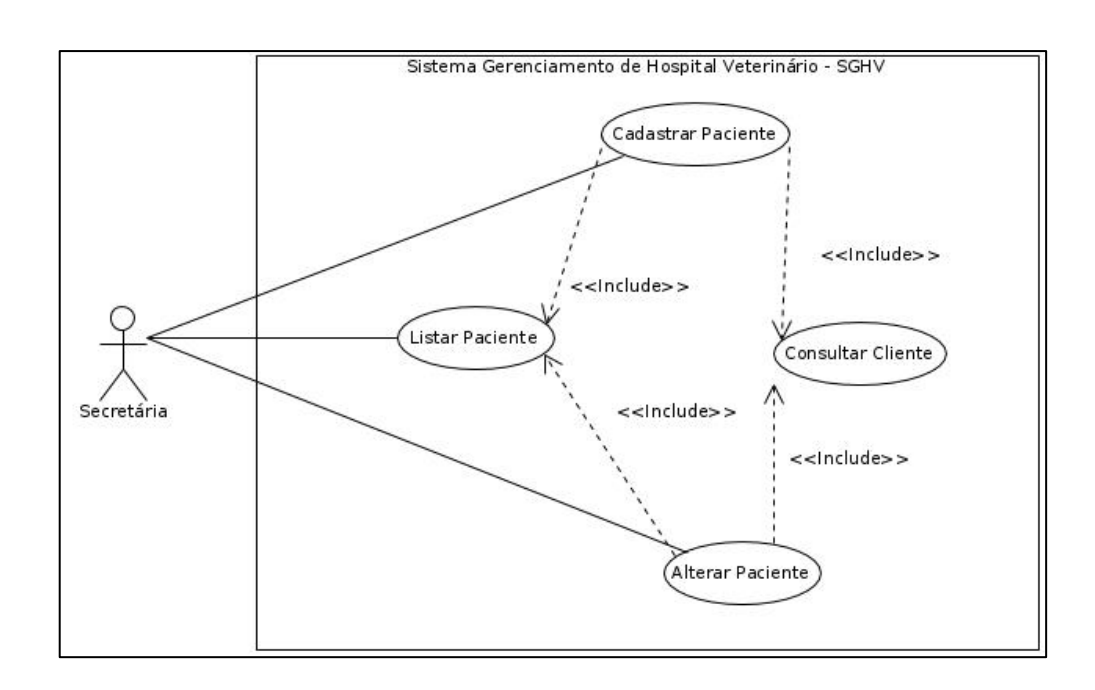

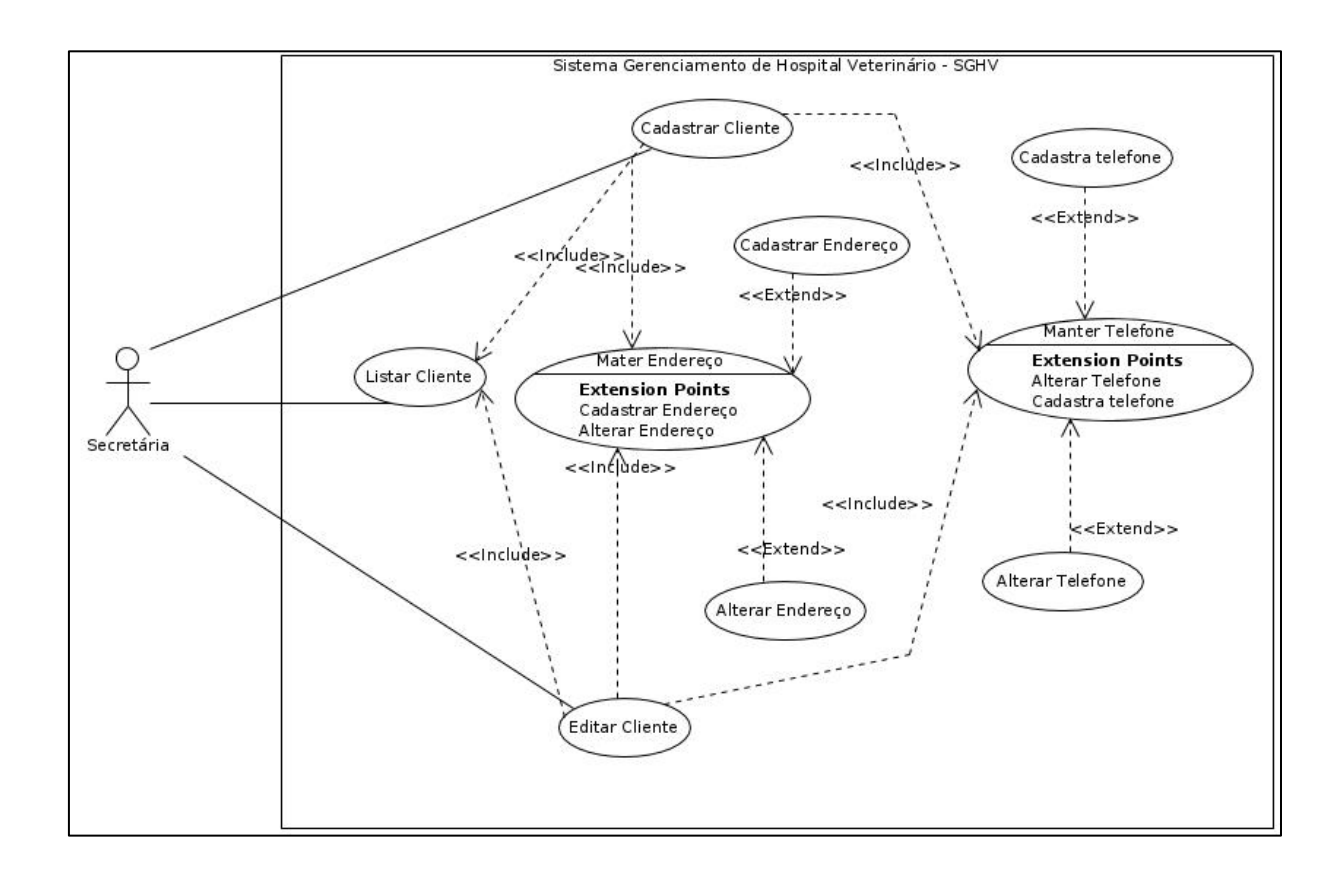

# **DIAGRAMA DE CASOS DE USO-MANTER CLIENTE**

**DIAGRAMA DE CASOS DE USO-MANTER CAIXA**

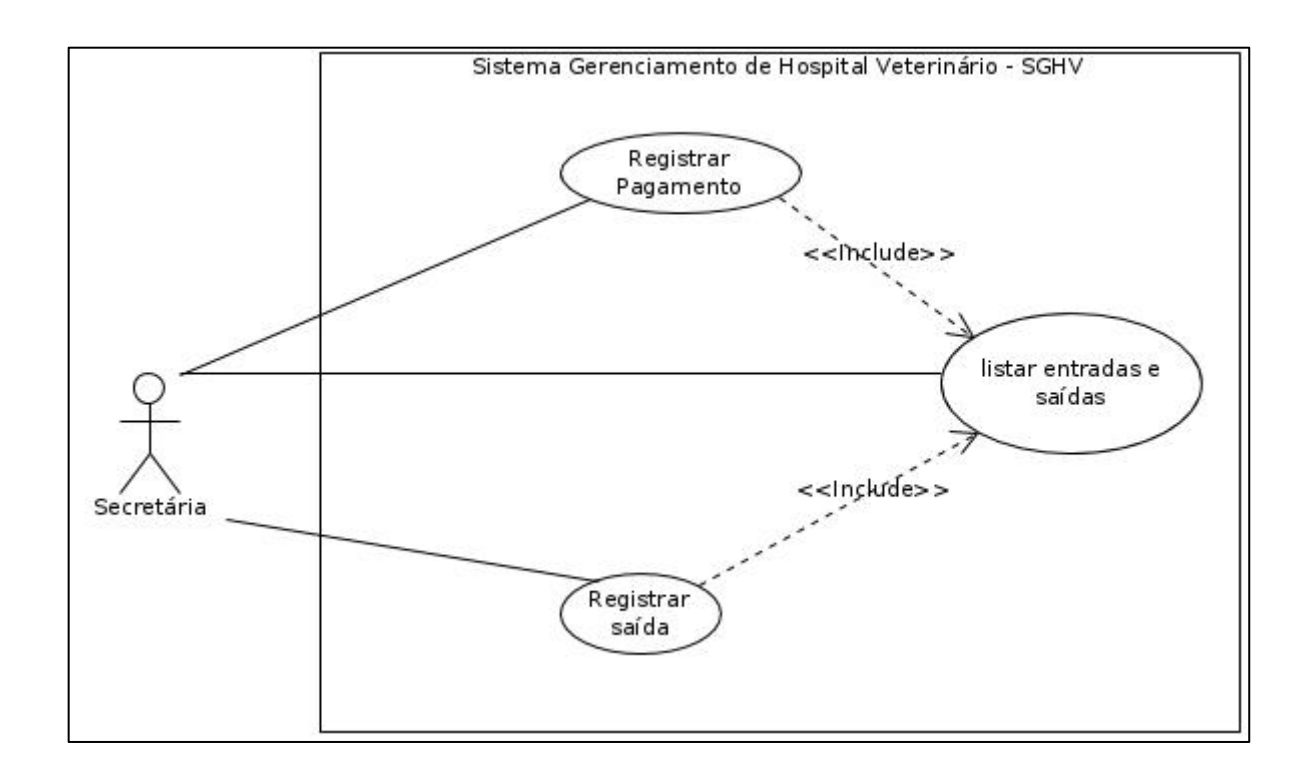

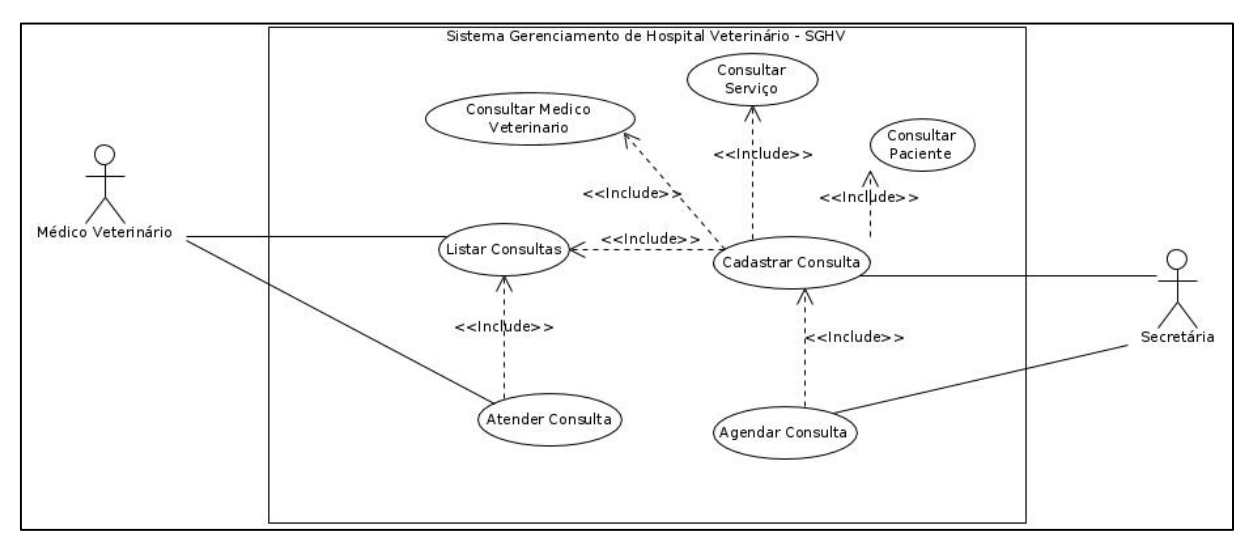

# **DIAGRAMA DE CASOS DE USO-MANTER CONSULTA**

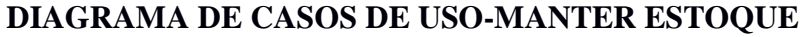

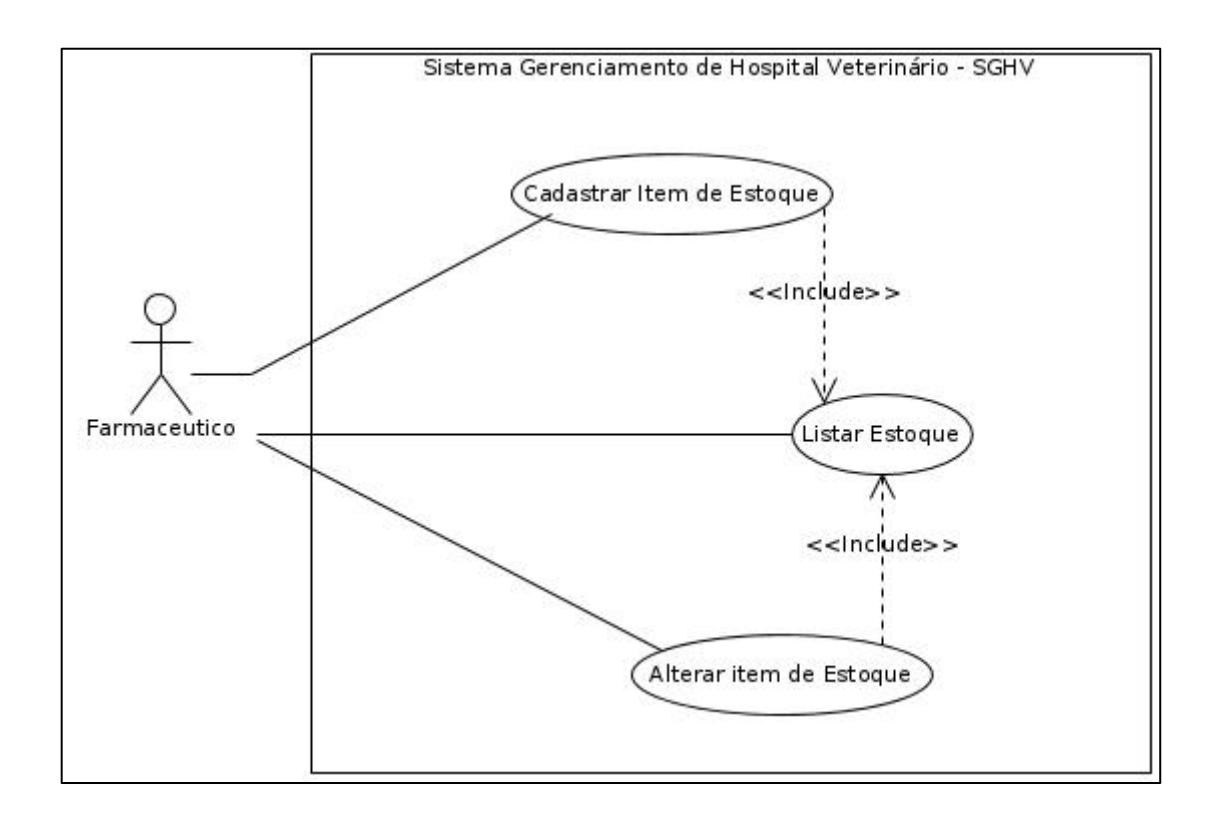

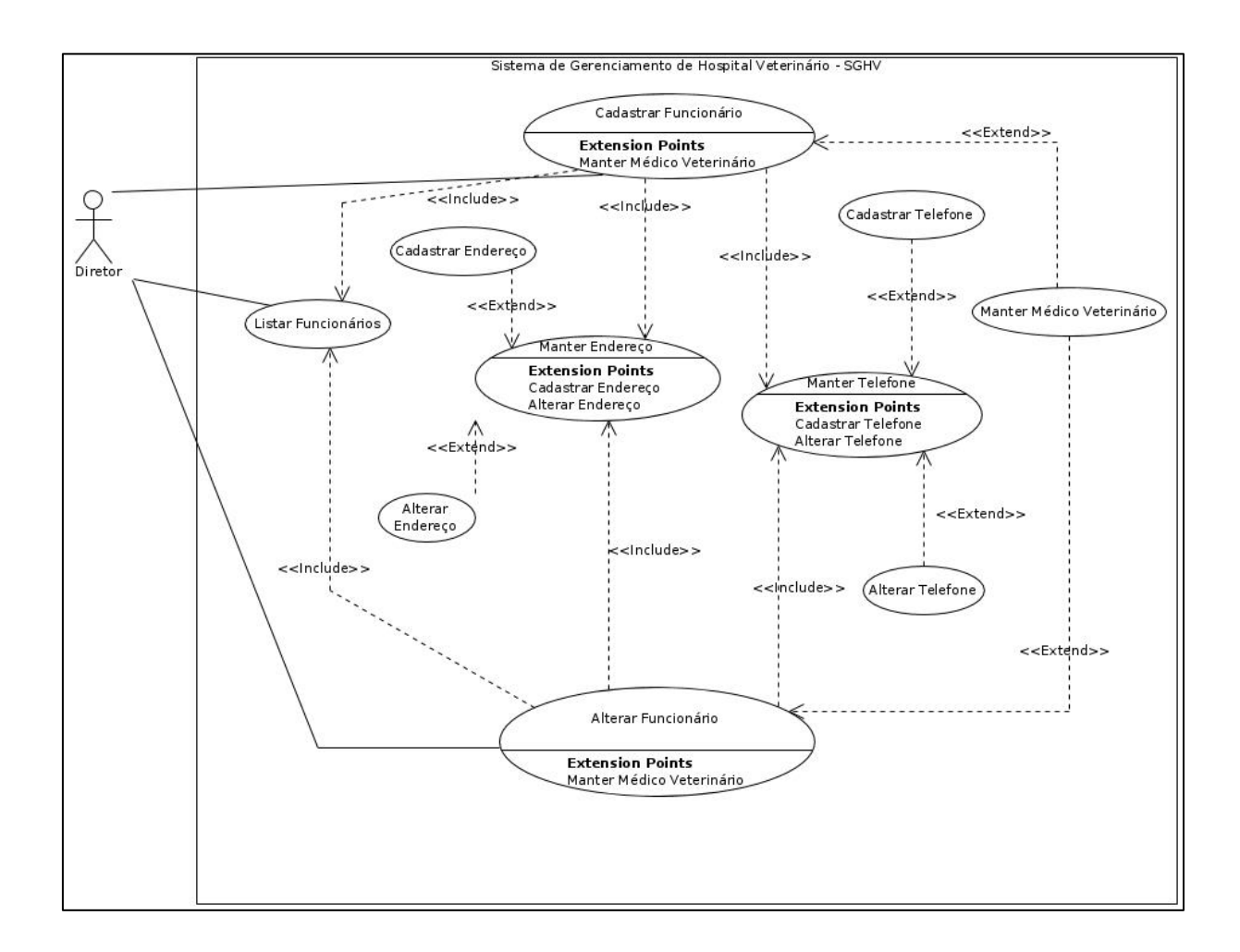

# **DIAGRAMA DE CASOS DE USO-MANTER FUNCIONARIO**

# **DIAGRAMA DE CASOS DE USO-MANTER PROCEDIMENTO**

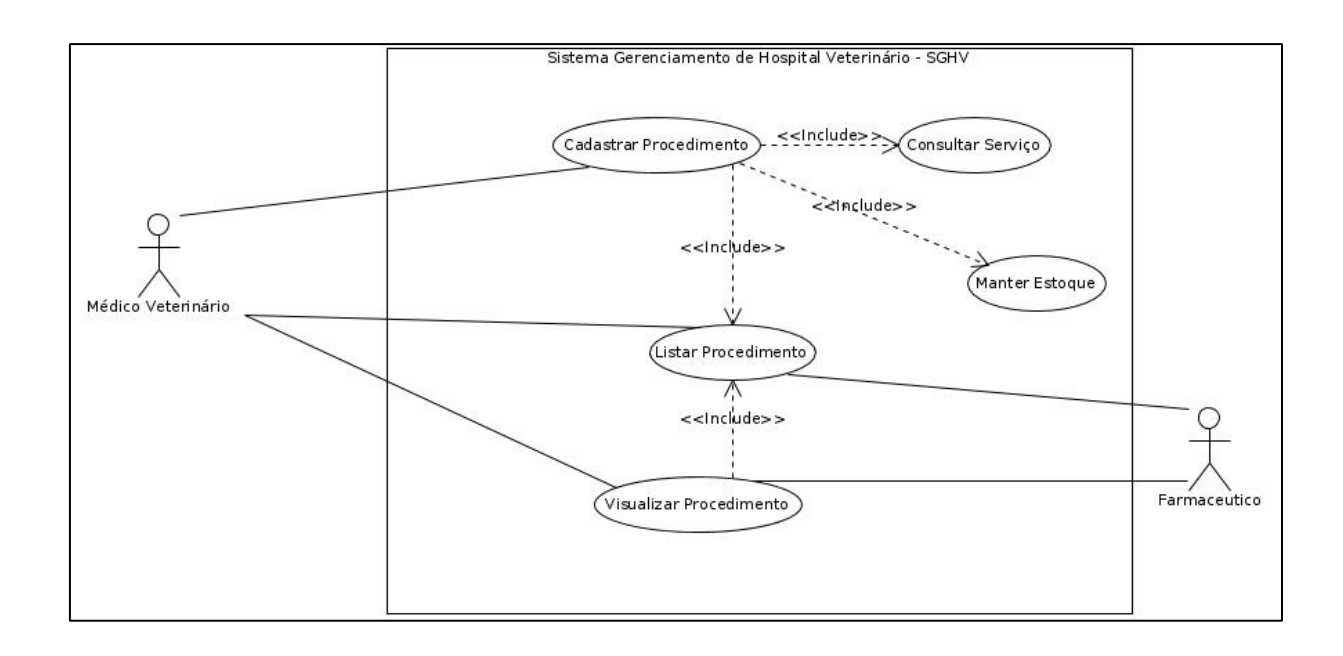

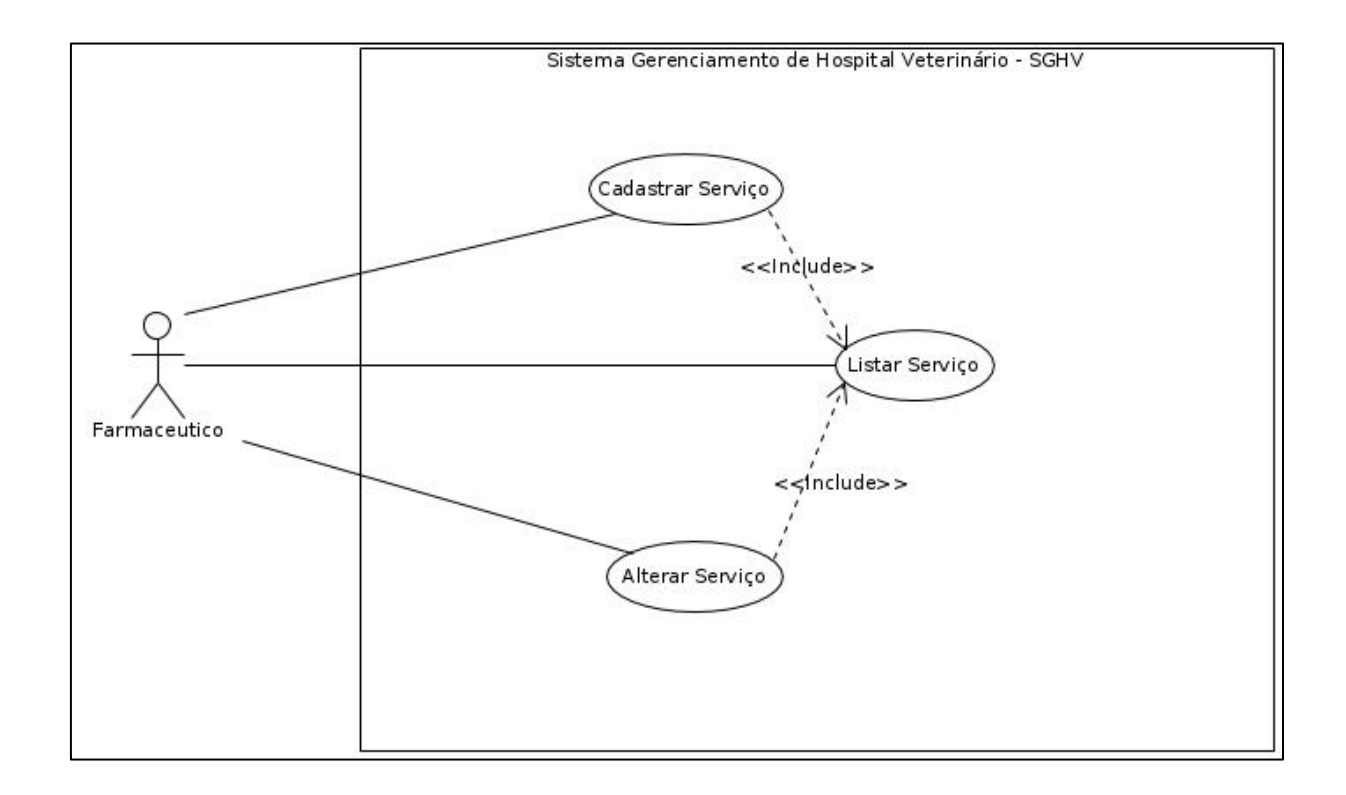

# **DIAGRAMA DE CASOS DE USO- MANTER SERVIÇO**

# **DIAGRAMA DE CASOS DE USO-MANTER USUARIO**

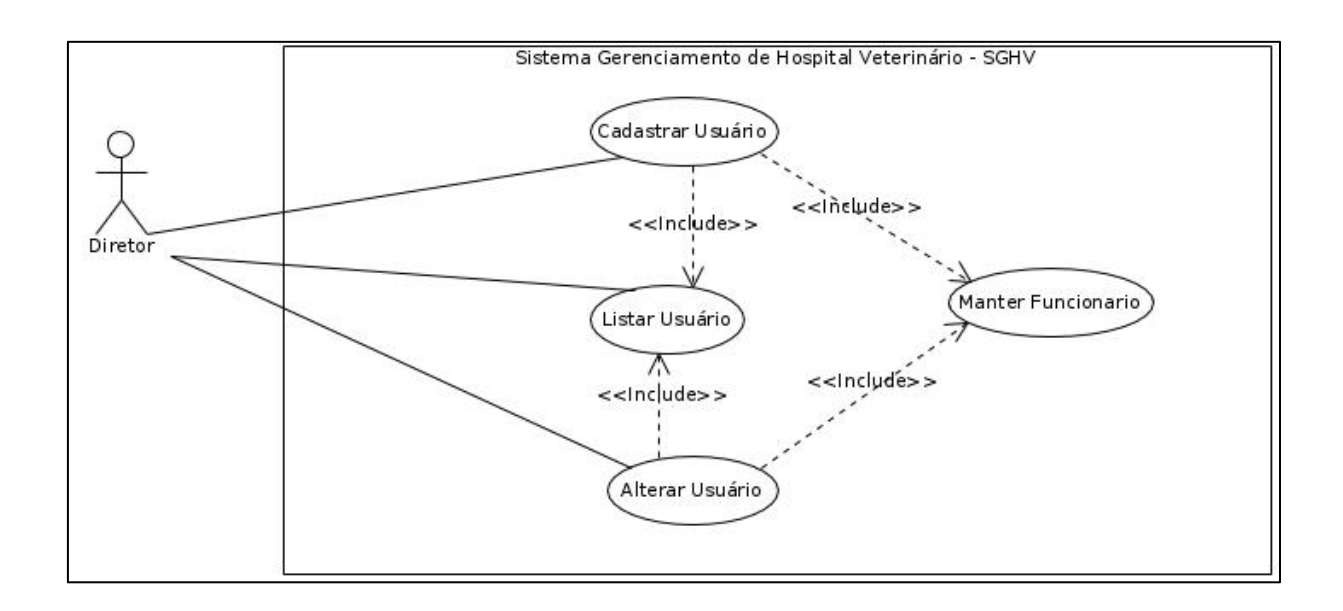

# **DIAGRAMA DE PACOTES**

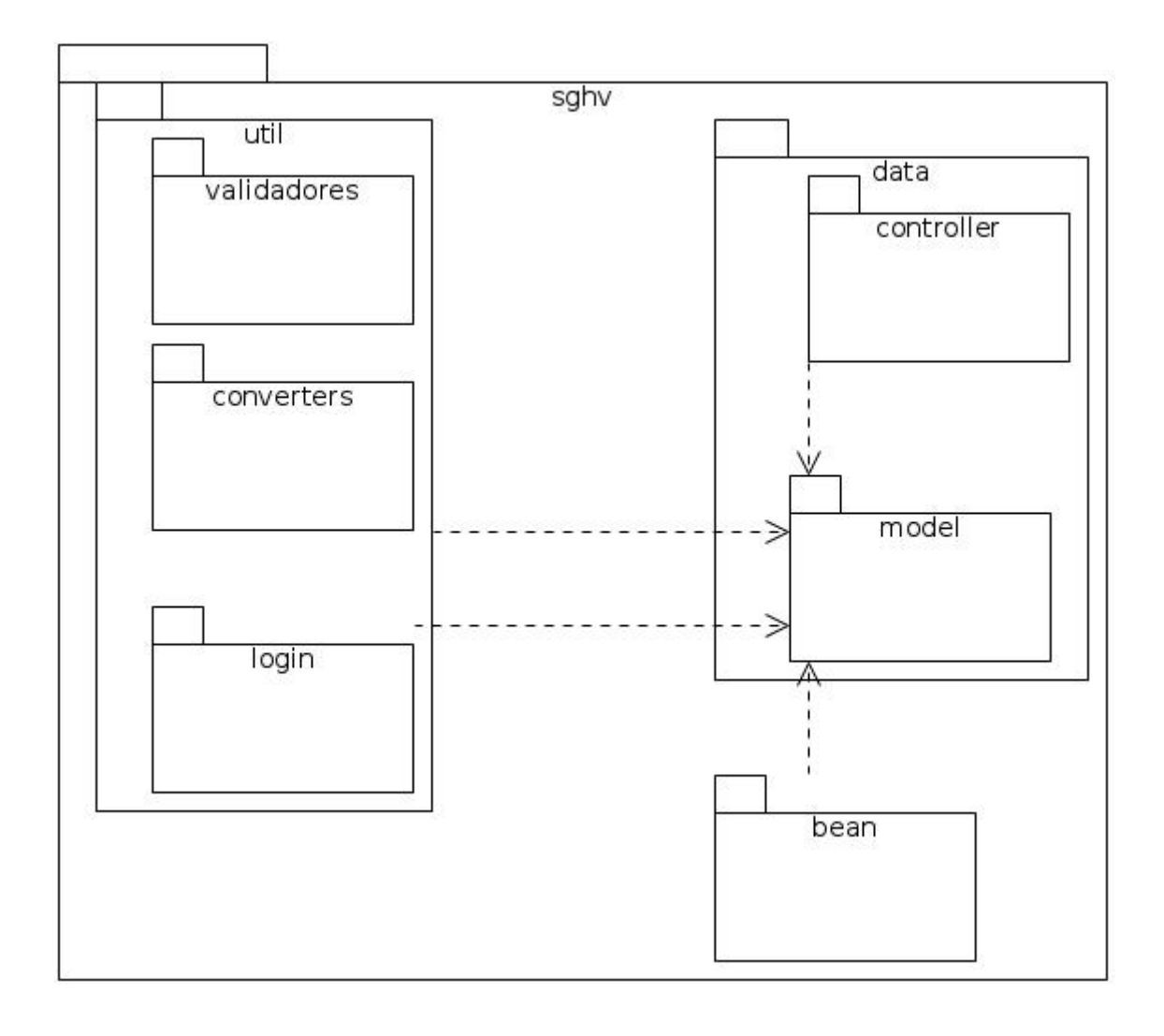

### **DIAGRAMA DE CLASSES DO PACOTE SGHV.BEAN**

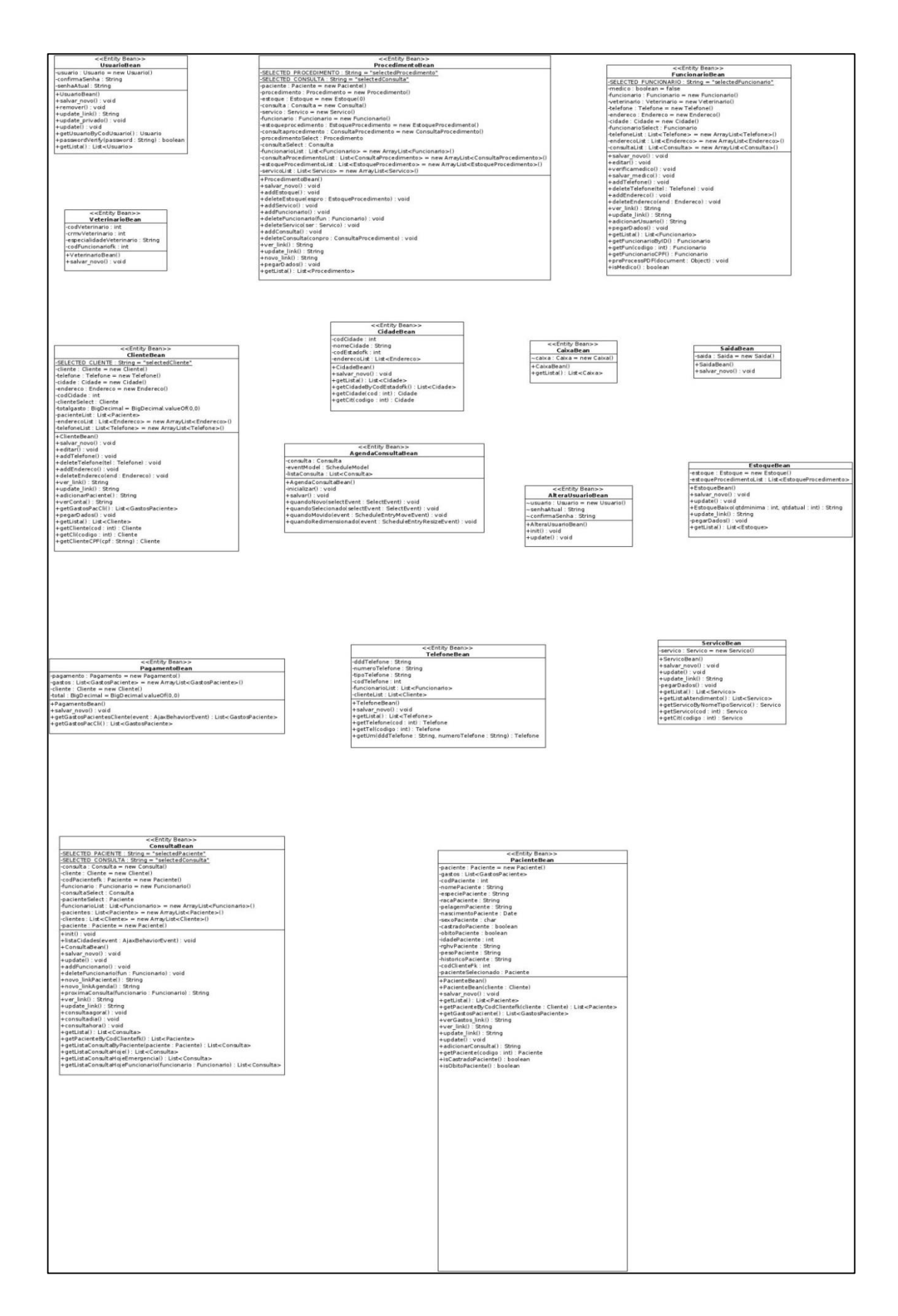

# **DIAGRAMA DE CLASSES DO PACOTE SGHV.DATA.CONTROLLER**

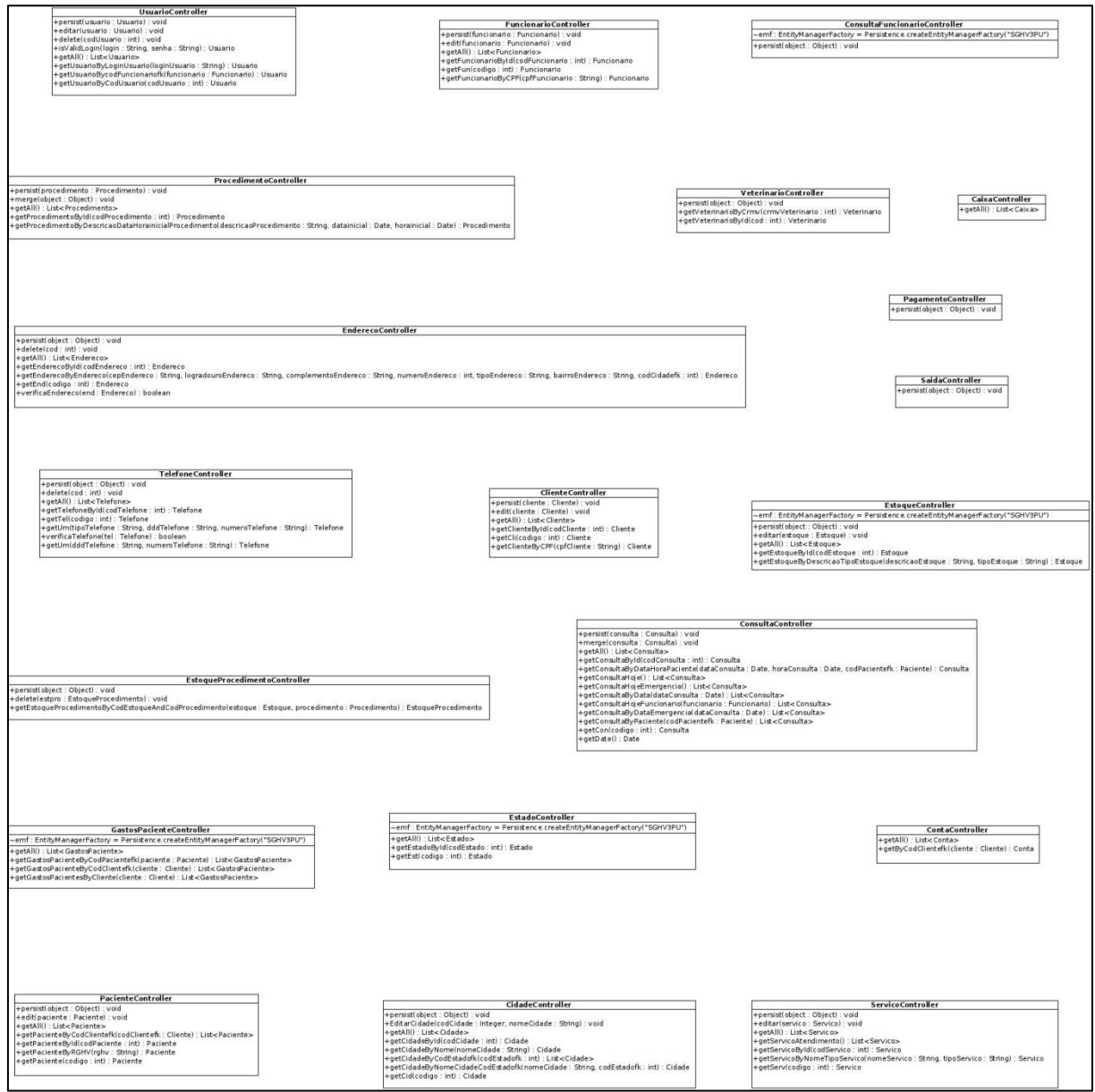

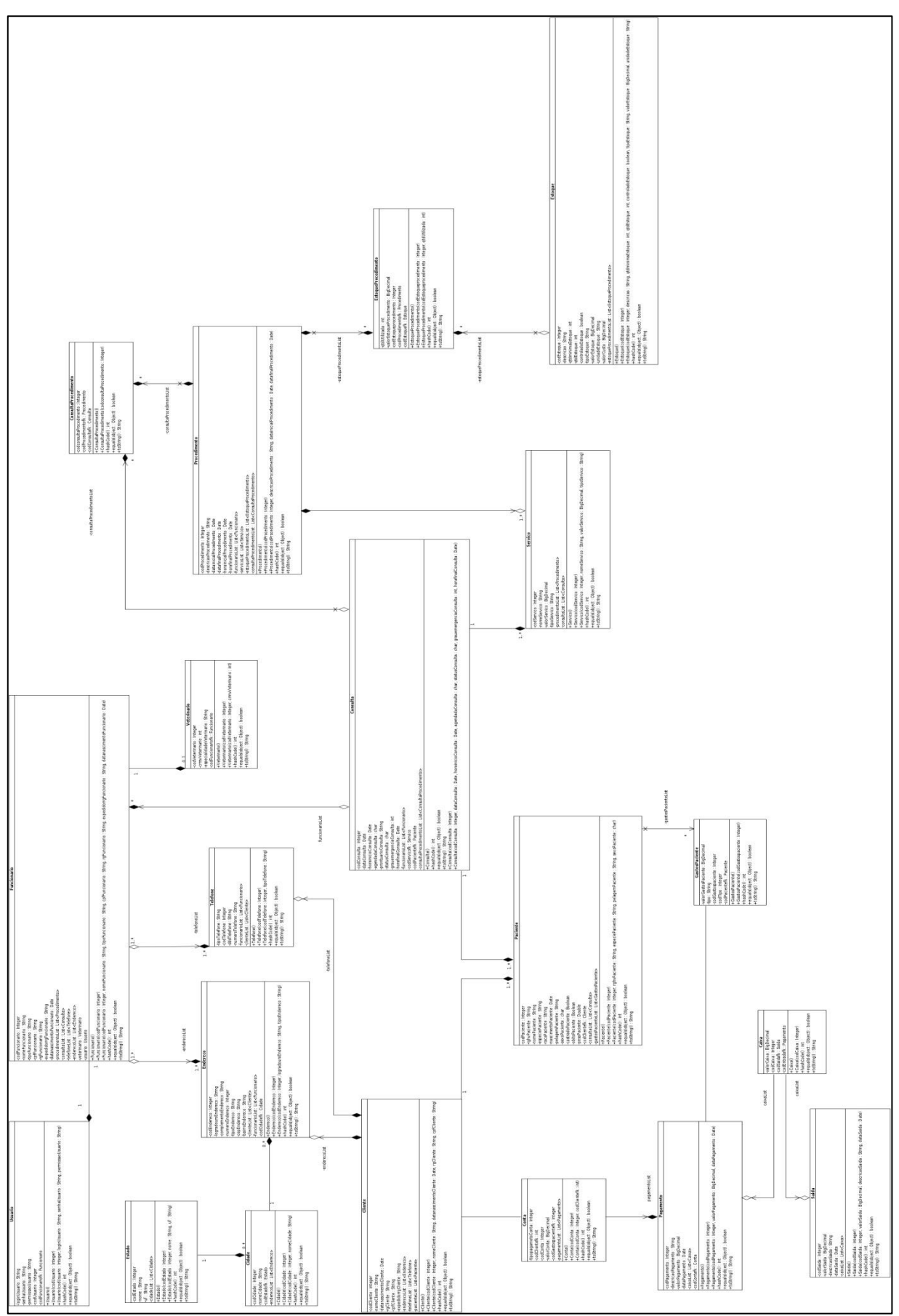

**DIAGRAMA DE CLASSES DO PACOTE SGHV.DATA.MODEL**

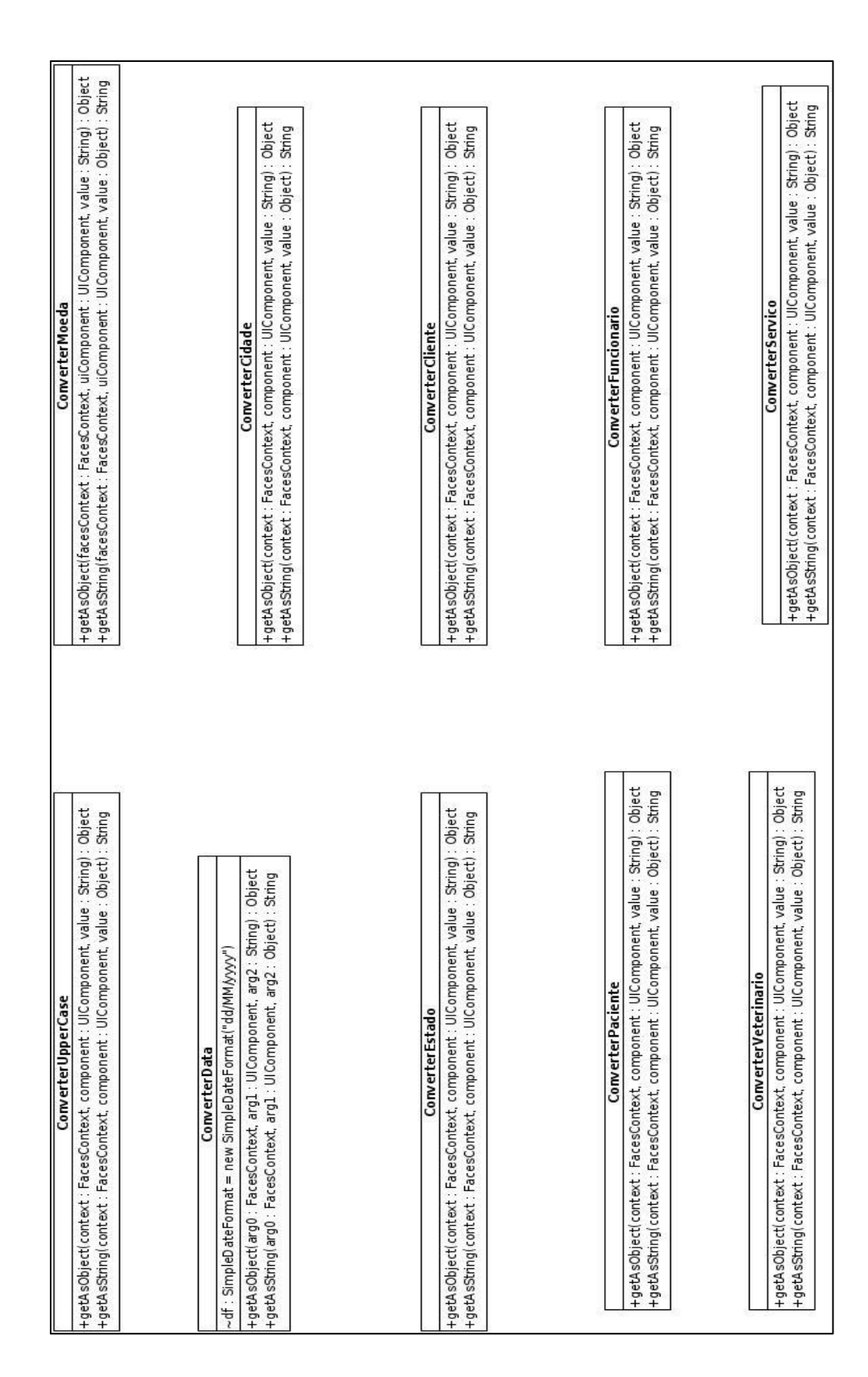

## **DIAGRAMA DE CLASSES DO PACOTE SGHV.UTIL.CONVERTER**

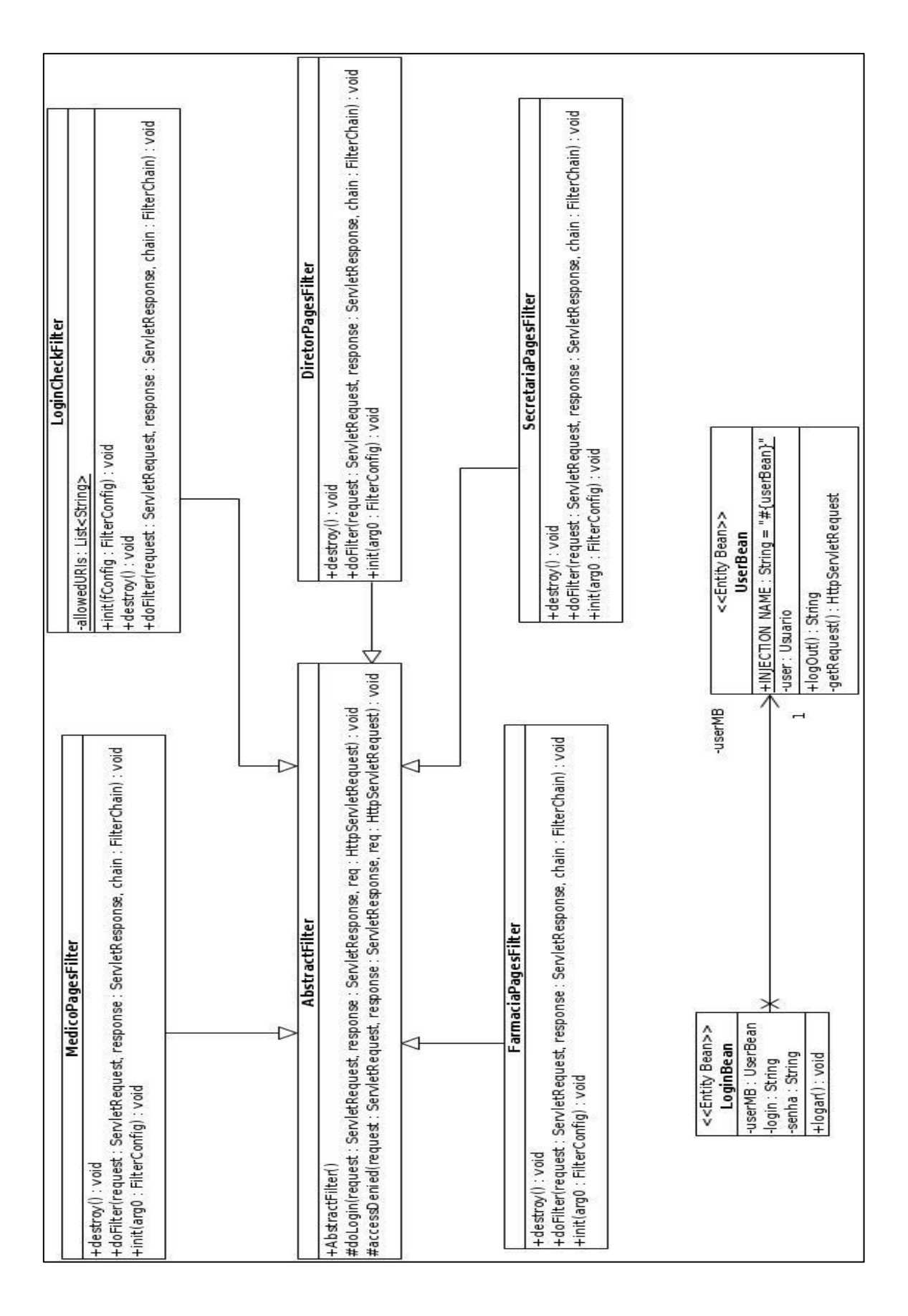

# **DIAGRAMA DE CLASSES DO PACOTE SGHV.UTIL.VALIDADORES**

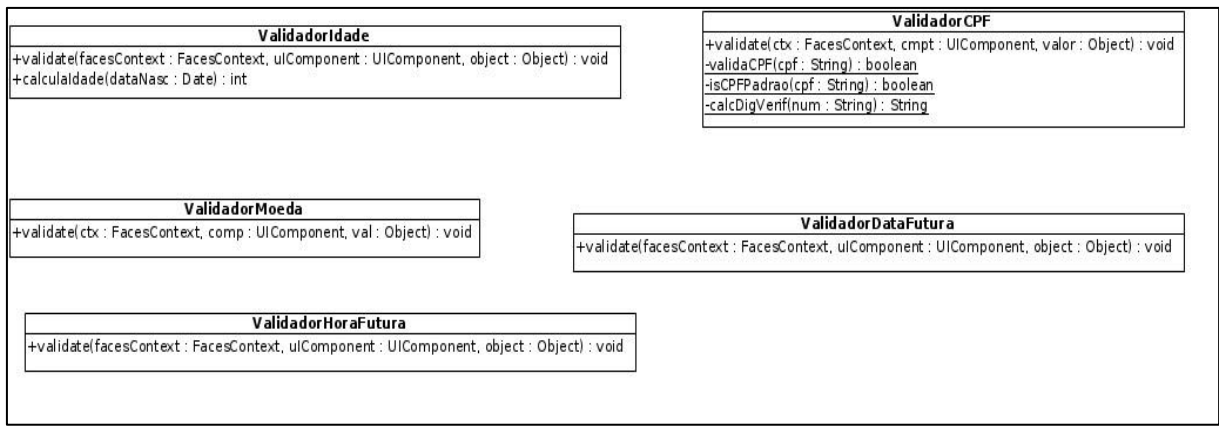

# **DIAGRAMA DE CLASSES DO PACOTE SGHV.UTIL**

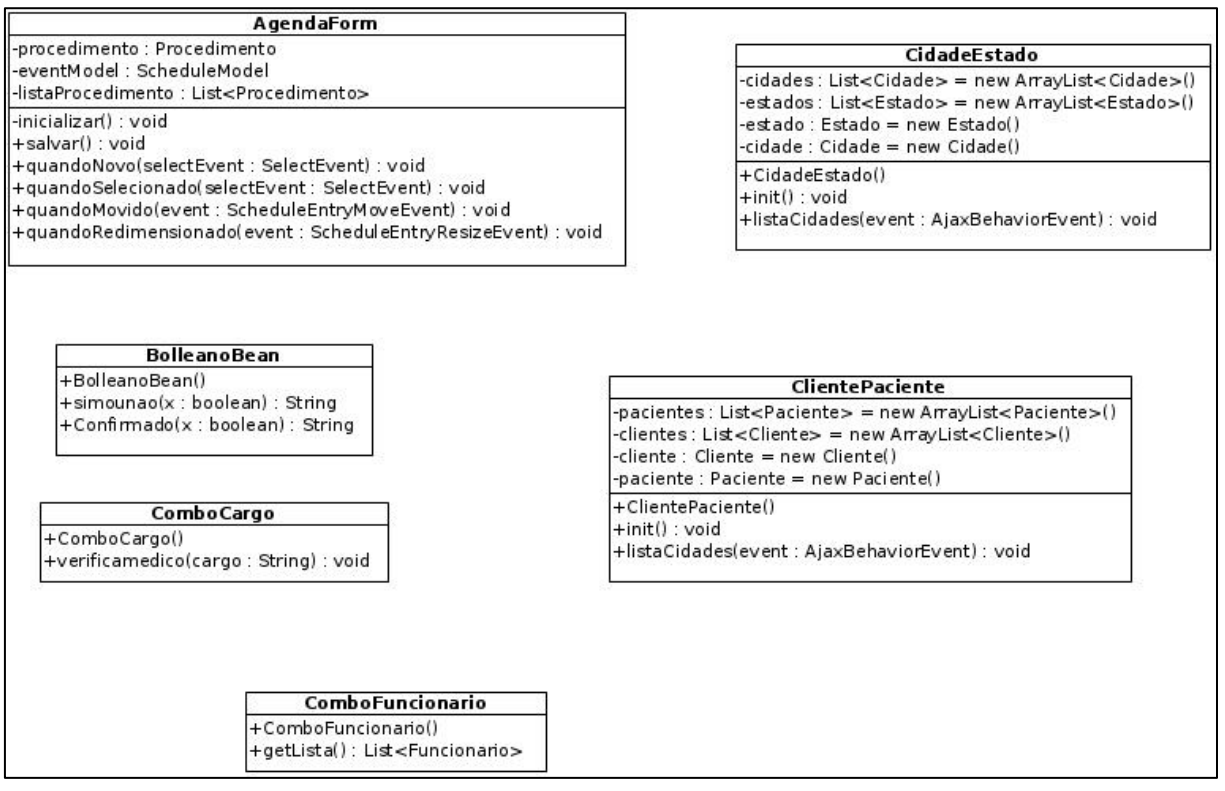

# **DIAGRAMA DE NAVEGAÇÃO**

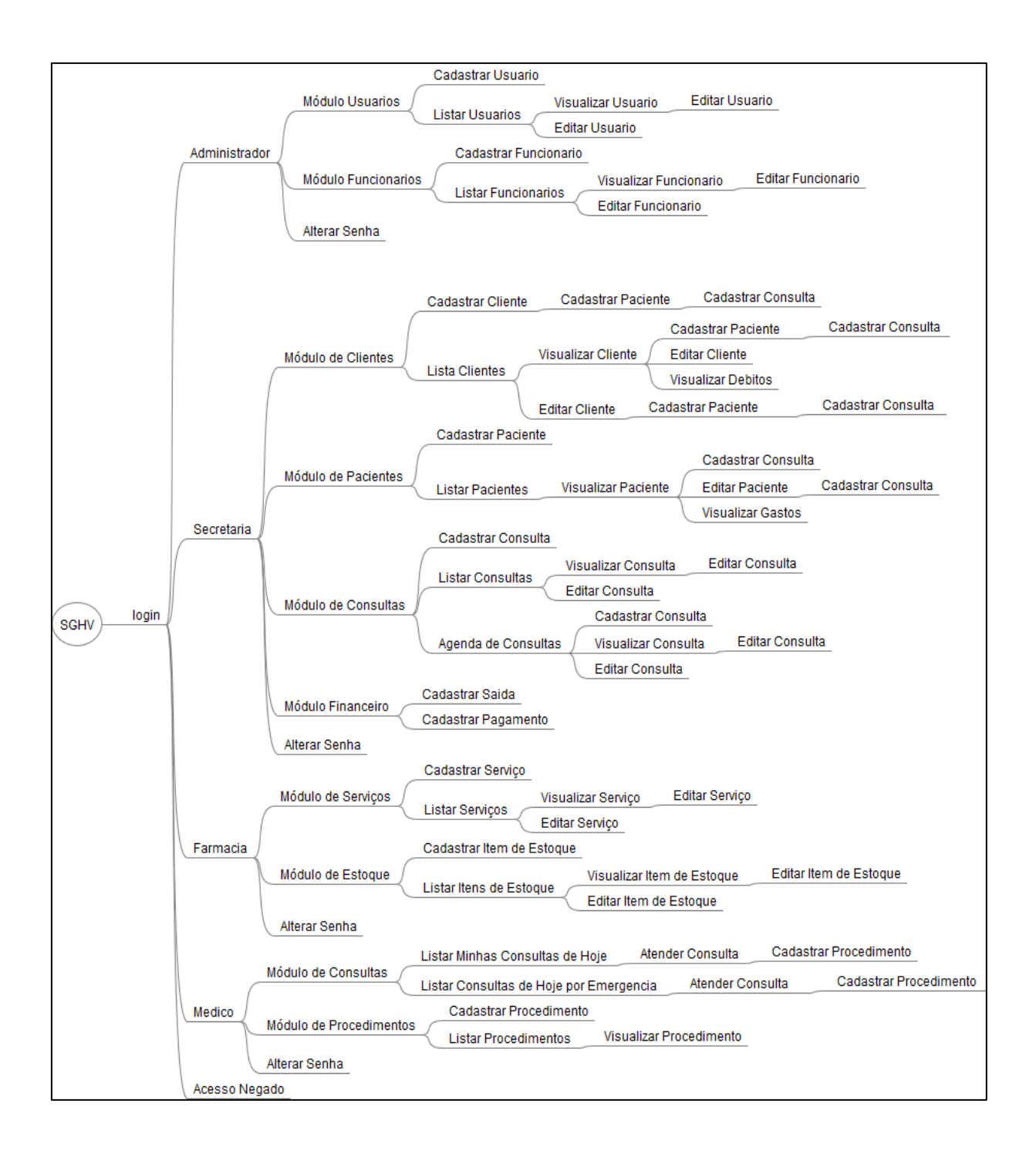

### **DIAGRAMA DE SEQUENCIA- CADASTRAR CLIENTE**

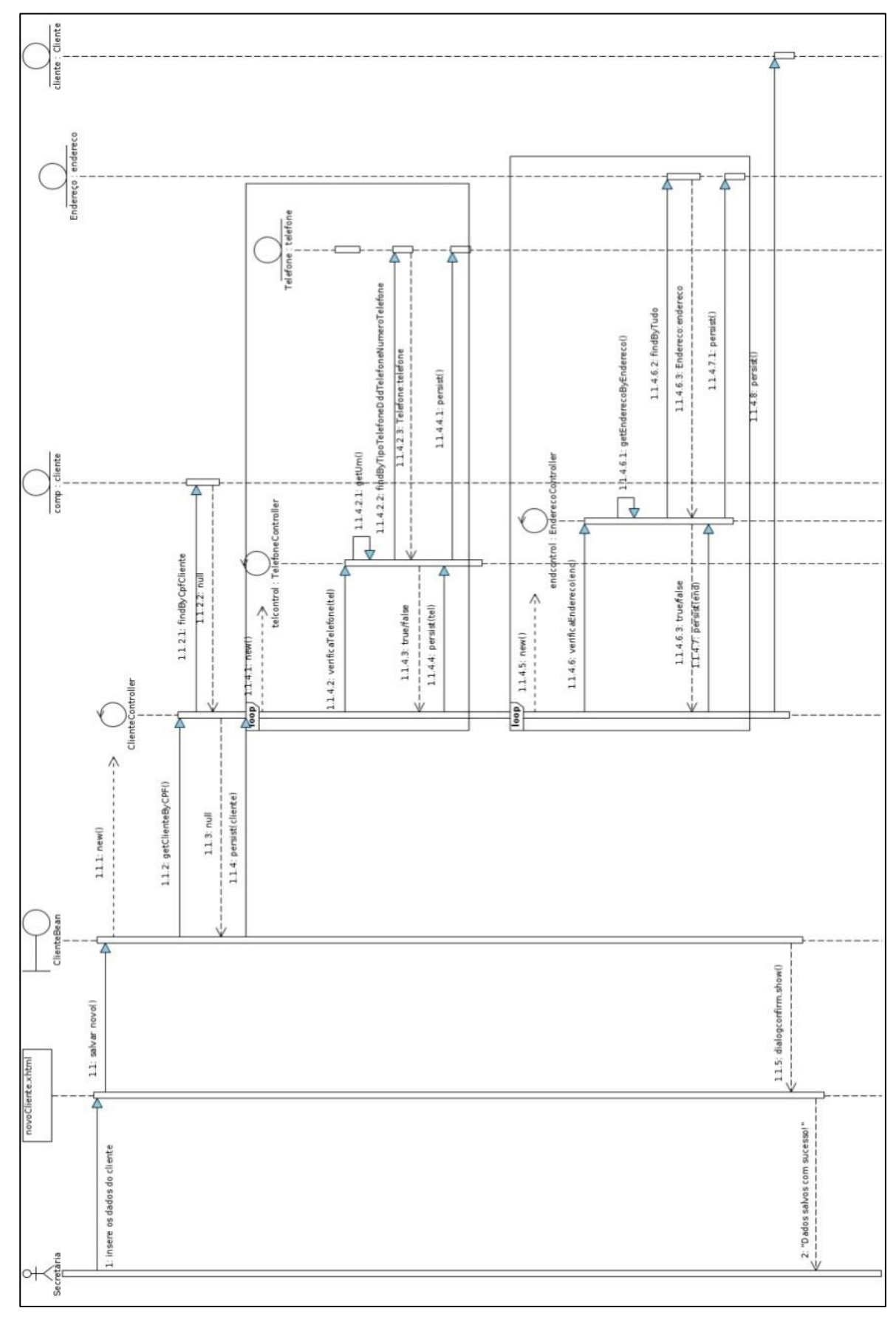

**DIAGRAMA DE SEQUENCIA- CADASTRAR CLIENTE ALTERNATIVO 1**
OCORRÊNCIA - Cliente já cadastrado.

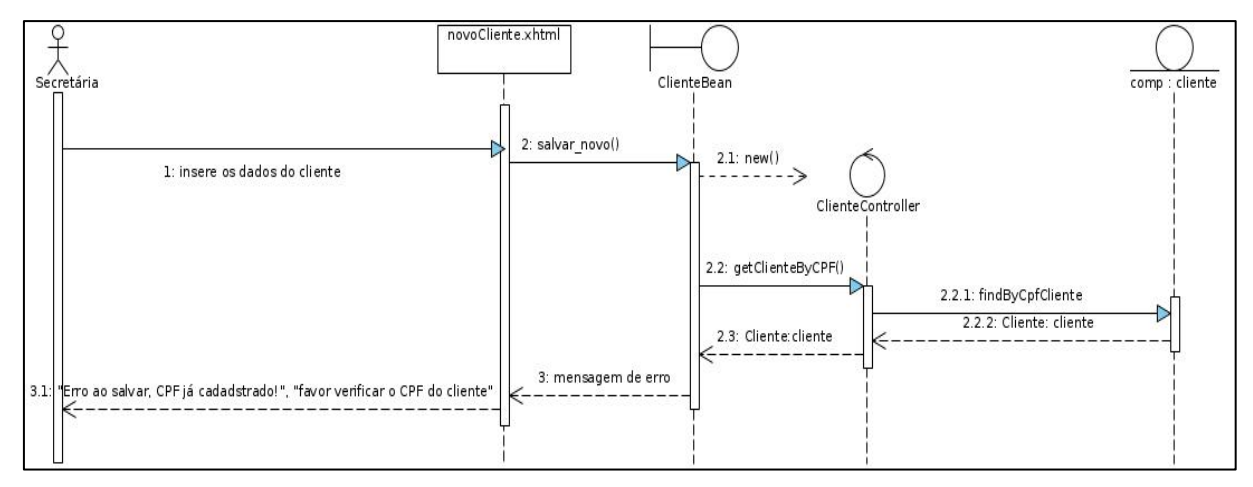

#### **DIAGRAMA DE SEQUENCIA- CADASTRAR CLIENTE ALTERNATIVO 2**

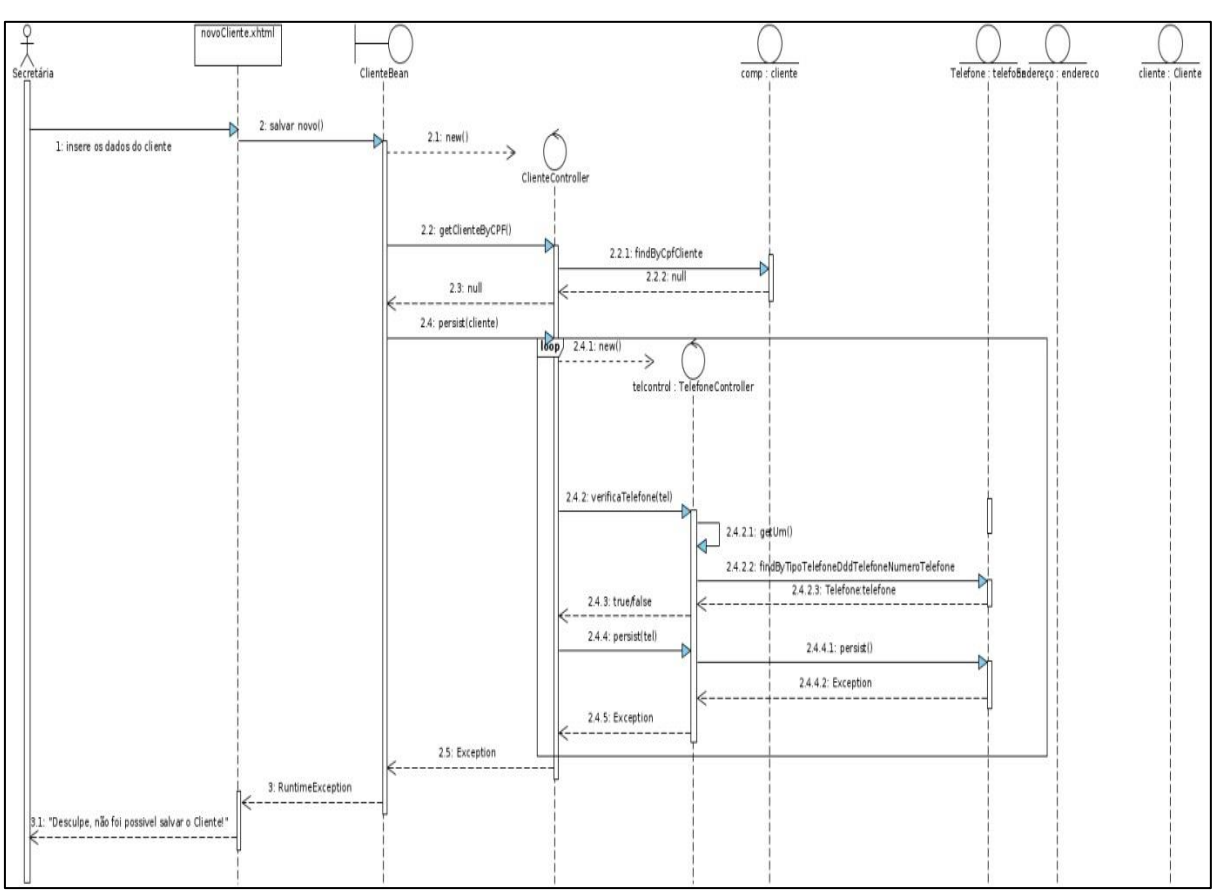

OCORRÊNCIA – erro ao persistir no banco de dados um telefone do cliente.

#### **DIAGRAMA DE SEQUENCIA- CADASTRAR CLIENTE ALTERNATIVO 3**

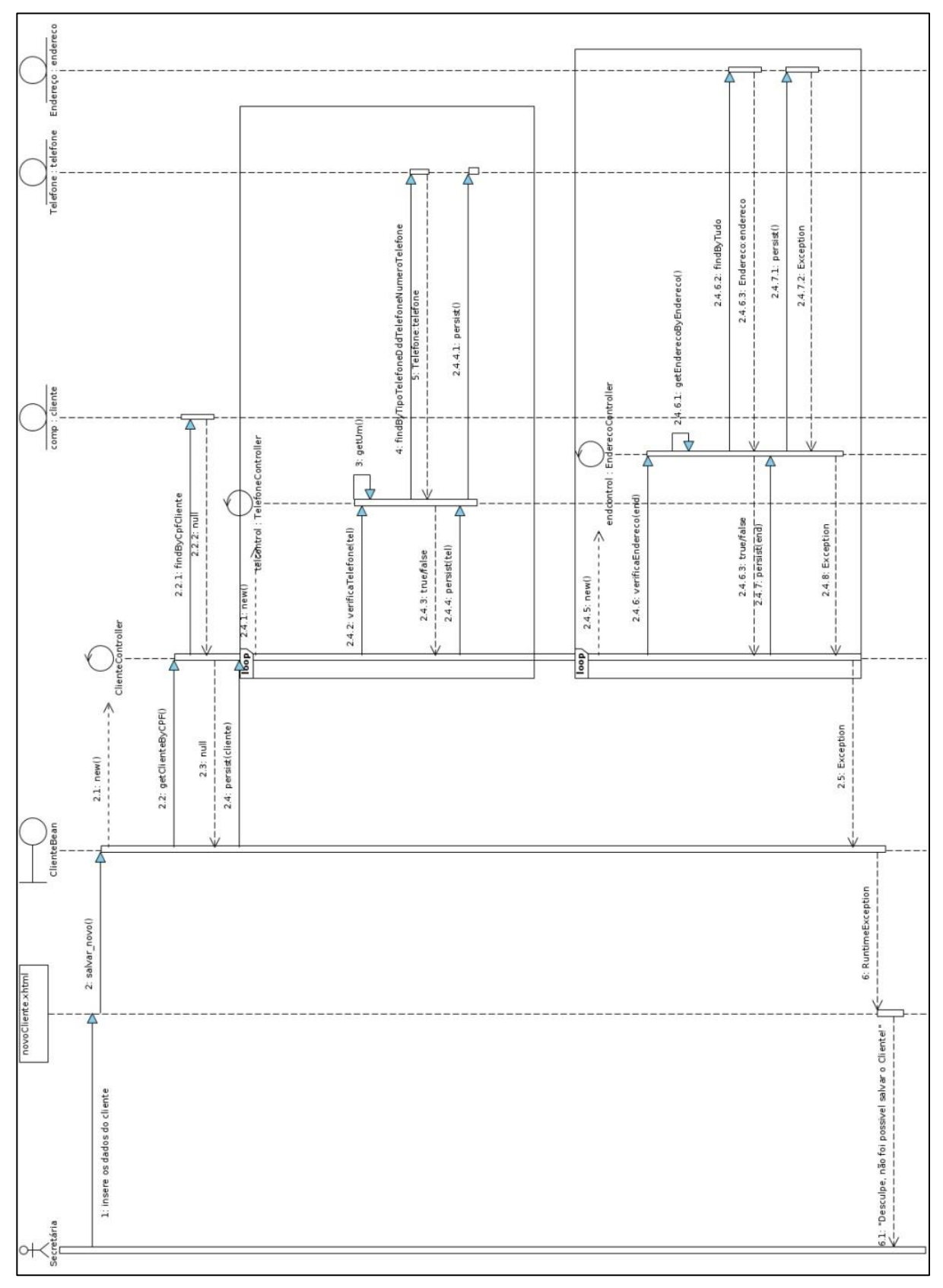

OCORRÊNCIA – erro ao persistir no banco de dados um endereço do cliente.

**DIAGRAMA DE SEQUENCIA- CADASTRAR CLIENTE ALTERNATIVO 4**

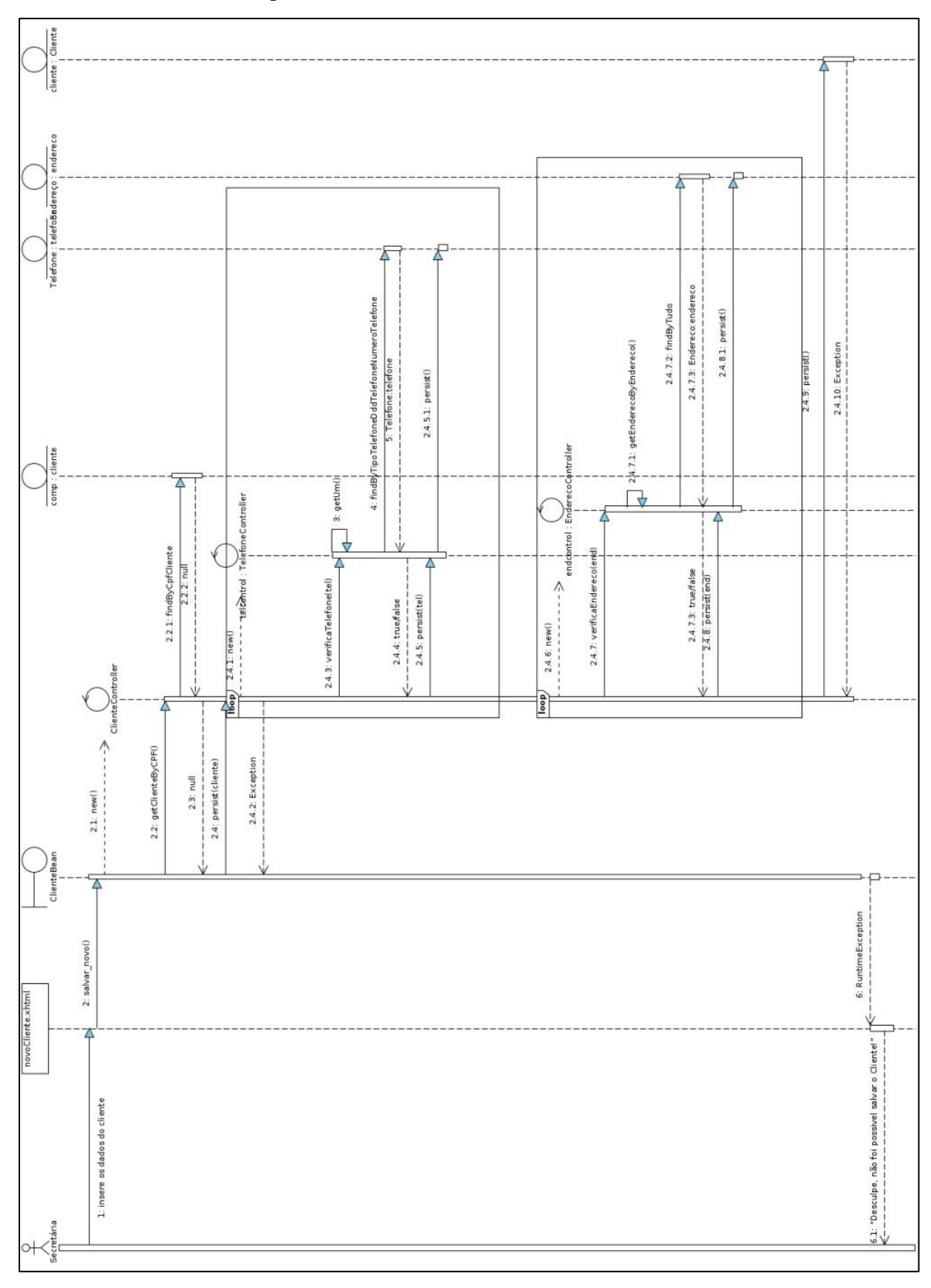

OCORRÊNCIA – erro ao persistir o cliente.

**DIAGRAMA DE SEQUENCIA- CADASTRAR PACIENTE**

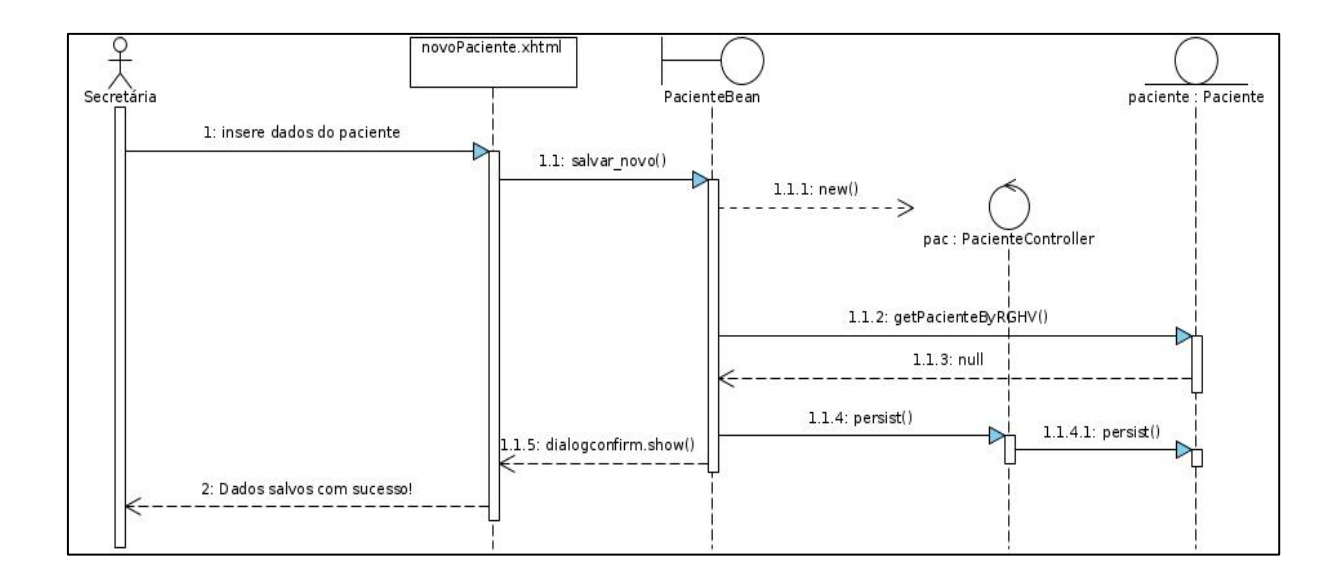

## **DIAGRAMA DE SEQUENCIA- CADASTRAR PACIENTE ALTERNATIVO 1**

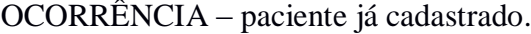

 $\overline{\phantom{a}}$ 

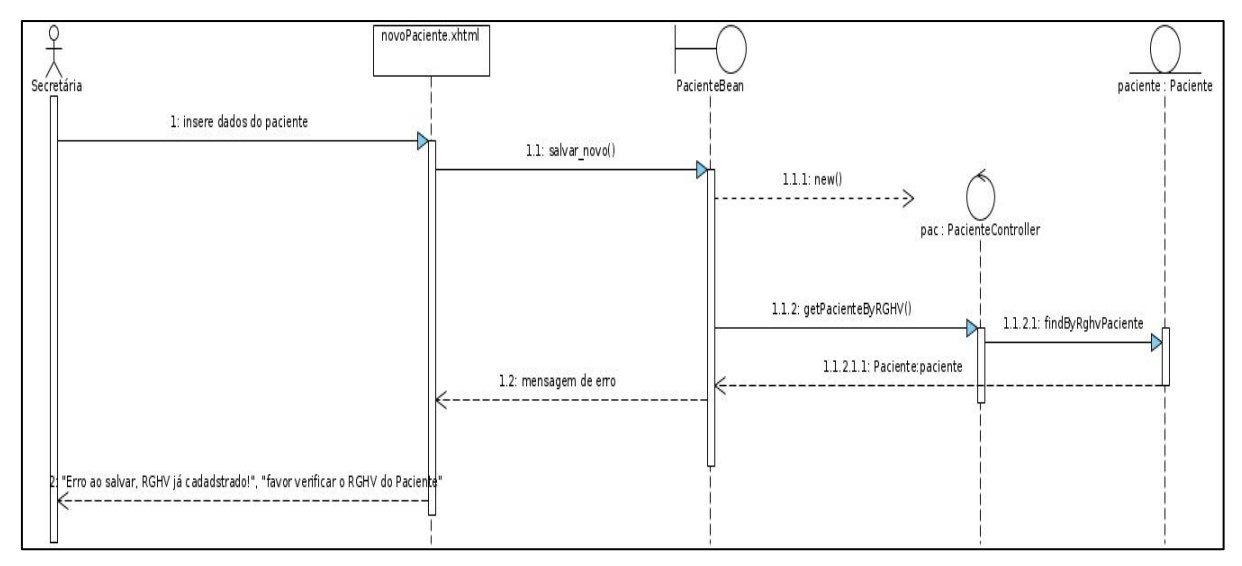

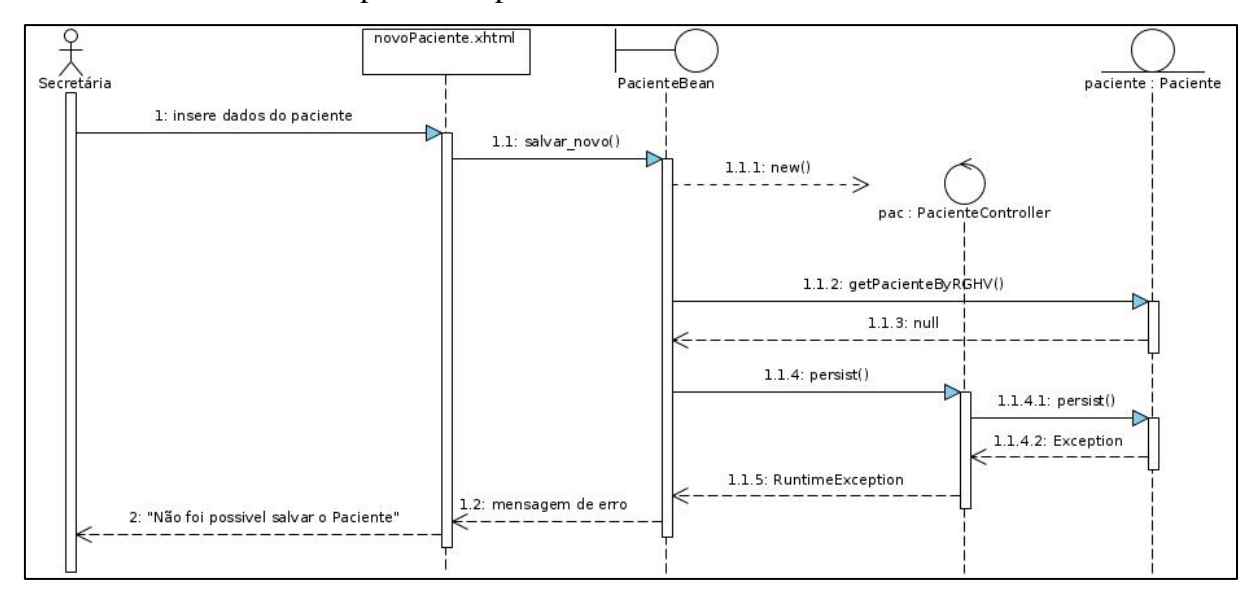

OCORRÊNCIA – erro ao persistir o paciente.

**DIAGRAMA DE SEQUENCIA- CADASTRAR CONSULTA** 

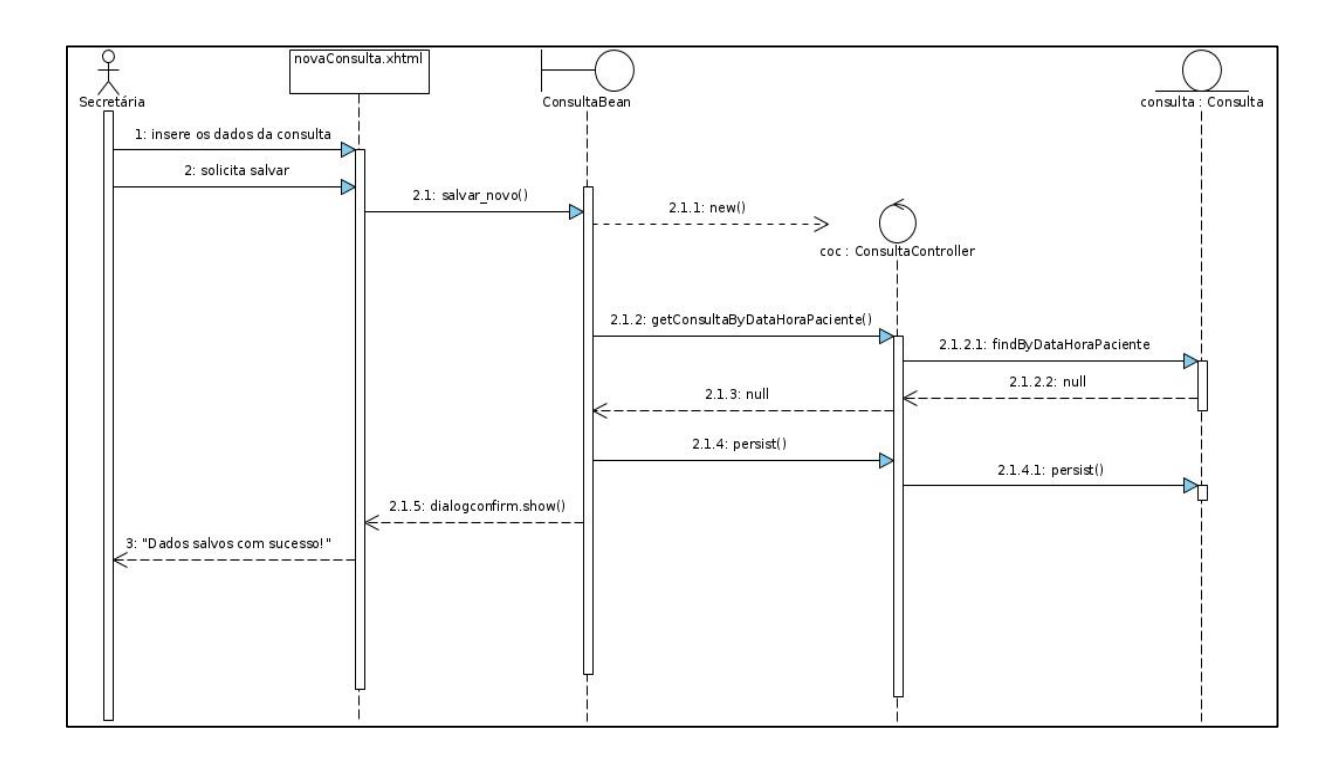

### **DIAGRAMA DE SEQUENCIA- CADASTRAR CONSULTA ALTERNATIVO 1**

# OCORRÊNCIA – consulta já cadastrada.

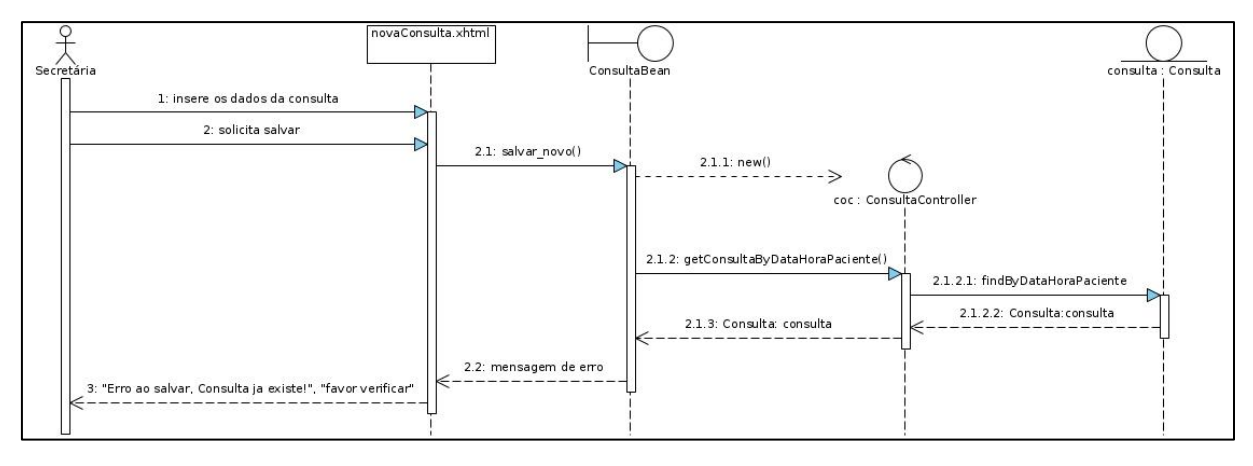

#### **DIAGRAMA DE SEQUENCIA- CADASTRAR CONSULTA ALTERNATIVO 2**

OCORRÊNCIA – erro ao persistir a consulta.

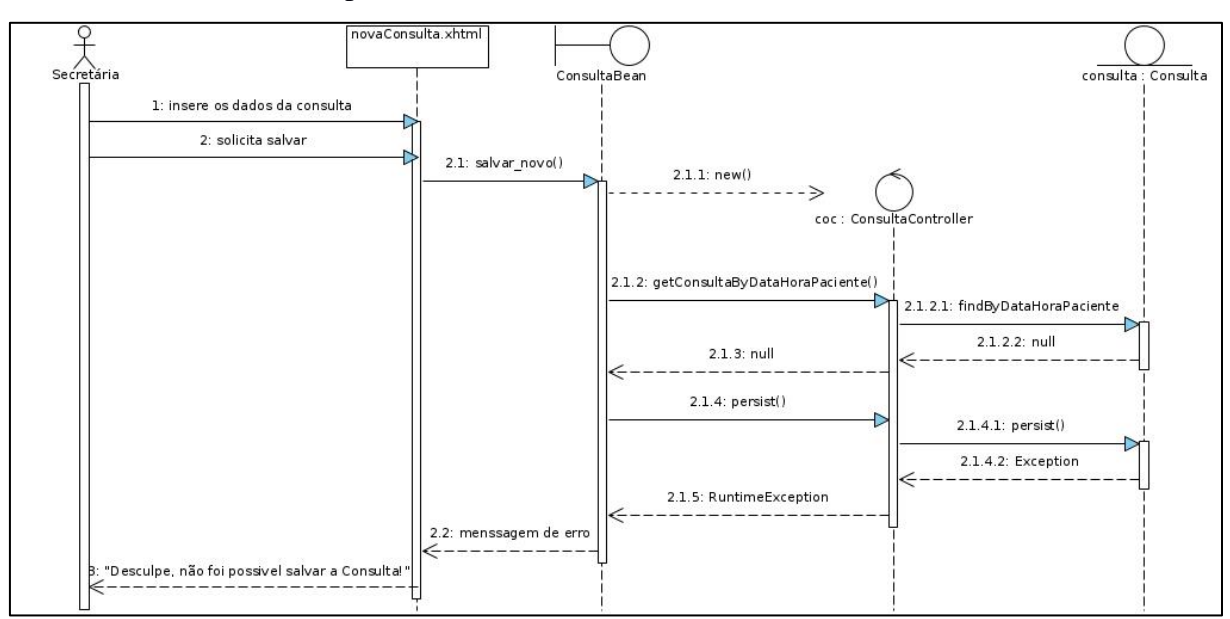

#### **DIAGRAMA DE SEQUENCIA- CADASTRAR PROCEDIMENTO**

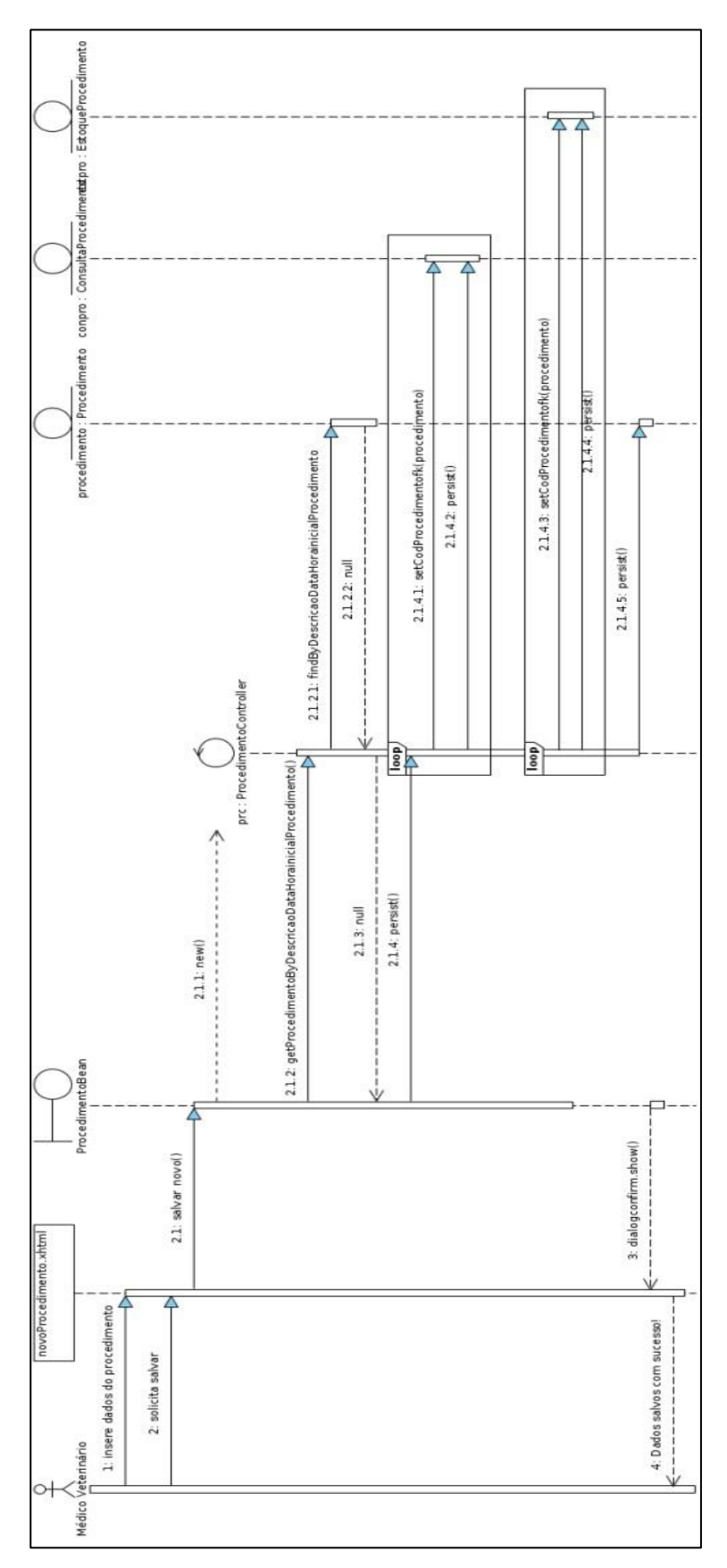

**DIAGRAMA DE SEQUENCIA- CADASTRAR PROCEDIMENTO ALTERNATIVO 1**

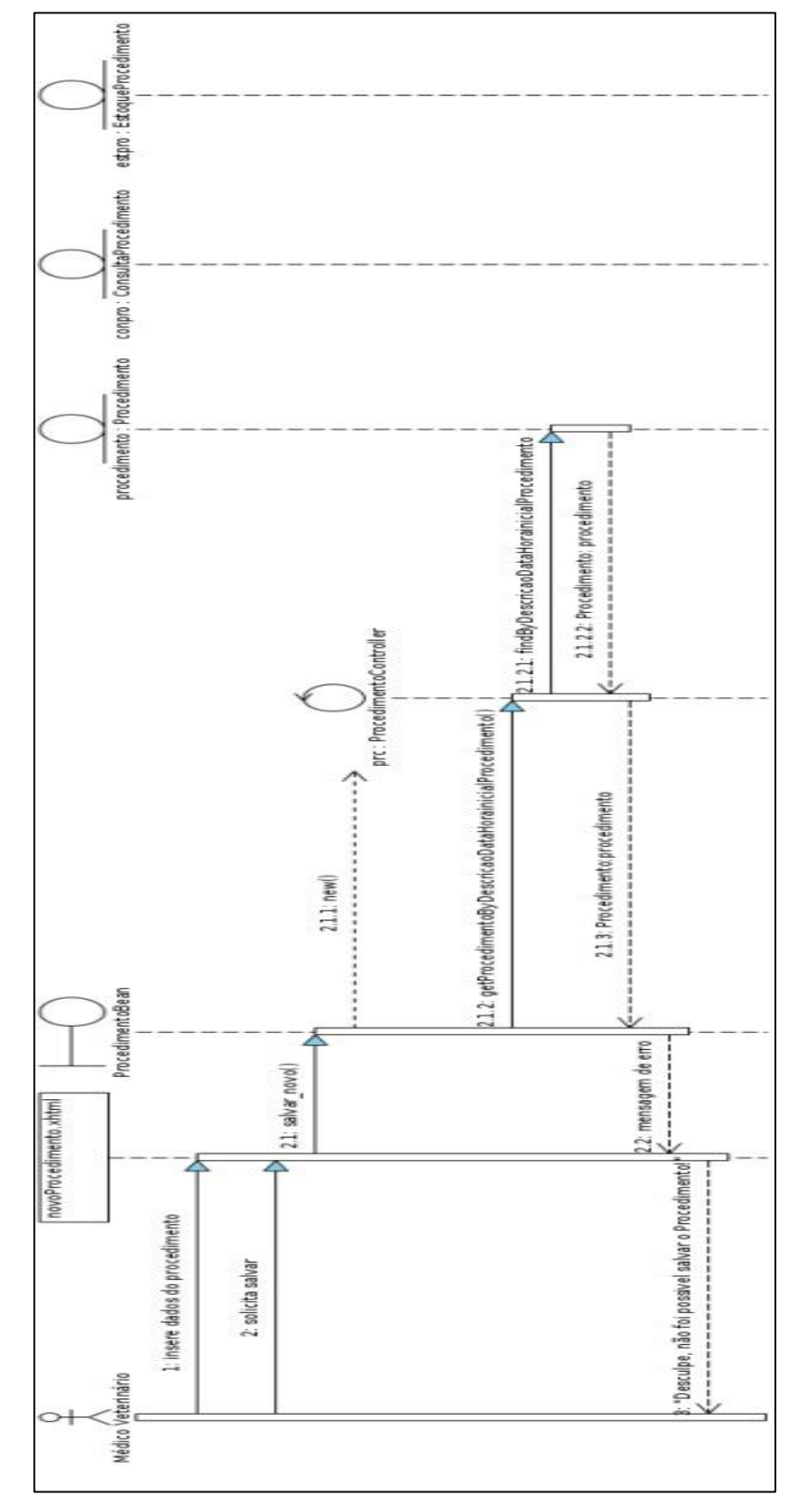

OCORRÊNCIA – procedimento já cadastrado.

**DIAGRAMA DE SEQUENCIA- CADASTRAR PROCEDIMENTO ALTERNATIVO 2**

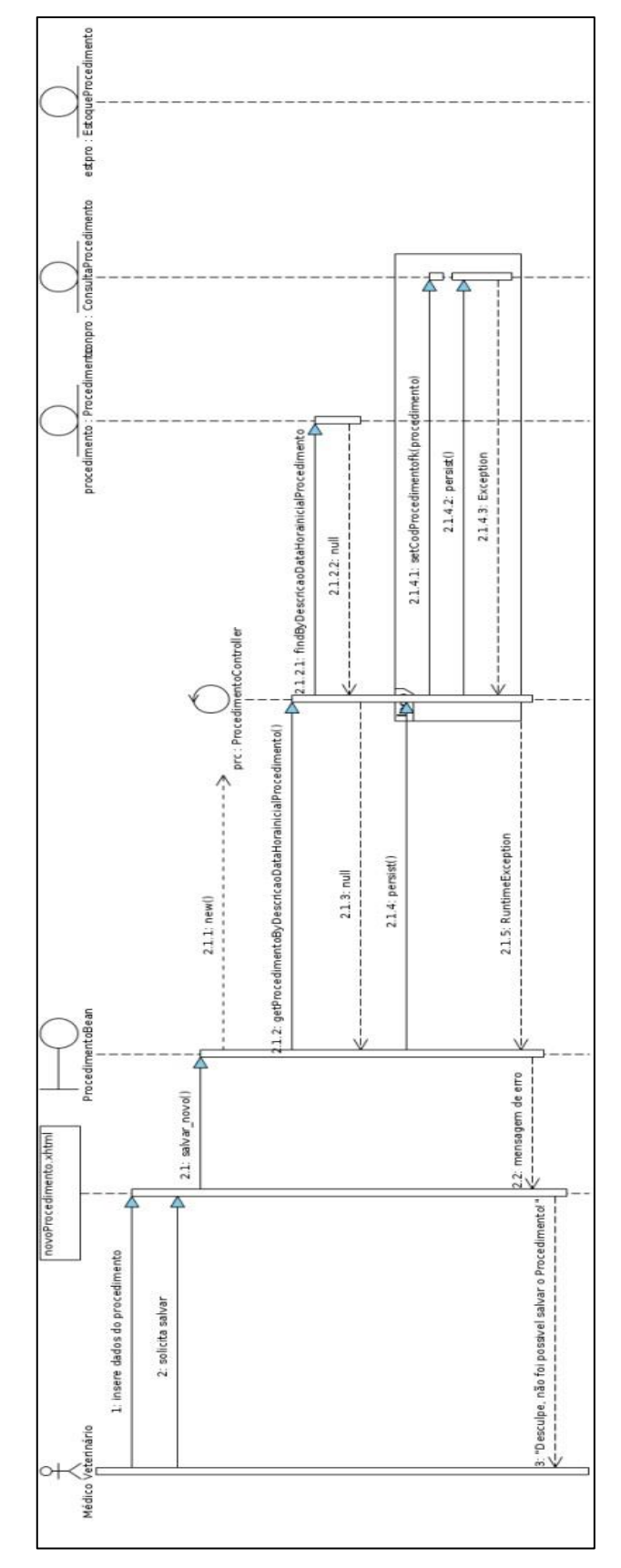

OCORRÊNCIA – erro ao persistir uma consulta pertencente a um procedimento.

**DIAGRAMA DE SEQUENCIA- CADASTRAR PROCEDIMENTO ALTERNATIVO 3**

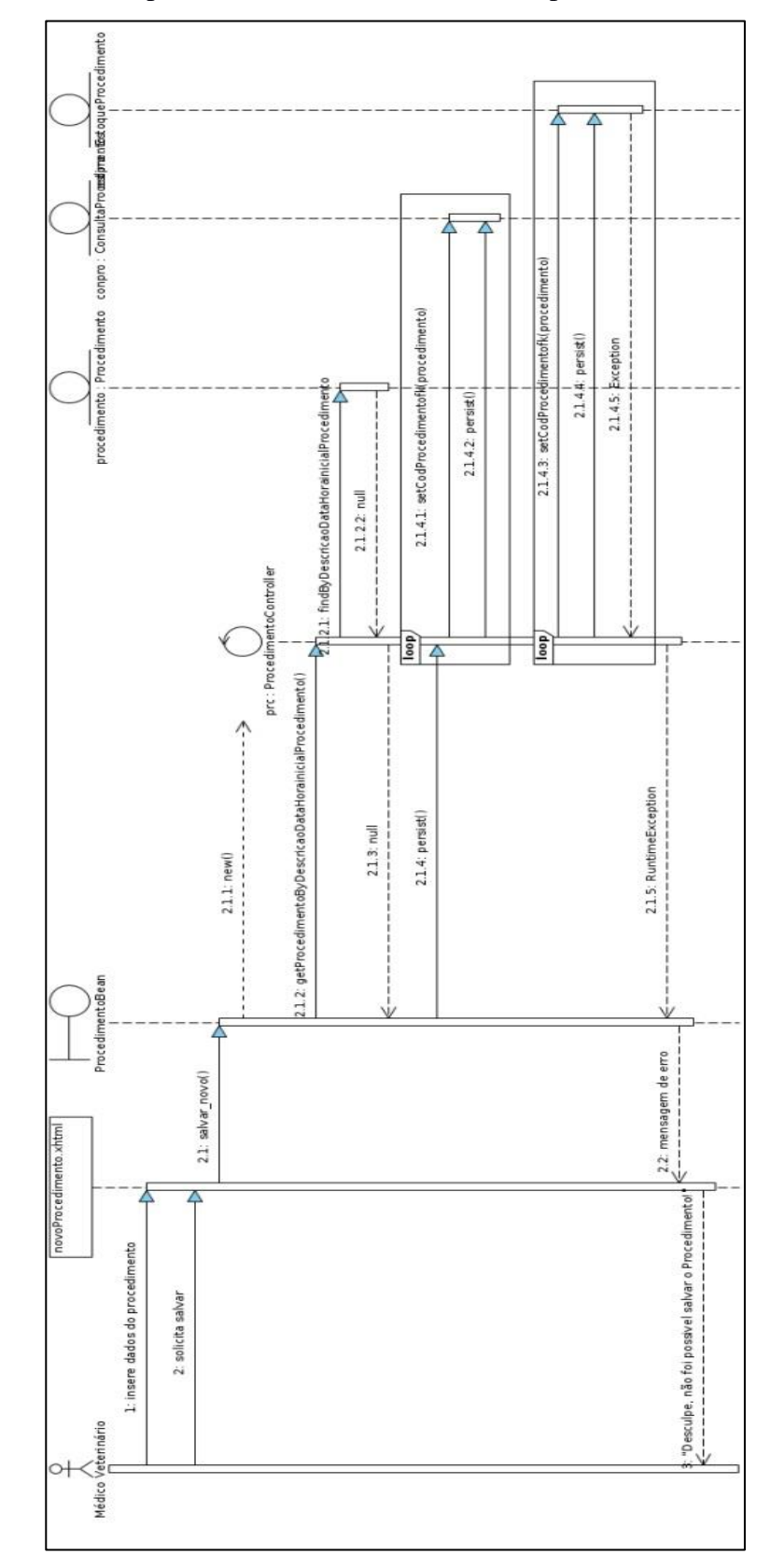

OCORRÊNCIA – erro ao persistir um material utilizado no procedimento.

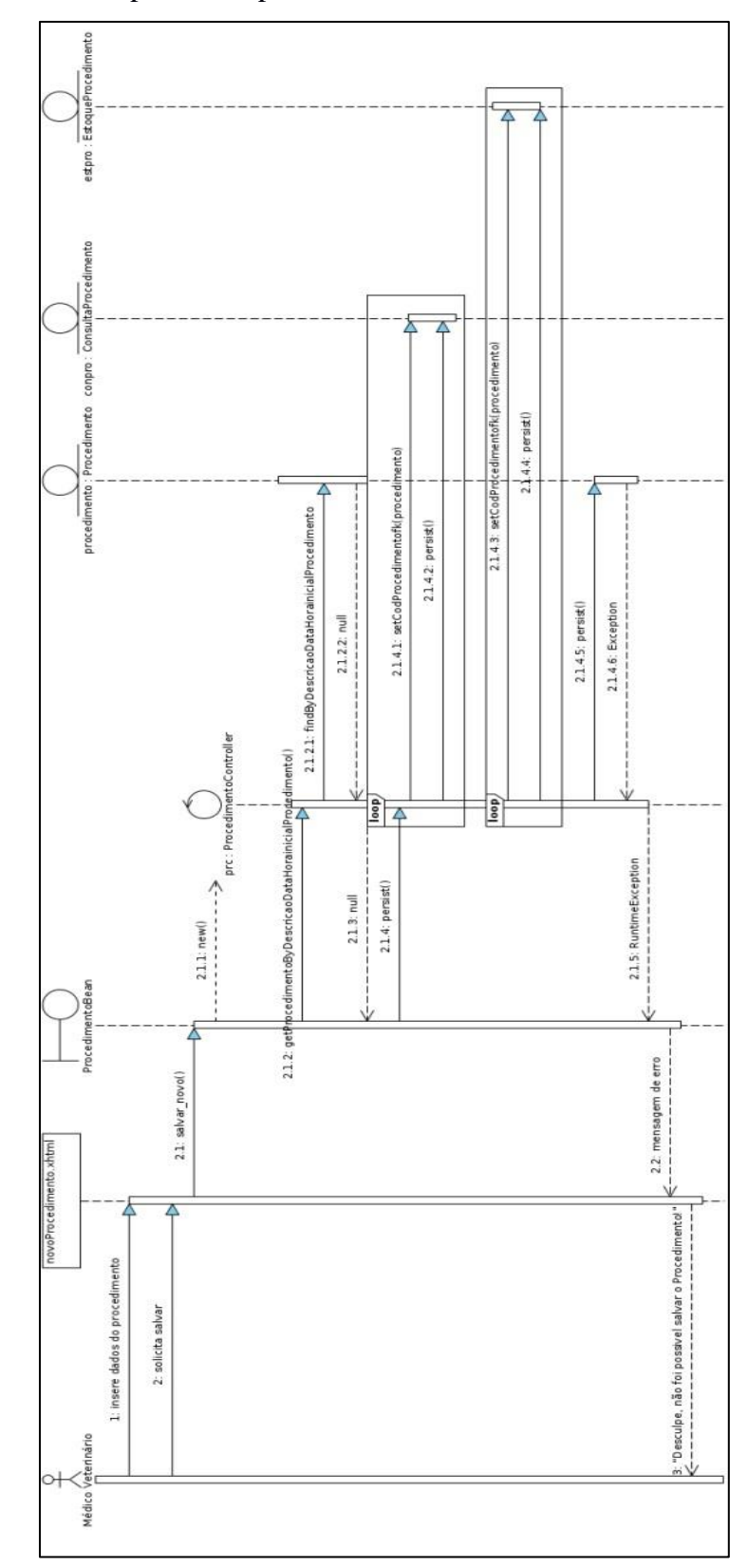

OCORRÊNCIA – erro ao persistir o procedimento.